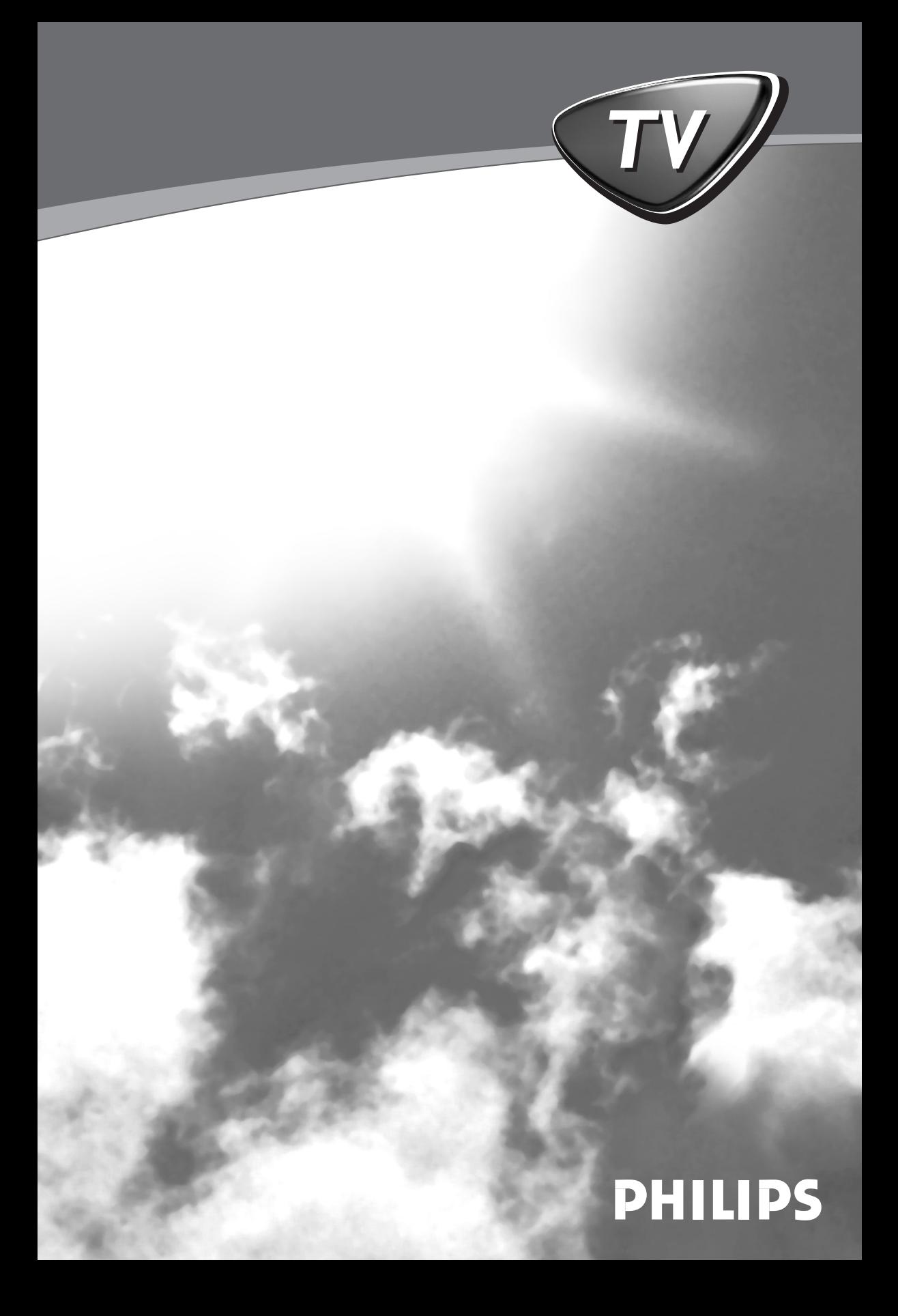

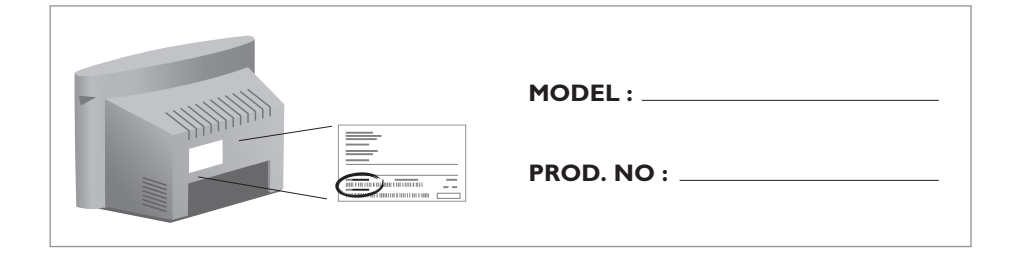

- **GB** Please note the reference numbers for your TV set located on the packaging or on the back of the set.
- **FR** Veuillez noter les références de votre téléviseur situées sur l'emballage ou au dos de l'appareil.
- **NL** Let op de referenties van uw televisietoestel die op de verpakking of op de achterkant van het toestel staan.
- **DE** Notieren Sie die Referenznummern Ihres Fernsehgeräts, die sich auf der Verpackung bzw. auf der Rückseite des Geräts befinden.
- **IT** Notare i riferimenti del vostro televisore situati sull'imballaggio o sul retro dell'apparecchio.
- **DK** Bemærk de oplysninger om dit TV, der findes på kassen eller bagsiden af TV-apparatet.
- **NO** Noter deg referansen for TVapparatet, som du finner på emballasjen eller på baksiden av apparatet.
- **SU** Notera de uppgifter om er TV som återfinns på kartongen eller baksidan av TV-apparaten.
- **SF** Lue myös television myyntipakkauksessa tai television takana olevat merkinnät.
- **ES** Anote las referencias de su televisor que se encuentran en el embalaje o en la parte trasera del aparato.
- **PT** Anote as referências do seu televisor localizadas na embalagem ou na parte de trás do aparelho.
- **GR** Σημειώστε τις οδηγίες χρήσης της τηλεόρασής σας που βρίσκονται στη συσκευασία ή στο πίσω μέρος της συσκευής
- **TR** Ambalajın üzerinde ya da aletin arkasında bulunan referansları başka bir yere not edin.
- **HU** Kérjük vegye figyelembe az Ön televíziójának a hátoldalán és a csomagoláson feltüntetett katalógusszámokat.
- RU Запишите номер модели вашего телевизора, который указан на упаковочной коробке или на задней стороне аппарата.
- **PL** Prosimy o zanotowanie oznaczeń telewizora umieszczonych na opakowaniu lub tylnej części urządzenia.
- **CZ** Poznamenejte si typové údaje Vašeho televizoru umístěné na obalu nebo na zadní straně přístroje.
- **SK** Poznačte si typové údaje Vášho televízora nachádzajúce sa na obale alebo na zadnej strane prístroja.

## **Introduction**

Vous venez d'acquérir ce téléviseur, merci de votre confiance. Nous vous conseillons de lire attentivement les instructions qui suivent pour mieux comprendre les possibilités offertes par votre téléviseur.

## **Sommaire**

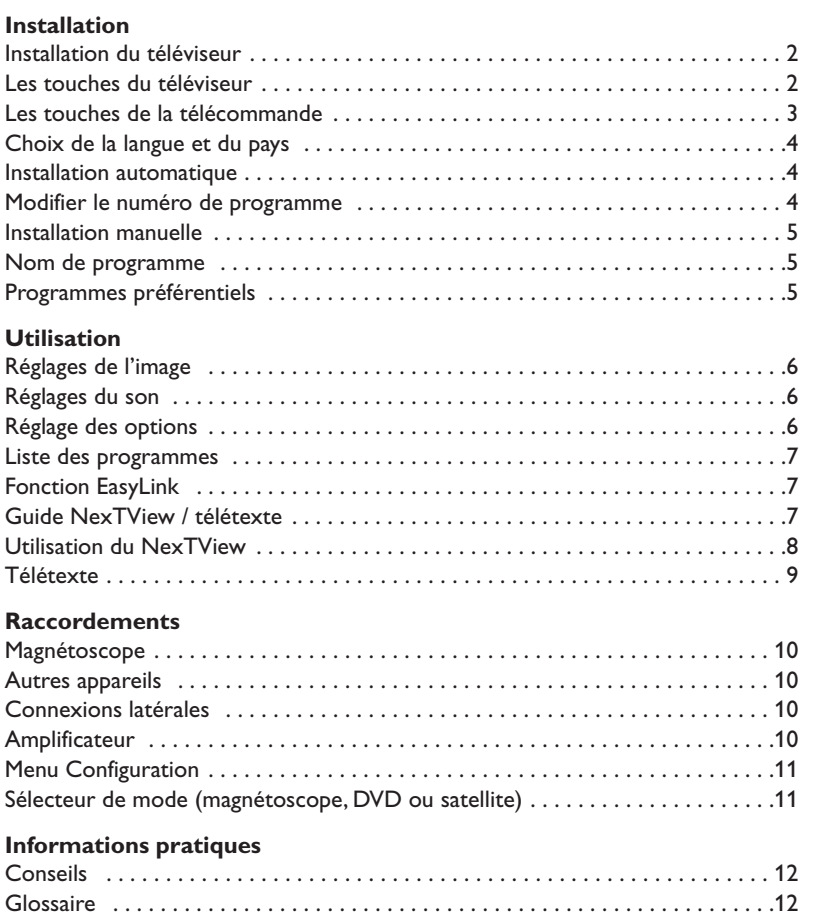

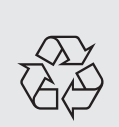

### **Directive pour le recyclage**

Votre téléviseur utilise des matériaux réutilisables ou qui peuvent être recyclés. Pour minimiser les déchets dans l'environnement, des entreprises spécialisées récupèrent les appareils usagés pour les démonter et concentrer les matières réutilisables (renseignez-vous auprès de votre revendeur).

**Français**

**Nederlands**

Nederlands

**Deutsch**

**Italiano**

**Eλληνικά** 

## **Installation du téléviseur**

& **Positionnement du téléviseur**

# **5 cm 5 cm 5 cm**

Placez votre téléviseur sur une surface solide et stable. Pour prévenir toute situation dangereuse, ne pas exposer le téléviseur à des projections d'eau et ne rien poser dessus tel qu'un objet couvrant (napperon), rempli de liquide (vase) ou dégageant de la chaleur (lampe).

## é **Raccordements**

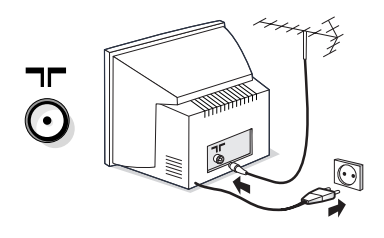

- Introduisez la fiche d'antenne TV dans la  $prise$   $\blacksquare\blacksquare$  située à l'arrière.
- Branchez le cordon d'alimentation sur le secteur (220-240 V / 50 Hz).

*Afin d'éviter tous risques d'incendie ou d'électrocution, attention de ne pas coincer le cordon secteur sous le téléviseur.*

## **<sup>6</sup>** Télécommande

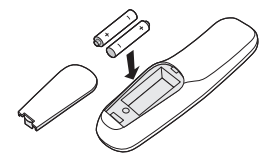

#### Introduisez les 2 piles de type R6 fournies en respectant les polarités.

*Les piles livrées avec l'appareil ne contiennent ni mercure ni cadmium nickel, dans un souci de préserver l'environnement.Veillez à ne pas jeter vos piles usagées mais à utiliser les moyens de recyclage mis à votre disposition (consultez votre revendeur).*

## **4 Mise en marche**

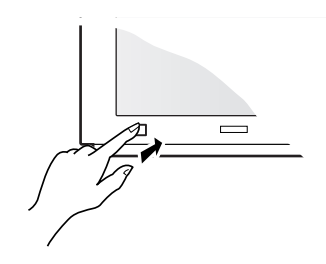

Pour allumer le téléviseur, appuyez sur la touche marche arrêt. Un voyant s'allume en rouge et l'écran s'illumine. Si le téléviseur reste en veille, appuyez sur la touche  $P(f)$  de la télécommande.Allez directement à la page 4. *Le voyant clignote lorsque vous utilisez la télécommande.*

## **Les touches du téléviseur**

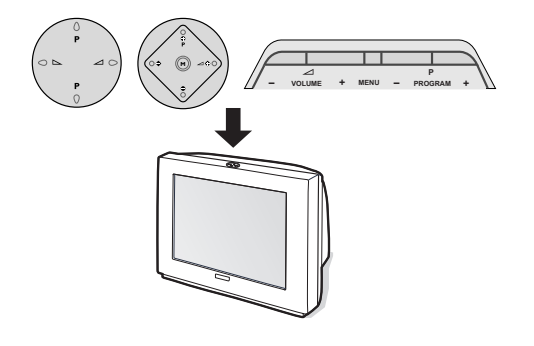

Selon les versions, le téléviseur est équipé de 4 ou 5 touches qui sont situées sur le dessus du coffret. Les touches **VOLUME** (- $\angle$ +) permettent de régler le volume. Les touches **PROGRAM** (- P +) permettent de sélectionner les programmes. La touche **M / MENU** (pour les versions à 5 touches), permet d'appeler, par appui succcessif, les réglages **Volume**, **Lumière**, **Couleur** et **Contraste**.

Ensuite, utilisez les touches P-+ pour régler. *Remarque: lorsque la fonction* **Verrouillage** *est en service, les touches sont inactivées (voir p. 6).*

## **Les touches de la télécommande**

#### **Veille**

Permet de mettre en veille le téléviseur. Pour l'allumer, appuyez sur  $P \bigoplus \bigoplus$  ou  $\bigoplus$  à  $\bigoplus$ . *Un appui de 3 secondes permet de mettre en veille les magnétoscopes équipés de la fonction EasyLink.*

#### **Sélection prises EXT (p.10)** Appuyez plusieurs fois pour sélectionner l'appareil connecté.

**Sélecteur de mode (p. 11)**

**Touches télétexte (p. 9)** ou magnétoscope (p.11)

**Guide NexTView (p. 7)**

**Préréglages image et son** Permet d'accéder à une série de préréglages de l'image et du son. *La position* **Préférentiel** *correspond aux réglages effectués dans les menus.*

### **Menu**

Pour appeler ou quitter les menus.

**Curseur**

Ces 4 touches permettent de naviguer dans les menus. La touche <sup>OK</sup> permet de valider.

**Volume**

**Coupure son** Pour ajuster le niveau sonore

Pour supprimer ou rétablir le son.

**Arrêt sur image**

#### **Mode son**

Permet de forcer les émissions **Stéréo** et **Nicam Stéréo** en **Mono** ou pour les émissions bilingues de choisir entre **Dual I** ou **Dual II**. *L'indication* **Nicam disponible** *est affichée pour les émissions Nicam forcées en mono.*

#### **Info. d'écran**

Pour afficher le numéro et le nom de programme, le mode son, le format d'image et le temps restant de l'arrêt programmé.Appuyez pendant 5 secondes pour activer / désactiver l'affichage complet des info. lors des changements de programme.

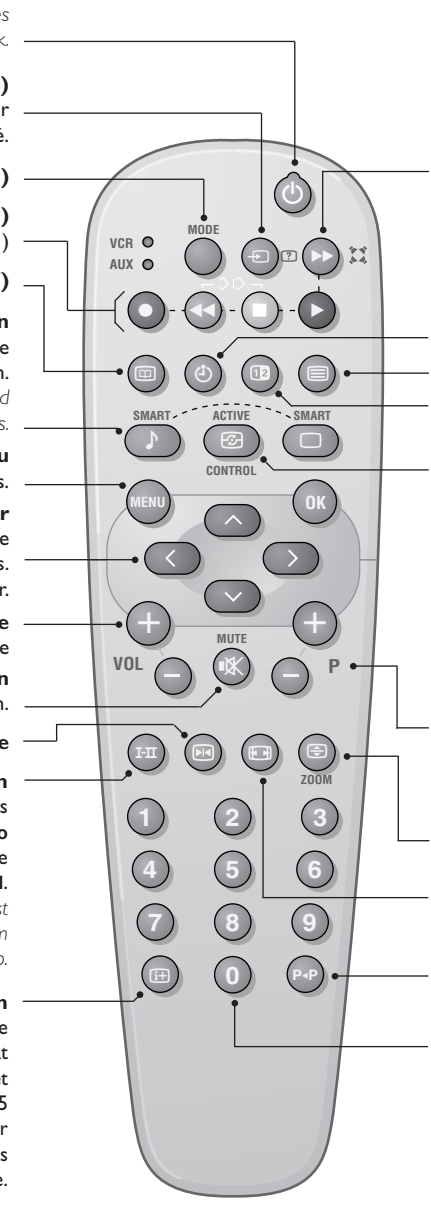

### † **Son Surround**

Pour activer / désactiver l'effet d'élargissement du son. En stéréo, les haut-parleurs paraissent plus espacés. Pour les versions équipés du Virtual Dolby Surround \*, vous obtenez les effets sonores arrières du Dolby Surround Pro Logic. En mono, on obtient un effet spatial pseudo stéréo.

#### **Affichage de l'heure**

Pour afficher ou effacer l'heure transmise par le télétexte du programme n°1.

*L'heure n'est pas disponible quand la fonction sous-titre est activée (p. 6).*

#### **Appel télétexte (p. 9)**

*touche non utilisée.*

**Active Control** *(selon versions)* Lorsque cette fonction est en marche, le téléviseur optimise en permanence la qualité de l'image en fonction du signal reçu. La définition et la réduction du bruit sont controllés automatiquement. *Pour visualiser les paramètres, appuyez sur le curseur haut/bas pendant que l'affichage Active Control est à l'écran. Appuyez de nouveau sur le curseur pour effacer (il n'est pas possible de régler).*

**Sélection des programmes** Pour accéder au programme inférieur ou supérieur de la liste préférentielle (voir p. 5).

#### **Agrandissement d'une page (p. 9)**

**Format 16:9** *(selon versions)* Pour compresser l'image verticalement.

**Programme précédent** Pour accéder au programme précédemment visualisé.

#### **Touches numériques**

Accès direct aux programmes. Pour un programme à 2 chiffres, il faut ajouter le 2ème chiffre avant que le trait ne disparaisse.

*\* "Dolby" et le symbole double-D* £ *sont des marques de Dolby Laboratories Licensing Corporation. Fabriqué sous licence de Dolby Laboratories Licensing Corporation.*

## **Choix de la langue et du pays**

La première fois que vous allumez le téléviseur, le menu language est affiché directement et les langues changent successivement. Allez directement à l'étape **3**. Sinon :

& Pour appeler le menu **INSTALLATION**, appuyez simultanément sur les 2 touches ¢ et Ê de la télécommande.

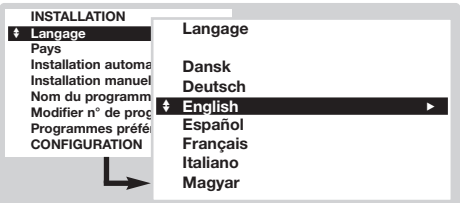

## **Installation automatique**

Ce menu permet de lancer une recherche automatique de tous les programmes

- & Effectuez d'abord le choix de la langue et du pays ci-dessus, puis :
- é Avec le curseur, sélectionnez **Installation** automatique et appuyez sur  $\overline{0k}$ .

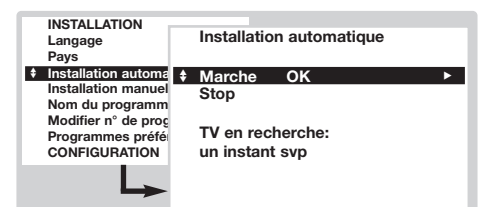

**8** Sélectionnez Marche et appuyez sur @w. La recherche commence.Au bout de quelques minutes, la liste des programmes trouvés est affichée.

- é Avec le curseur, sélectionnez **LANGAGE** et appuyez sur  $\omega$ . La liste des langues est affichée.
- Sélectionnez votre langue avec le curseur haut/bas et appuyez sur OK). Les menus apparaîtront dans la langue choisie.
- ' Avec le curseur, sélectionnez **PAYS** et appuyez  $s$ ur  $\widehat{\omega}$
- **6** Choisissez votre pays avec le curseur haut/bas et appuyez sur  $(0K)$ .

*Ce réglage intervient dans la recherche, le classement automatique des programmes et le télétexte. Si votre pays n'apparaît pas dans la liste, sélectionnez* **Autre***. Voir aussi : Fonction EasyLink page 7.*

- § Si vous souhaitez quitter les menus, appuyez plusieur fois sur (MENU).
- ' Si l'émetteur ou le réseau câblé transmet le signal de classement automatique (ACI), les programmes seront correctement numérotés. L'installation est terminée.
- **6** En l'absence de signal de classement ACI, les programmes seront numérotés suivant vos réglages de langue et de pays.Vous pouvez utiliser le menu **Modifier n° de programme** pour les renuméroter.

*Certains émetteurs ou réseaux câblés diffusent leurs propres paramètres de classement (région, langage, ...). Dans ce cas, vous devez indiquer votre choix avec le curseur puis valider avec* u*. Pour* sortir ou interrompre la recherche, appuyez sur (HEN). *Si aucune image n'est trouvée, voir conseils (p. 12). Voir aussi : Fonction EasyLink page 7.*

 $\odot$  Pour quitter, appuyez plusieur fois sur  $(\text{Hilb})$ .

## **Modifier le numéro de programme**

Ce menu permet de modifier le numéro des programmes.

### A partir du menu **Installation** :

*(pour l'appeler, appuyez sur ◀◀ et* ■)

- & Sélectionnez **Modifier n° de programme** et appuyez sur  $(0K)$ .
- **e** Sélectionnez le programme désiré avec le curseur haut/bas et validez avec  $(0K)$ .
- $\odot$  Utilisez le curseur haut/bas pour sélectionner le nouveau numéro et appuyez sur  $(0K)$ . Les deux programmes sont permutés.
- **4** Recommencez les étapes **0** et **0** autant de fois qu'il y a de programme à renuméroter.
- $\Theta$  Pour quitter, appuyez plusieur fois sur  $(\text{HEN})$ . *Voir aussi : Fonction EasyLink page 7.*

## **Installation manuelle**

Ce menu permet de mémoriser les programmes un par un ou d'ajouter un programme à la liste existante. A partir du menu **Installation** :

*(pour l'appeler, appuyez sur ◀◀ et* ■)

& Sélectionnez **Installation Manuelle** et appuyez sur  $(0K)$ . Utilisez le curseur haut/bas pour sélectionner et gauche/droite pour régler :

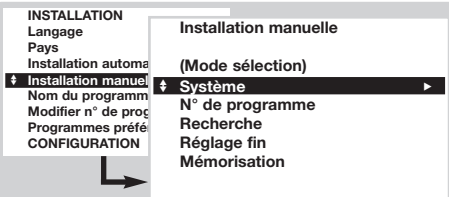

- é **Mode sélection** *(disponible uniquement pour certains pays)* : permet de sélectionner le mode de recherche par **Fréquence** ou par **Canal** .
- " **Système** :sélectionnez **Europe de l'Ouest** (norme BG), **Europe de l'Est** (norme DK), **Gr.**

## **Nom du programme**

Ce menu permet de modifier ou de donner un nom aux programmes et aux prises extérieures.A partir du menu **Installation** : *(pour l'appeler, appuyez sur* ◀◀ *et* ■)

- & Sélectionnez **Nom de programme** et appuyez  $\sin(0k)$
- $\bullet$  Sélectionnez le programme désiré avec le curseur haut/bas et validez avec  $(0K)$ .

 $\Theta$  Utilisez le curseur gauche/droite pour vous

## **Programmes préférentiels**

Ce menu permet de choisir les programmes qui seront accessibles avec la touche  $\left(\frac{\ }{\ }$  **P**  $\left(\frac{\ }{\ }{\right})$ . A partir du menu **Installation** : *(pour l'appeler, appuyez sur ◀◀ et* ■)

& Sélectionnez **Programmes préférentiels** et appuyez sur  $(0K)$ . La liste des programmes préférentiels est affichée. Les programmes trouvés lors de l'installation ont été automatiquement activés dans cette liste.

## *Menu Configuration : voir page 11*

**Bretagne** (norme I) ou **France** (norme LL').

- ' **N° de programme :** entrer le numéro souhaité avec les touches gauche/droite uniquement.
- **6** Recherche : appuyez sur <sup>(OK)</sup>. La recherche commence. Dès qu'un programme est trouvé, le défilement s'arrête et le nom du programme s'affiche (si disponible).Allez à l'étape suivante. Si vous connaissez la fréquence du programme désiré, composez directement son numéro avec les touches  $(0)$  à  $(9)$ . *Si aucune image n'est trouvée, voir conseils (p. 12). Voir aussi : Fonction EasyLink page 7.*
- § **Réglage Fin** :si la réception n'est pas satisfaisante, réglez avec le curseur gauche/droite.
- $\bullet$  **Mémorisation** : appuyez sur  $(0K)$ . Le programme est mémorisé.
- $\bullet$  Répétez les étapes  $\bullet$  à  $\bullet$  autant de fois qu'il y a de programmes à mémoriser.
- $\bullet$  Pour quitter, appuyez plusieur fois sur  $(\text{min})$ .

déplacer dans la zone d'affichage du nom (5 caractères).

- **4** Utilisez le curseur haut/bas pour choisir les caractères.
- $\Theta$  Appuyez sur  $(X)$  lorsque le nom est entré. Le nom de programme est mémorisé.
- **<sup>6</sup>** Recommencez les étapes **@** à **G** pour chaque programme ou prise à nommer.
- $\bullet$  Pour quitter, appuyez plusieur fois sur  $H(\mathbb{R}^n)$ .
- **<sup>O</sup>** Utilisez le curseur haut/bas pour sélectionner le programme désiré.
- $\odot$  Utilisez le curseur gauche/droite pour ajouter ou retirer le programme de la liste.
- **4** Recommencez les étapes **0** et **0** autant de fois qu'il y a de programme à ajouter ou retirer de la liste.
- $\Theta$  Pour quitter, appuyez plusieur fois sur  $(\text{HEN})$ .

## **Réglages de l'image**

**1** Appuyez sur la touche (HENO). Avec le curseur, sélectionnez **IMAGE** et appuyez sur <sup>(OK)</sup>.

## Le menu **IMAGE** apparaît :

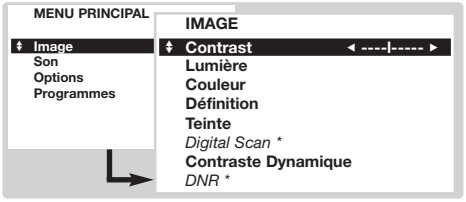

- **<sup>O</sup>** Utilisez le curseur pour régler (les réglages sont mémorisés automatiquement) :
	- **Contraste** : agit sur la différence entre les tons clairs et les tons foncés.
	- **Lumière** : agit sur la luminosité de l'image.

## **Réglages du son**

 $\bullet$  Appuyez sur la touche  $(\text{few})$ . Avec le curseur, sélectionnez **SON** et appuyez sur (OK). Le menu **SON** apparaît :

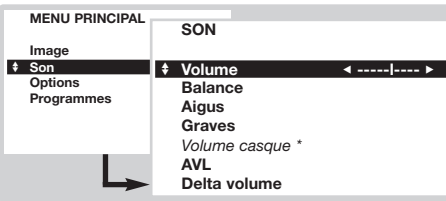

- é Utilisez le curseur pour régler (les réglages sont mémorisés automatiquement) :
	- **Volume** : pour ajuster le volume préférentiel.
	- **Balance** : pour équilibrer le son sur les hautparleurs gauche et droit.

## **Réglage des options**

 $\bullet$  Appuyez sur (MENU), sélectionner **OPTIONS** et appuyez sur <sup>(OK)</sup>. Le menu **OPTIONS** apparaît :

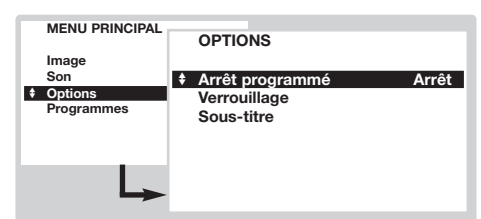

- **<sup>2</sup>** Utilisez le curseur pour régler :
	- **Arrêt programmé** : pour sélectionner une durée de mise en veille automatique (de 0 à 180 minutes).
	- **Verrouillage** : Mettez sur marche pour
- **Couleur** : agit sur l'intensité de la couleur.
- **Définition** : agit sur la netteté de l'image.
- **Teinte** : agit sur le rendu des couleurs : **Froide** (plus bleue), **Normale** ou **Chaude** (plus rouge).
- *Digital Scan* **\*** : permet de réduire l'effet de scintillement visible sur certaines images.
- **Contraste dynamique** : **Arrêt, Min**, **Med** (position optimale) ou **Max**. Relève le détail des contrastes dans les zones claires, moyennes et sombres.
- *DNR Réduction de bruit* **\*** : permet d'atténuer le bruit de l'image (la neige), en cas de réception difficile.

**\*** *(disponible uniquement sur certaines versions) Le réglage* **Hue** *apparaît si vous connectez un appareil NTSC à l'une des prises péritel.*

- $\Theta$  Appuyez plusieur fois sur  $H(W)$  pour quitter.
	- **Aigus / Graves** ou **Egaliseur graphique** *(selon version)* : permet de régler la tonalité du son.
	- *Volume casque (selon version)* : permet de régler le volume du casque indépendamment du volume des haut-parleurs du téléviseur.
	- **AVL** (Automatic Volume Leveler): contrôle automatique du volume qui permet de limiter les augmentations du son, en particulier lors des changements de programmes ou des publicités.
- **Delta Volume** : permet de compenser les écarts de volume qui existent entre les différents programmes ou les prises EXT. Utilisez les touches  $\left(\overline{-}\right)$  **P**  $\left(\overline{+}\right)$  pour comparer le niveau des différents programmes.

**1** Appuyez plusieur fois sur (HENU) pour quitter.

verrouiller les touches du téléviseur. Ensuite éteignez le téléviseur et cachez la télécommande. Le téléviseur devient inutilisable (seule la télécommande permet de l'allumer). *Pour annuler, positionner* **Verrouillage** *sur* **arrêt***.*

- **Sous-titre** : Les chaînes TV avec télétexte transmettent souvent des programmes avec sous-titrage. Cette fonction permet d'activer ou de désactiver l'affichage automatique du sous-titrage télétexte, lorsqu'il est transmis. *Vous devez d'abord, pour chaque chaîne TV, activer le télétexte, sélectionner la page de sous-titrage, puis quitter le télétexte. La page de sous-titrage est alors mémorisée, le symbole* ß*apparaît en bas de l'écran.*
- **3** Appuyez plusieur fois sur (HENU) pour quitter.

## **Liste des programmes**

Ce menu vous permet de consulter la liste des programmes disponibles.

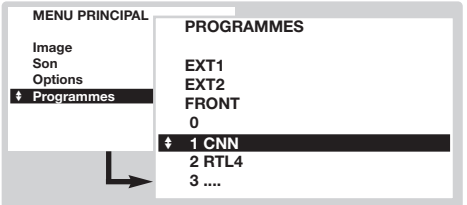

## **Fonction EasyLink**

*(disponible uniquement sur certaines versions)*

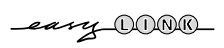

Si votre magnétoscope est équipé de la fonction EasyLink, lors de l'installation, la langue, le pays et les chaînes trouvées sont transmises automatiquement au magnétoscope.Vous pouvez également programmer les enregistrements à partir du guide NexTView. De même, lorsque le magnétoscope est en veille, la touche  $\bullet$ de la télécommande permet de démarrer directement l'enregistrement sur le même programme que celui affiché sur le téléviseur.

*Le magnétoscope doit impérativement être connecté à la prise EXT2 (voir p. 10).*

## **Guide NexTView / télétexte**

 $J$  F X  $T$ VIFW

Il s'agit d'un guide électronique qui permet de consulter les programmes comme vous le feriez avec un journal ou un magazine TV. Vous pouvez trier les programmes par thème (films, sport, ...), obtenir des informations détaillées et programmer directement votre magnétoscope, s'il est équipé de la fonction NexTViewLink.

*Remarque: Le service NexTView n'est disponible que sur certains programmes et dans certains pays.A défaut, le guide de programme télétexte est proposé à la place. Il est basé sur les informations du télétexte (si disponible) et offre la plupart des fonctions du NexTView.*

## **Présentation d'une page NexTView**

Le contenu des informations est définis par la chaîne qui transmet le service NexTView.Voici une exemple :

Ce logo est affiché uniquement en cas de transmission NexTView. Sinon, il s'agit du guide de programme télétexte

Fonctions NexTView : Utilisez les touches colorées de la télécommande pour les activer.

*Le texte est grisé lorsque la fonction n'est pas disponible.*

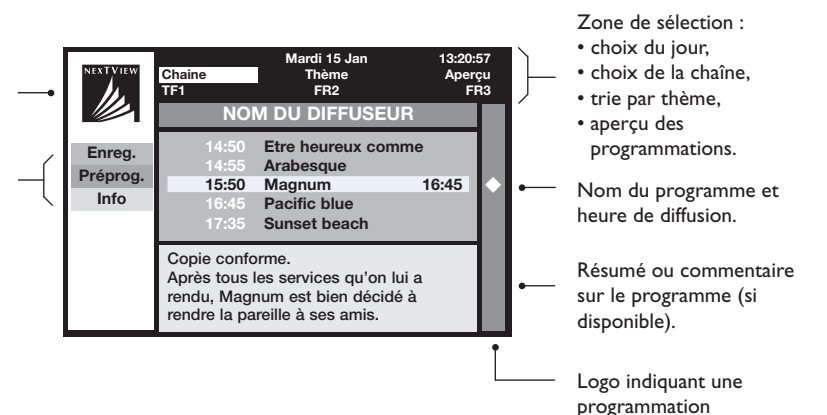

- **<sup>O</sup>** Utilisez le curseur haut / bas pour parcourir la liste des programmes disponibles.
- $\bullet$  Appuyez sur la touche  $(X)$  pour visualiser le programme sélectionné.
- $\bullet$  Appuyez plusieur fois sur  $(\text{min})$  pour quitter.

*(disponible uniquement sur certaines versions)*

## **Utilisation du NexTView**

### **Appel du guide NexTView**

Appuyez sur la touche  $(\circledR)$  pour appeler ou quitter le guide NexTView. Un menu apparaît avec l'indication "Un instant svp" en bas de l'écran. Au bout d'un certain temps vous obtenez :

- une page NexTView, dans le cas ou la chaîne sélectionné diffuse ce service (le logo NexTView est alors visible en haut à gauche),
- une page télétexte, si la chaîne sélectionnée ne diffuse pas le NexTView,
- l'indication *"Information non disponible"* si le NexTView et le télétexte ne sont pas transmis. Dans ce cas vous devez sélectionner une autre chaîne.

#### **Zone de sélection**

Une zone de sélection est située en haut de l'écran. Utilisez le curseur haut/bas gauche/droite pour sélectionner :

- la chaîne désirée (chaque chaîne peut proposer un service différent),
- le jour de diffusion des émissions (page NexTView uniquement),
- le thème, pour le trie des émissions (film, sport, actualités ...),
- l'aperçu des programmations déjà effectuées (voir fonctions NexTView). *Le texte est grisé lorsque la fonction n'est pas disponible.*

#### **Page NexTView (logo visible en haut à gauche)**

- & Utilisez le curseur haut/bas pour parcourir les différentes émissions proposées, pour le jour sélectionné. Lorsqu'un résumé ou un commentaire est disponible, il apparaît en bas de l'écran.
- $\odot$  Appuyez sur une des touches colorées rouge, verte ou jaune pour activer une fonction NexTView.
- $\Theta$  Appuyez sur  $(0K)$  pour revenir dans la zone de sélection.

### **PageTélétexte**

La première fois, le sommaire du télétexte apparaît.Vous devez indiquer la page qui contient le guide des programmes (si disponible).

*Avec certaines chaînes, le guide des programmes est détecté automatiquement.* Dans ce cas, allez directement à l'étape <sup>8</sup>.

- & Utilisez le curseur bas pour activer la zone de sélection de la page.
- Avec les touches  $\left(0\right)$  à  $\left(9\right)$  ou  $\left(\overline{-}\right)$  P $\left(\overline{+}\right)$ , entrez le numéro de la page contenant le guide de programme télétexte.Au besoin, utilisez les touches gauche/droite pour sélectionner les sous-pages.
- $\Theta$  Utilisez le curseur haut/bas pour parcourir les différentes émissions proposées et les touches colorées pour activer une fonction NexTView.
- $\bullet$  Appuyez sur  $(0K)$  pour revenir dans la zone de sélection.

### **Fonctions NexTView**

Appuyez sur une des touches colorées rouge, verte ou jaune pour activer une fonction NexTView :

*Le texte est grisé lorsque la fonction n'est pas disponible.*

- **Enreg.** : permet de programmer l'enregistrement du magnétoscope (s'il possède la fonction NexTViewLink et est connecté à EXT2).
- **Préprog.** : permet de démarrer automatiquement le téléviseur, s'il est en veille, ou de prévenir de la diffusion de l'émission par l'affichage d'un message, si le téléviseur est allumé.

Pour ces 2 fonctions, une fenêtre apparaît et vous devez indiquer la fréquence de l'enregistrement, avec le curseur et la touche  $(W)$  (et dans certains cas confirmer la chaîne).

*Pour certaines émissions, l'option* **séries** *est proposée. Dans ce cas le système cherchera de façon autonome quand le prochain épisode de la série sera diffusé.*

• **Info** : permet d'obtenir plus d'information sur l'émission sélectionnée.

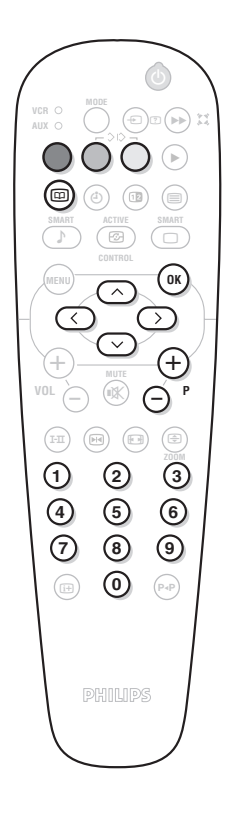

## **Télétexte**

Le télétexte est un système d'informations diffusé par certaines chaînes.Votre téléviseur possède une mémoire de 1200 pages qui mémorise de façon automatique les pages du télétexte, pour éviter le temps d'attente. *Après chaque changement de chaîne, il faut du temps pour mémoriser toutes les pages télétexte de la chaîne.*

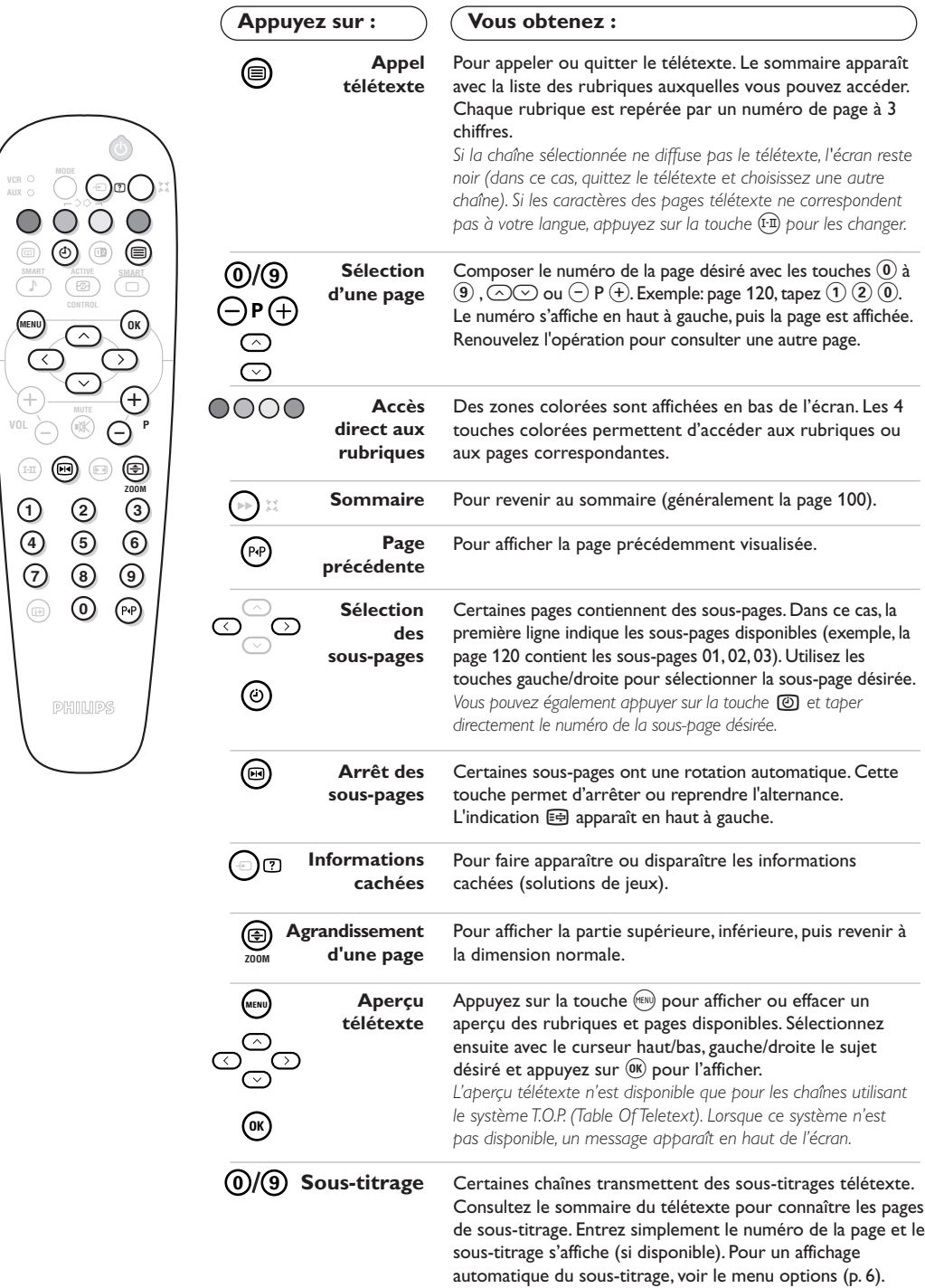

## **Raccordements**

Le téléviseur est équipé de 2 prises péritel EXT1 et EXT2 situées à l'arrière.

*La prise EXT1 (celle du haut) possède les entrées/sorties audio vidéo et les entrées RVB. La prise EXT2 possède les entrées/sorties audio vidéo et les entrées S-VHS.*

## **Magnétoscope**

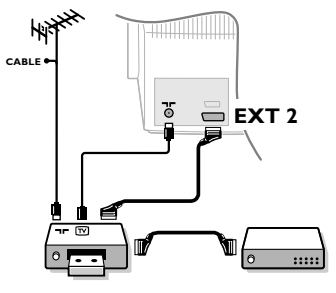

## **Autres appareils**

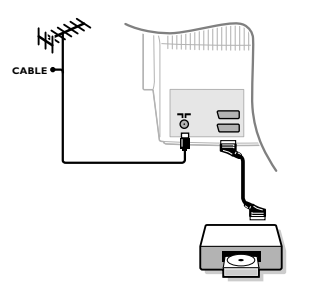

## **Connexions latérales**

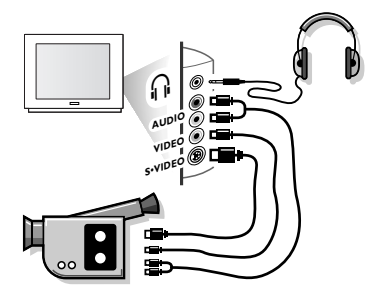

## **Amplificateur**

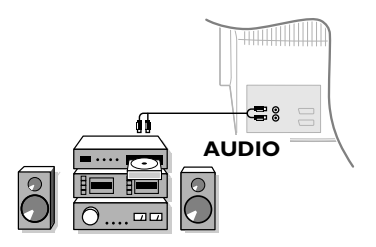

## Effectuez les raccordements ci-contre en utilisant la prise EXT2. Utilisez un cordon de liaison péritel de bonne qualité.

*Si votre magnétoscope ne possède pas de prise péritel, seule la liaison par le câble antenne est possible.Vous devez accorder le programme numéro 0 du téléviseur sur le signal de test du magnétoscope (voir mémo. manuelle p. 5). Ensuite pour reproduire l'image du magnétoscope, appuyez sur*  $\omega$ .

### **Magnétoscope avec Décodeur**

Connectez le décodeur sur la deuxième prise péritel du magnétoscope.Vous pourrez ainsi enregistrer les émissions cryptées. Voir aussi le menu **CONFIGURATION** (page suivante).

### **Récepteur satellite, décodeur, DVD, jeux,...**

Effectuez les raccordements ci-contre. Connectez de préférence à EXT1 les équipements délivrant les signaux RVB (décodeur numérique, lecteurs DVD, jeux, ...) et à EXT2 les équipements délivrant les signaux S-VHS (magnétoscopes S-VHS et Hi-8, ...). Pour un appareil numérique ou un décodeur, procédez aux réglages du menu **CONFIGURATION** (voir page suivante).

## **Pour sélectionner les appareils connectés**

Appuyez sur la touche  $\circled{P}$  pour sélectionner **EXT1** ou **EXT2**. *La plupart des appareils réalisent eux-mêmes la commutation (décodeur, magnétoscope).*

### Effectuez les raccordements ci-contre. Avec la touche  $(\rightarrow)$ , sélectionnez **FRONT**.

*Pour un appareil monophonique, connectez le signal son sur l'entrée* AUDIO L. Utilisez la touche (F<sup>n)</sup> pour reproduire le son sur les haut*parleurs gauche et droit du téléviseur.*

### **Casque**

Les touches  $\bigcirc \triangleleft \oplus$  permettent de régler le volume. Appuyez sur la touche  $\circledast$  si vous voulez couper le son du téléviseur (voir aussi : réglage du son, page 6).

*L'impédance du casque doit être comprise entre 8 et 4000 ohms.*

Pour le raccordement à une chaîne Hi-fi, utilisez un cordon de liaison audio et connectez les sorties "L" et "R" du téléviseur à une entrée "AUDIO IN" "L" et "R" de la chaîne Hi-fi.

## **Menu Configuration**

- & Appuyez simultanément sur les 2 touches ¢ et **L** de la télécommande.
- é Avec le curseur, sélectionnez **CONFIGURATION** et appuyez sur  $(0K)$ .

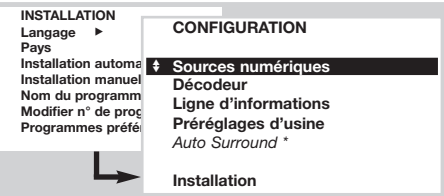

- **8** Utilisez le curseur pour régler :
	- **Sources numériques** :si vous avez raccordé un appareil numérique (DVD, Récepteur satellite, ...), sélectionnez la prise correspondante : **FRONT**, **EXT1**, **EXT2** ou **Aucune**.
	- **Décodeur** :sélectionnez le ou les programmes qui utilisent un décodeur extérieur puis sélectionnez la prise où est raccordé le décodeur :**EXT1** ou **EXT2**.

Appuyez sur (HENU) pour revenir au menu précédent. *Si le décodeur est connecté au magnétoscope, sélectionnez la prise du magnétoscope (***EXT2***).*

- **Ligne d'informations** : pour activer ou désactiver l'affichage des informations sur le programme (si disponible). Ces informations (nom de la chaîne ou titre de l'émission) apparaissent lors des changements de chaîne ou après un appui sur  $\left(\overline{\mathbb{H}}\right)$ . Son contenu est défini par le programme.
- Préréglages d'usines : appuyez sur <sup>(OK)</sup> pour rétablir les réglages de l'image et du son préréglés en usine.
- *Auto surround (disponible uniquement sur certaines versions)*: lorsque cette fonction est en marche, le téléviseur sélectionne automatiquement le son Virtual Dolby Surround, lorsque le signal d'identification est transmis.
- $\bullet$  Pour quitter, appuyez plusieur fois sur  $(\text{Hilb})$ .

## **Sélecteur de mode** *(magnétoscope, DVD ou satellite)*

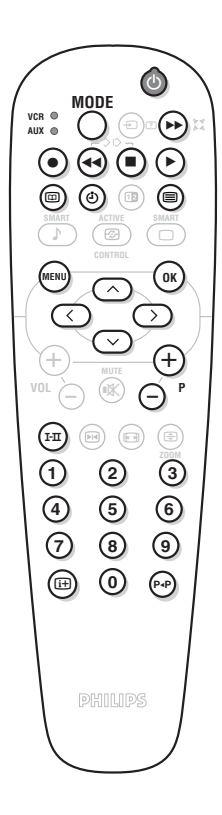

La touche **MODE** permet de piloter les fonctions principales du magnétoscope, du DVD ou du récepteur satellite de notre gamme de produit. *La télécommande est compatible avec tous les magnétoscopes et récepteurs satellites utilisant le standard RC5 et tous les DVD utilisant le standard RC6.*

- $\bullet$  La première fois, vous devez choisir l'équipement que vous souhaitez piloter avec la position **AUX** de la touche **MODE**. Appuyez simultanément sur les touches  $(X)$  et  $(Y)$  pour un récepteur satellite et  $(X)$  et  $(Z)$  pour un lecteur DVD. La position **AUX** correspondra à l'équipement activé.
- é Appuyez sur la touche **MODE** pour sélectionner le mode désiré : **VCR** (magnétoscope) ou **AUX** (DVD ou récepteur satellite). Le voyant de la télécommande s'allume pour montrer le mode sélectionné. Il s'éteint automatiquement après 20 secondes sans action (retour au mode TV).
- $\Theta$  En fonction de l'équipement, les touches suivantes sont opérationnelles :  $\circledcirc$  veille,
	- **•** enregistrement,
	- ¢ retour rapide,
	- $\blacksquare$  stop,
	- lecture,
	- ∫ avance rapide,
	- (<sup>j</sup>) timer magnétoscope,<br>(i) DVD: sélection des times<br>(i) DVD: sélection sous-1
	- DVD: sélection des titres,
	- **@** DVD: sélection sous-titrage / VCR: fonction liste cassettes,<br> appel menu
	- appel menu,
	- curseur navigation et réglages,<br>
	(OK) validation
		- validation,
	- $(0)$  touches numériques,<br> $\ominus$ **P** $\oplus$  sélection des prograr
	- ⊙ **P** ⊕ sélection des programmes,<br>
	<br> **(A)** choix du langage.<br>
	<br> **(A)** DVD: choix Titres-Chapitre
		- choix du langage.
		- menu OSD,
			- DVD: choix Titres-Chapitres, VCR: fonction index

## **Conseils**

#### **Mauvaise réception**

La proximité de montagnes ou de hauts immeubles peut être la cause d'image dédoublée, d'écho ou d'ombres. Dans ce cas, ajustez manuellement l'accord de l'image: voir **Réglage Fin** (p. 5) ou modifiez l'orientation de l'antenne extérieure.

Vérifiez également que votre antenne permet de recevoir les émissions dans cette bande de fréquences (bande UHF ou VHF) ?

Des perturbations peuvent apparaître si le téléviseur se trouve trop près d'un équipement sans prise de terre (système audio, téléphone sans fil, ...) ou si un appareil connecté aux prises latérales fonctionne en même temps qu'un appareil connecté à EXT1 ou EXT2. Eteignez un des 2 appareils.

### **Absence d'image**

Avez-vous bien branché l'antenne ? Avez-vous choisi le bon système ? (p. 5) Le contraste ou la lumière est déréglé ? Rétablissez les réglages d'usine avec le menu **CONFIGURATION** (p.11).

Une prise péritel ou une prise d'antenne mal connectée est souvent la cause de problèmes d'image ou de son.Vérifiez toutes les connexions.

### **Absence de son**

Si certains programmes ont une image, mais pas de son, c'est que vous n'avez pas le bon système TV. Modifiez le réglage **Système** (p. 5).

Le son a-t-il été interrompu avec la touche () ?

### **Télétexte**

Certains caractères ne s'affichent pas correctement ? Appuyez sur la touche  $(\text{I-I})$ pour changer le jeu de caractères.

### **Préréglages de l'image et du son**

Le mode **Eco** est destiné à réduire la consommation d'énergie du téléviseur et à améliorer la qualité des images des sources numériques de mauvaise qualité. Le mode **Préférentiel** est redéfini après chaque réglage effectué dans les menus image et son.

#### **La télécommande ne fonctionne plus ?** Le voyant du téléviseur ne clignote plus lorsque vous utilisez la télécommande ? Remplacez les piles.

### **Veille**

Lorsque vous allumez le téléviseur, il reste en veille et l'indication **Verrouillé** s'affiche dès que vous utilisez les touches du téléviseur ? La fonction **Verrouillage** est en service (p. 6). Si le téléviseur ne reçoit pas de signal pendant 15 mn, il passe automatiquement en veille. Pour faire des économies d'énergie, votre téléviseur est équipé de composants permettant une très faible consommation en veille (inférieure à 1 W). Nous vous conseillons d'éteindre le téléviseur plutôt que de le laisser en veille.

### **Toujours pas de résultats ?**

Eteignez le téléviseur et allumez-le de nouveau. En cas de panne, n'essayez jamais de réparer vous même le téléviseur, mais consultez le service après vente.

### **Nettoyage du téléviseur**

Le nettoyage de l'écran et du coffret doit être effectué uniquement avec un chiffon propre, doux et non pelucheux. Ne pas utiliser de produit à base d'alcool ou de solvant.

## **Glossaire**

**Signaux RVB**: Il s'agit de 3 signaux vidéo Rouge,Vert, Bleu qui viennent directement piloter les 3 canons rouge, vert , bleu du tube cathodique. L'utilisation de ces signaux permet d'obtenir une meilleure qualité d'image.

**Son NICAM:** Procédé permettant de transmettre le son en qualité numérique.

- **Système**: La transmission des images n'est pas faite de la même façon dans tous les pays. Il existe différentes normes : BG, DK, I, et L L'. Ne pas confondre avec le codage couleur PAL ou SECAM. Le Pal est utilisé dans la plupart des pays d'Europe, le Secam en France, en Russie et dans la plupart des pays d'Afrique. Les États Unis et le Japon utilisent un autre système appelé NTSC.
- **100Hz**: Les téléviseurs conventionnels (50 Hz) produisent 25 images par seconde. Gràce à la technologie 100 Hz, la fréquence de balayage est doublée et vous obtenez 50 images par seconde. Le confort visuel est amélioré et l'effet de scintillement est supprimé.
- **16:9:** Désigne les proportions largeur / hauteur de l'écran. Les téléviseurs à écran large ont des proportions 16/9 et les écrans traditionnels: 4/3.

## **Inleiding**

Hartelijk dank voor de aankoop van dit televisietoestel.

Deze handleiding is bedoeld om u te helpen bij de installatie en bediening van uw TV toestel.

## **Inhoudsopgave**

### **Installatie**

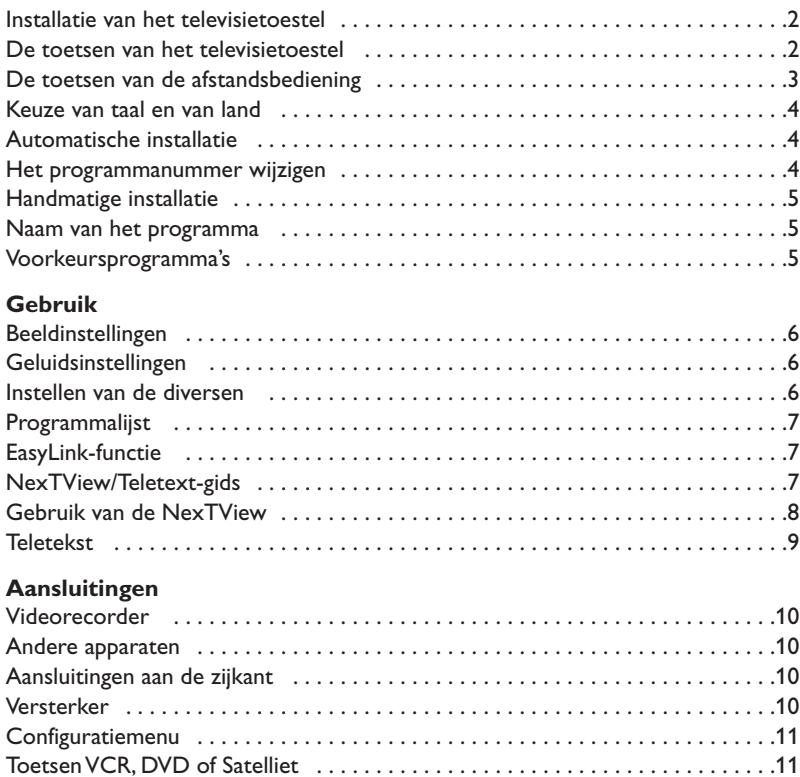

### **Praktische informatie**

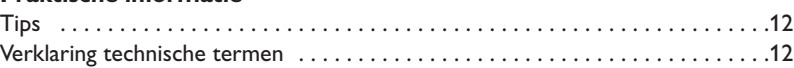

## **Aanwijzing voor hergebruik**

 $\overline{\mathbb{A}}$ 

Uw TV toestel bevat materialen die opnieuw gebruikt of gerecycleerd kunnen worden. Om de hoeveelheid afval in het milieu te beperken, halen gespecialiseerde ondernemingen gebruikte toestellen op om ze uit elkaar te halen en materiaal dat geschikt is voor hergebruik te verzamelen (neem contact op met uw verkoper).

## **Installatie van het televisietoestel**

**5 cm 5 cm 5 cm**

& **Plaatsen van het televisietoestel**

Plaats uw televisietoestel op een stevige en stabiele ondergrond. Om gevaarlijke situaties te voorkomen, mag het toestel niet worden blootgesteld aan water en mag er geen voorwerp worden opgezet dat dekkend (kleedje) of vol met water (vaas) is of dat warmte ontwikkelt (lamp).

## é **Verbindingen**

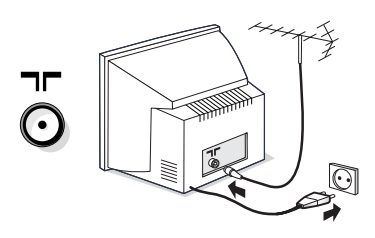

- Steek de stekker van detv-antenne in de  $\Pi$ -aansluitbus aan de achterkant.
- Steek de stekker in het stopcontact (220- 240 V / 50 Hz).

*Voorkom beschadiging van de stroomkabel, die brand of een elektrische schok zou kunnen veroorzaken, door de TV niet op de kabel te plaatsen.*

## **<sup>8</sup>** Afstandsbediening

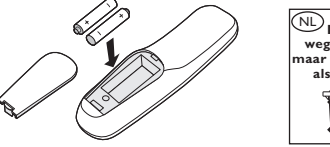

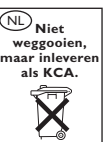

Plaats de 2 bijgeleverde R6-batterijen op de juiste manier in de afstandsbediening.

*Om het milieu te helpen beschermen, bevatten de bij dit toestel geleverde batterijen geen kwik of nikkelcadmium. Gooi gebruikte batterijen niet weg, maar maak gebruik van de beschibkare recyclagemogelijkheden (raadpleeg uw verkoper).*

## **A** Inschakelen

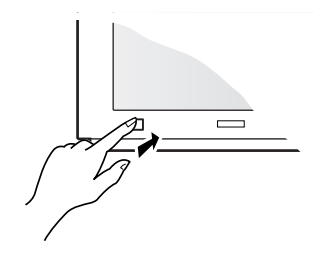

Druk op de aan/uit-toets omde televisie aan te zetten. Een rood indicatielampje gaat branden en het scherm licht op. Ga rechtstreeks naar pagina 4. Druk op de P-toets  $+$  van de afstandsbediening als de televisie in de wachtstand blijft.

*Het indicatielampje knippert als u de afstandsbediening gebruikt.*

## **De toetsen van het televisietoestel**

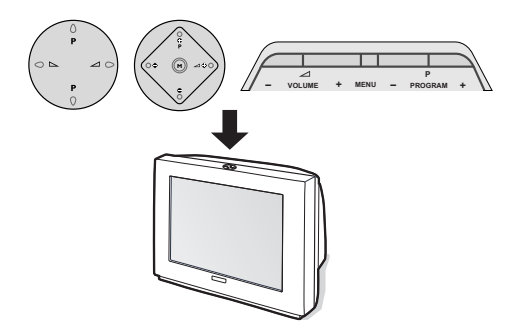

Afhankelijk van het model heeft het televisietoestel 4 of 5 toetsen bovenaan het toestel.

De **VOLUME** (- $\angle$ +)-toetsen dienen om het geluid te regelen. Met de **PROGRAM** (- P +) toetsen kunnen de gewenste programma's worden geselecteerd.

Door de toets **M /MENU** (voor de uitvoeringen met 5 toetsen) herhaaldelijk in te drukken, krijgt u toegang tot de instellingen **Volume**, **Helderheid**, **Kleur** en **Contrast**. Gebruik vervolgens de toetsen P - + om een

instelling te selecteren.

*Opmerking: wanneer de* **Kinderslot***-functie geactiveerd is, zijn deze toetsen niet beschikbaar (zie p. 6).*

## **De toetsen van de afstandsbediening**

#### **Wachtstand**

Om de tv in de wachtstand te zetten. Druk op  $P(\overline{\cdot})$   $\overline{+}$  of op  $\overline{0}$ tot  $9$  om de tv weer aan te zetten. *Houd de toets 3 seconden ingedrukt om videorecorders met de EasyLinkfunctie in de wachtstand te zetten*

#### **Keuze van de EXT-aansluitingen** Druk verscheidene keren om het aangesloten apparaat te selecteren *(p.10)*.

**Keuzetoets (p. 11)**

**Toetsen voor teletekst (p. 9)** of videorecorder (p.11)

**NexTView-gids (p. 7)**

**Voorinstellingen van beeld en geluid** Geeft toegang tot een aantal instellingen van beeld en geluid. *De stand* **Voorkeur** *komt overeen met de gekozen instellingen in de menu's.*

> **Menu :** Om de menu's op te roepen of te verlaten.

**Cursor :** Deze 4 toetsen worden gebruikt om te kiezen binnen de menu's. Met de toets  $(X)$ kan de keuze worden bevestigd.

**Volume :** Voor het regelen van het geluidsniveau

**Afzetten van het geluid** Om het geluid aan of uit te zetten.

**Stoppen op beeld**

#### **Geluidsmodus**

Om van **Stereo** en **Nicam Stereo** naar **Mono** te schakelen of te kiezen tussen **Dual I** of **Dual II** bij tweetalige uitzendingen.

*De aanduiding Nicam beschikbaar wordt weergegeven wanneer Nicamuitzendingen naar mono zijn geschakeld..*

#### **Scherminformatie**

Om het programmanummer, de naam van het programma, de geluidsmodus, het beeldformaat en de resterende tijd op de timer in beeld te brengen. Houd de toets 5 seconden ingedrukt om de permanente weergave van de scherminformatie bij verandering van programma te activeren/desactiveren.

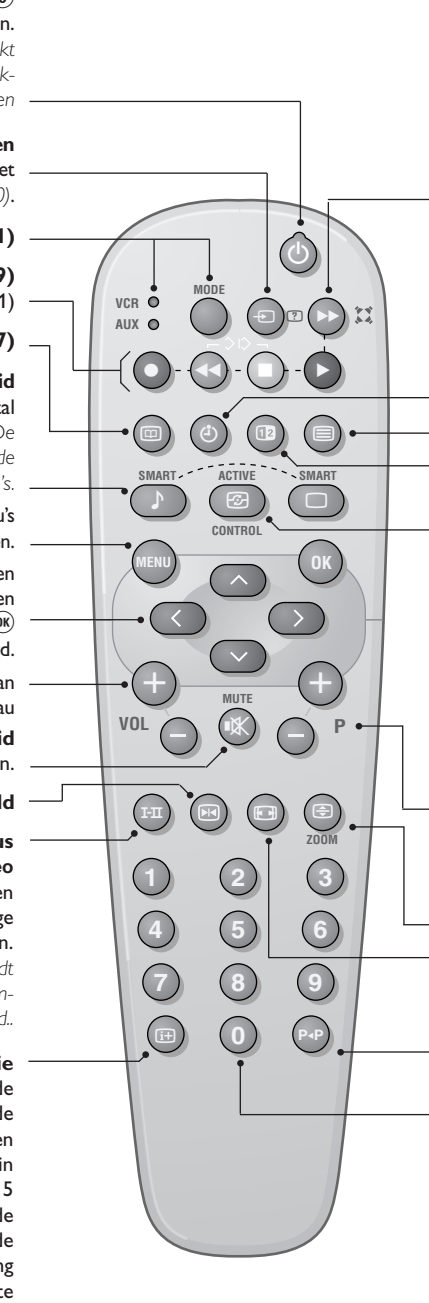

#### † **Surround**

Om het effect van verruimd geluid te activeren/desactiveren. Bij stereo geeft dit de indruk dat de luidsprekers verder uit elkaar staan. Voor versies uitgerust met Virtual Dolby Surround \* krijgt u de geluidseffecten van Dolby Surround Pro Logic. Bij mono wordt een ruimtelijk stereo-effect nagebootst.

#### **Weergave van de tijd**

Druk op  $\ddot{\bullet}$  om voor weergave of verwijdering van de tijd die wordt verzonden door de teletekst van het programma nr. 1.

*De tijdsweergave is niet beschikbaar wanneer de ondertiteling geactiveerd is (p. 6).*

#### **Oproepen van teletekst (p. 9)**

*Niet-gebruikte toets.*

**Active Control** *(afhankelijk van de versie)* Wanneer deze functie actief is, optimaliseert het televisietoestel permanent de beeldkwaliteit afhankelijk van het ontvangen signaal. De geluidsdefinitie en —reductie worden automatisch gecontroleerd. *Om de parameters weer te geven, druk op de cursor hoger/lager wanneer de Active Control-weergave op het scherm is. Druk opnieuw op de cursor om te verwijderen (dit kan niet worden ingesteld).*

**Kiezen van tv-programma's** Om een vorig of volgend programma lager of hoger te kiezen (zie p. 5).

#### **Een pagina vergroten (p. 9)**

**Formaat 16:9** *(afhankelijk van de versie).* Om het beeld verticaal samen te drukken.

#### **Vorig programma**

Om naar vorig programma te gaan.

#### **Cijfertoetsen**

Om rechtstreeks een programma te kiezen.Voor een programmanummer van 2 cijfers moet het tweede cijfer worden ingevoerd voordat het streepje verdwijnt.

*\* "Dolby" en het dubbele D-symbool* £ *zijn handelsmerken van de Dolby Laboratories Licensing Corporation. Geproduceerd onder licentie van Dolby Laboratories Licensing Corporation.*

## **Keuze van taal en van land**

Wanneer u het televisietoestel voor het eerst aanzet, wordt het taalmenu meteen weergegeven en de talen veranderen achtereenvolgens. Ga naar de stap 3.Anders:

& roep het menu **INSTALLATIE** op het scherm, houd te 2 toetsen < en ■ van de

afstandsbediening tegelijk ingedrukt.

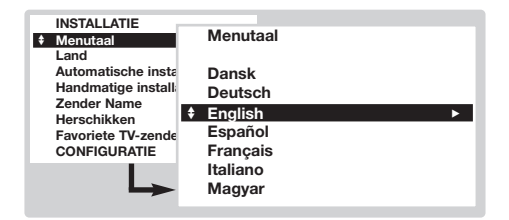

## **Automatische installatie**

Met dit menu kan u het automatisch zoeken van alle programma's starten.

- & Kies eerst de taal en het land hierboven, en vervolgens:
- é Selecteer met de **Automatische installatie** en  $druk$  op  $(\overline{\mathsf{OK}})$ .

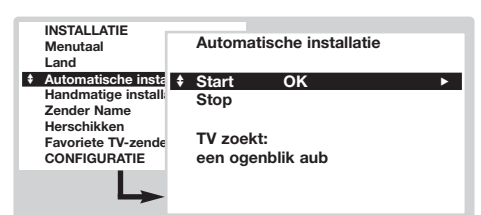

**1** Kies Aan en druk op <sup>(OK)</sup>. Het zoeken begint. Na enkele minuten wordt de lijst met gekozen programma's weergegeven.

- **e** Kies met de cursor **TAAL** en druk op  $(X)$ . De lijst van talen wordt weergegeven.
- **8** Selecteer uw taal met de toetsen omhoog/omlaag en druk op <sup>(OK)</sup>. De menu's verschijnen in de gekozen taal.
- Selecteer met de cursor **LAND** en druk op  $(W)$ .
- **6** Kies uw land met de toetsen omhoog/omlaag en druk op  $(0K)$ .

*Deze instelling speelt een rol in het zoeken, het automatisch sorteren van de programma's en teletekst. Indien uw land inet in de lijst staat, kies dan* **Andere***.*

- **<sup>6</sup>** Indien u het menu wil verlaten, druk dan verschillende keren op (HENU).
- **4** Als de zender of het kabelnetwerk het automatische sorteersignaal uitzendt (ACI), dan worden de programma's op de juiste manier genummerd. De installatie wordt dan beëindigd.
- **6** Als er geen ACI informatie wordt uitgezonden bepaalt de instelling van menutaal en land instelling de programmavolgorde. . U moet dan het menu **Programmanummer** wijzigen gebruiken om ze opnieuw te nummeren. *Sommige zenders of kabelnetwerken zenden hun eigen sorteerparameters uit (regio, taal enz., ...). In dit geval moet u uw keuze aangeven met de cursor en bevestigen met* u*. Om het zoeken te stoppen of te onderbreken, druk op* H*. Indien geen programma wordt gevonden, ga dan naar de tips (p. 12). Zie ook: EasyLink-functie pagina 7.*
- § Om het menu te verlaten, druk verschillende keren op (MENU).

## **Het programmanummer wijzigen**

Met dit menu kan u het nummer van de programma's wijzigen. Vanuit het menu Installatie: *(om het op te roepen, druk op ◀◀ en* ■)

- **O** Selecteer Programmanummer wijzigen en  $druk$  op  $(0K)$ .
- **<sup>O</sup>** Selecteer het gewenste programma met de toetsen omhoog/omlaag en bevestig met  $(0K)$ .
- **8** Gebruik de toetsen omhoog/omlaag om het

nieuwe nummer te selecteren en druk op  $(0K)$ . De twee programma's wisselen onderling van plaats.

- **4** Herhaal de stappen **2** en **8** voor alle programma's die opnieuw genummerd moeten worden.
- **6** Om het menu te verlaten, druk verschillende keren op (MENU).

*Zie ook: EasyLink-functie pagina 7.*

## **Handmatige installatie**

Met dit menu kan u de programma's één na één vastleggen of een programma toevoegen aan de bestaande lijst.

Vanuit het menu **Installatie**:

*(om het op te roepen, druk op ◀◀ en* ■)

& Selecteer **Handmatige installatie** en druk op 0K). Gebruik de toetsen omhoog/omlaag om te selecteren en de toetsen links/rechts om in te stellen:

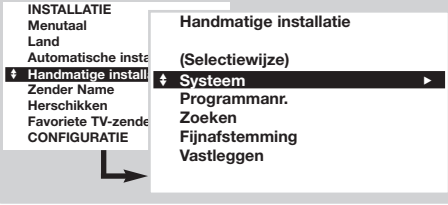

é **Selectiemodus** *(niet voor alle landen beschikbaar)*: om de zoekmodus te selecteren volgens Frequentie of Kanaal.

**8** Systeem: selecteer West-Europa (BG-norm),

## **Naam van het programma**

Met dit menu kan u de programma's en externe verbindingen een naam geven of deze wijzigen. In het menu **Installatie**:

*(om het op te roepen, druk op* ¢ *en* Ê*)*

- **1** Selecteer **Programmanaam** en druk op  $(0\text{K})$ .
- **<sup>O</sup>** Selecteer het gewenste programma met de toetsen omhoog/omlaag en bevestig met  $(0K)$ .
- **6** Gebruik de toetsen omhoog/omlaag om u te verplaatsen in het weergaveveld van de naam (5 tekens).

**Oost-Europa** (DK-norm), **Gr. Br.** (I-norm) of **Frankrijk** (LL'-norm).

- **4** Programmanummer: voer het gewenste nummer in met de toetsen links/rechts.
- **6** Zoeken: druk op <sup>(OK)</sup>. Het zoeken begint. Zodra een programma is gevonden, stopt het zoeken en wordt de programmanaam weergegeven (indien beschikbaar). Ga naar de volgende stap. Indien u de frequentie van het gewenste programma kent, dan kunt u het nummer ervan direct invoeren met behulp van de toetsen  $(0)$  tot  $(9)$ . *Als geen programma wordt gevonden, ga dan naar de tips (p. 12). Zie ook: EasyLink-functie pagina 7.*
- § **Fijnafstelling**: als de ontvangst niet bevredigend is, stel dan af met de toetsen linnks/rechts.
- $\bullet$  Vastleggen: druk op  $(X)$ . Het programma is vastgelegd.
- $\odot$  Herhaal de stappen  $\odot$  tot  $\odot$  voor elk vast te leggen programma.
- **Q** Om het menu te verlaten, druk verschillende keren op de toets (MENU).
- **4** Gebruik de toetsen omhoog/omlaag om de tekens te kiezen.
- $\Theta$  Druk op  $(X)$  wanneer de naam is ingevoerd. De naam van het programma wordt dan vastgelegd in het geheugen.
- **6** Herhaal de stappen **@** tot **@** voor elk programma of elke aansluiting waaraan u een naam wil geven.
- **O** Om het menu te verlaten, druk verschillende keren op (HENU).

## **Voorkeursprogramma's**

Met dit menu kan u de programma's kiezen die beschikbaar zijn met de toets (-) **P** (+). Druk in het menu **Installatie**:

*(om het op te roepen, druk op* ◀◀ en ■)

- & Selecteer **Voorkeursprogramma's** en druk op (OK). De lijst met de voorkeursprogramma's wordt weergegeven. De bij de installatie gevonden programma's zijn automatisch geactiveerd in deze lijst.
- **<sup>O</sup>** Gebruikde toetsen omhoog/omlaag om het gewenste programma te selecteren.
- **8** Gebruik de toetsen links/rechts om een programma aan de lijst toe te voegen of eruit te halen.
- $\bullet$  Herhaal de stappen  $\bullet$  en  $\bullet$  voor elk programma dat u wil toevoegen aan of verwijderen uit de lijst.
- **6** Om het menu te verlaten, druk verschillende keren op (\*ENU).

## *Configuratiemenu (p. 11)*

## **Beeldinstellingen**

**O** Druk op de toets (MENU). Selecteer met de cursor **BEELD** en druk op <sup>(OK)</sup>. Het menu **BEEL** verschijnt:

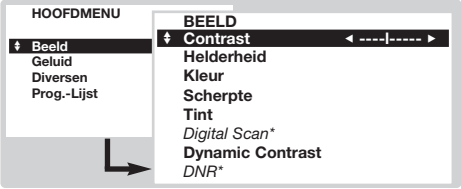

- <sup>0</sup> Gebruik de cursor om een instelling te selecteren (de instellingen worden automatisch vastgelegd) :
	- **Contrast**: om het verschil tussen de lichte en de donkere kleuren in te stellen.
	- **Helderheid**: om de helderheid van het beeld in te stellen.

## **Geluidsinstellingen**

**O** Druk op de toets (HEN). Selecteer met de cursor **GELUID** en druk op (OK). Het menu verschijnt:

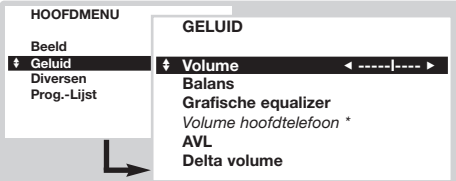

- **<sup>O</sup>** Gebruik de cursor om een instelling te kiezen (de instellingen worden automatisch vastgelegd):
	- **Volume**:om het gewenste volume vast te leggen. • **Balansz**: om het geluid evenwichtig over de linker- en rechterluidsprekers te verdelen.
	- **Hoge tonen/Lage tonen** of **Grafische equalizer** *(afhankelijk van de versie)* : om de

## **Instellen van de diversen**

 $\bullet$  Druk op (HRM), selecteer **DIVERSEN** en druk op u. Het menu **DIVERSEN** verschijnt:

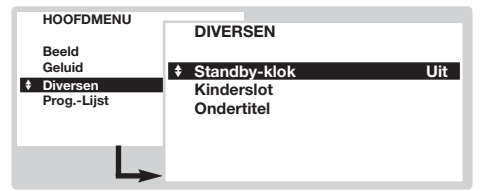

- **<sup>O</sup>** Gebruik de cursor om het volgende in te stellen: • **Geprogrammeerde onderbreking**: voor het instellen van de tijdsduur waarna automatisch naar de wachtstand wordt overgeschakeld (van 0 tot 180 minuten).
	- **Kinderslot**:Zet op aan om de toetsen van het televisietoestel te vergrendelen. Zet de televisie
- **Kleur**: om de kleurintensiteit in te stellen.
- **Scherpte**:om de scherpte van het beeld in te stellen.
- **Kleurtoon**:stelt de kleurweergave in: **Koel** *(blauwer)*, **Normaal** *(uitgebalanceerd)* of **Warm** *(roder)*.
- *Digital Scan***\*:** om het zichtbare flikkereffect op bepaalde beelden te verminderen
- **Dynamisch contrast**: **Min**, **Med** (optimale stand), **Max** of **Stop**. Om de automatische contrastregelcircuits te activeren.
- *DNR***\*:** vermindert de beeldruis (sneeuw). Deze instelling wordt bij slechte ontvangst gebruikt. \* *Niet op alle versies beschikbaar.*
- *De instelling* **Hue** *verschijnt indien u een NTSC-apparaat aansluit op een van de euroconnectorstekkers.*
- **3** Druk verschillende keren op (HENU) om het menu te verlaten.

geluidsfrequenties af te stemmen.

- *Volume hoofdtelefoon (afhankelijk van de versie)* : voor het regelen van het geluidsniveau van de hoofdtelefoon zonder het volume van de luidsprekers van het toestel te wijzigen.
- **AVL** *(Automatic Volume Leveler)*: controleert automatisch het volume, zodat verhogingen van het geluid kunnen worden beperkt, met name bij het schakelen tussen programma's of reclamespots.
- **Delta Volume**:stelt u in staat om de volumeverschillen die tussen de verschillende programma's of de EXT-aansluitingen kunnen bestaan, te compenseren. Gebruik de toetsen  $\left(\frac{1}{2}\right)$  **P**  $\left(\frac{1}{2}\right)$  om het niveau van de verschillende programma's te vergelijken.
- **1** Druk verschillende keren op (HENU) om het menu te verlaten.

uit en verberg de afstandsbediening. De televisie is nu onbruikbaar (en kan alleen met de afstandsbediening weer worden aangezet). *Om de vergrendeling ongedaan te maken, zet* **Kinderslot** *op* **uit***.*

- **Ondertiteling**:De tv-kanalen met teletekst zenden vaak programma's uit met ondertiteling.Met deze functie kan u de automatische weergave van de teletekstondertiteling,wanneer deze wordt uitgezonden,aan- of uitzetten. *Eerst moet u, voor elk tv-kanaal, teletekst activeren, de pagina met de ondertiteling selecteren en vervolgens teletekst weer verlaten. De ondertitelingspagina is dan vastgelegd, het symbool* ß*verschijnt onderaan het scherm.*
- **1** Druk verschillende keren op (HENU) om het menu te verlaten.

## **Programmalijst**

Aan de hand van dit menu kan u de lijst van beschikbare programma's raadplegen.

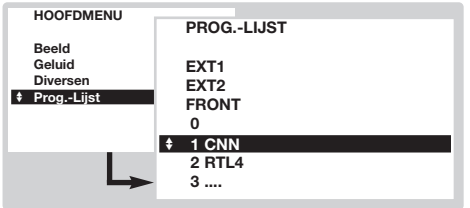

## **EasyLink-functie**

**O** Druk op (HEN), selecteer PROGRAMMA'S en druk op  $(0K)$ . De programmalijst verschijnt. **<sup>2</sup>** Gebruik de toetsen omhoog/omlaag om de

lijst van beschikbare programma's te overlopen.

 $\bullet$  Druk op de toets  $(X)$  om het geselecteerde programma weer te geven.

**1** Druk verschillende keren op (HENU) om het menu te verlaten.

*(Niet op alle versies beschikbaar)*

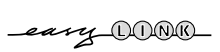

Indien uw videorecorder uitgerust is met de EasyLink-functie, dan worden tijdens de installatie de taal, het land en de gevonden zenders automatisch doorgestuurd naar de videorecorder. U kan de opname programmeren op basis van de NexTView-gids. Daarnaast kan u, wanneer de videorecorder in wachtstand staat, met de toets  $\bullet$  van de afstandsbediening direct beginnen opnemen op het programma dat wordt weergegeven op het televisietoestel.

*De videorecorder moet aangesloten zijn op de EXT2-stekker (zie p. 10).*

## **NexTView/Teletext-gids**

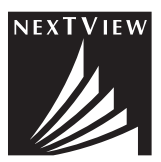

Steeds meer televisiekanalen stellen een nieuwe programmagidsdienst voor, met de naam NexTView. Het gaat om een elektronische gids waarin u de programma's kan raadplegen zoals u zou doen in een krant of een tv-blad. U kan de programma's sorteren volgens thema (film, sport, …), gedetailleerde informatie opvragen en uw videorecorder rechtstreeks programmeren indien hij is uitgerust met de NexTViewLink-functie.

*(Niet op alle versies beschikbaar)*

*Opmerking: de NexTView-dienst is slechts beschikbaar op bepaalde programma's en in bepaalde landen. Indien hij niet beschikbaar is, dan wordt de teletekst-programmadienst in de plaats voorgesteld. NexTView/Teletext gids is gebaseerd op teletext informatie en biedt de meeste functies van NexTView.*

## **Presentatie van een NexTView-pagina**

De inhoud van de informatie wordt bepaald door de zender die de NexTViewdienst uitzendt. Een voorbeeld:

Dit logo wordt alleen weergegeven in het geval van een NexTViewuitzending.Anders gaat het om de teletekstprogrammadienst.

NexTView-functies: Gebruik de gekleurde toetsen van de afstandsbediening om ze te activeren.

*De tekst wordt in grijze letters weergegeven wanneer de functie niet beschikbaar is.*

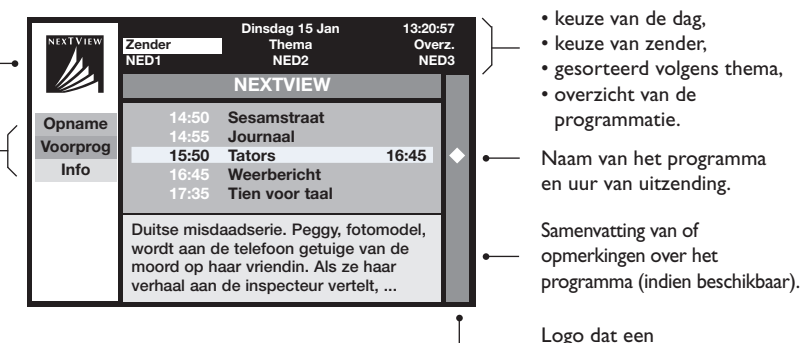

programmatie weergeeft

Selectieveld:

## **Gebruik van de NexTView**

*(Niet op alle versies beschikbaar)*

### **Oproepen van de NexTView-gids**

Druk op de toets  $\circ$  om de NexTView-gids op te roepen of te verlaten. Een menu verschijnt met de aanduiding "een ogenblikje aub" onderaan het scherm. Na zekere tijd krijgt u:

- een NexTView-pagina, in het geval de geselecteerde zender deze dienst uitzendt (het NexTView-logo is dan zichtbaar bovenaan links),
- een teletekstpagina, indien de geselecteerde zender NexTView niet uitzendt,
- de aanduiding "Informatie niet beschikbaar" indien NexTView en teletekst niet worden uitgezonden. In dit geval moet u een andere zender selecteren.

#### **Selectieveld**

Een selectieveld bevindt zich bovenaan het scherm. Gebruik de toetsen omhoog/omlaag links/rechts om te selecteren:

- de gewenste zender (elke zender kan een andere dienst voorstellen),
- de dag van uitzending van het programma (NexTView-pagina alleen),
- het thema, voor het sorteren van de uitzendingen (film, sport, nieuws...),
- het overzicht van de reeds uitgevoerde programmaties (zie NexTViewfuncties).

*De tekst wordt in grijze lettters weergegeven wanneer de functie niet beschikbaar is.*

### **NexTView-pagina (logo bovenaan links)**

- & Gebruik de toetsen omhoog/omlaag om de verschillende voorgestelde uitzendingen te overlopen voor de geselecteerde dag.Wanneer een samenvatting of een commentaar beschikbaar is, dan verschijnt dit onderaan het scherm.
- **<sup>2</sup>** Druk op de rode, de groene of de gele toets om een NexTView-functie te activeren.
- $\Theta$  Druk op  $(0K)$  om terug te keren naar het selectieveld.

### **Teletekstpagina**

De eerste keer verschijnt teletekstoverzicht. U moet de pagina aanduiden die de programmagids bevat (indien beschikbaar).

*Bij bepaalde zenders wordt de programmagids automatisch gedetecteerd. Ga in* dit geval direct naar stap **3**.

- & Gebruik de toets omlaag om het selectieveld van de pagina te activeren.
- $\bullet$  Met de toetsen  $\circled{0}$  tot  $\circled{9}$  of  $\circlearrowright$  **P**  $\circled{+}$  kan u het nummer invoeren van de pagina waarop de teletekst-programmagids staat. Gebruik indien nodig de toetsen links/rechts om de subpagina's te selecteren.
- **3** Gebruik de toetsen omhoog/omlaag om de verschillende voorgestelde uitzendingen te overlopen en de gekleurde toetsen om een NexTViewfunctie te activeren.
- $\bullet$  Druk op  $(then)$  om terug te keren naar het selectieveld.

### **NexTView-functies**

Druk op de rode, de groene of de gele toets om een NexTView-functie te activeren:

*De tekst wordt weergegeven in grijze letters wanneer de functie niet beschikbaar is.*

& **Opname**: om de opname door de videorecorder te programmeren (indien deze is uitgevoerd met de NexTViewLink-functie en aangesloten is op EXT2).

**<sup>2</sup>** Voorprog.: om het televisietoestel automatisch aan te zetten, wanneer het in wachtstand staat, of er met een bericht op te wijzen dat het programma wordt uitgezonden, indien het toestel aanstaat.Voor deze 2 functies verschijnt een venster, en u moet de frequentie van de opname aanduiden met de cursor en de toets  $(0K)$  (en in sommige gevallen de zender bevestigen).

*Voor sommige uitzendingen wordt de optie* **Series** *voorgesteld. In dit geval zoekt het systeme autonoom wanneer de volgende aflevering van de serie wordt uitgezonden.*

 $\Theta$  Info: geeft meer informatie over de geselecteerde uitzending.

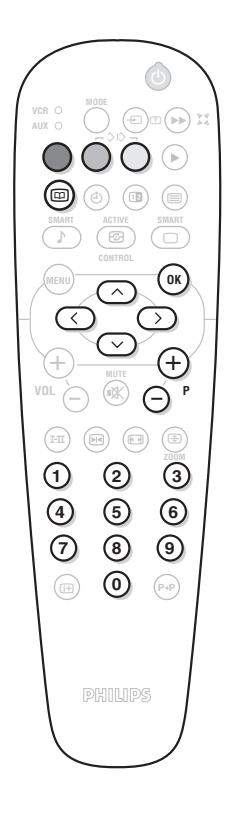

## **Teletekst**

De meeste TV-zenders zenden informatie uit via teletekst. Het geheugen van deze televisie kan tot 1200 pagina's en subpagina's opslaan om wachttijden te verminderen.

*Na elke programma wijziging wordt het geheugen ververst, het kan dan een korte tijd duren voor alle pagina's geladen zijn.*

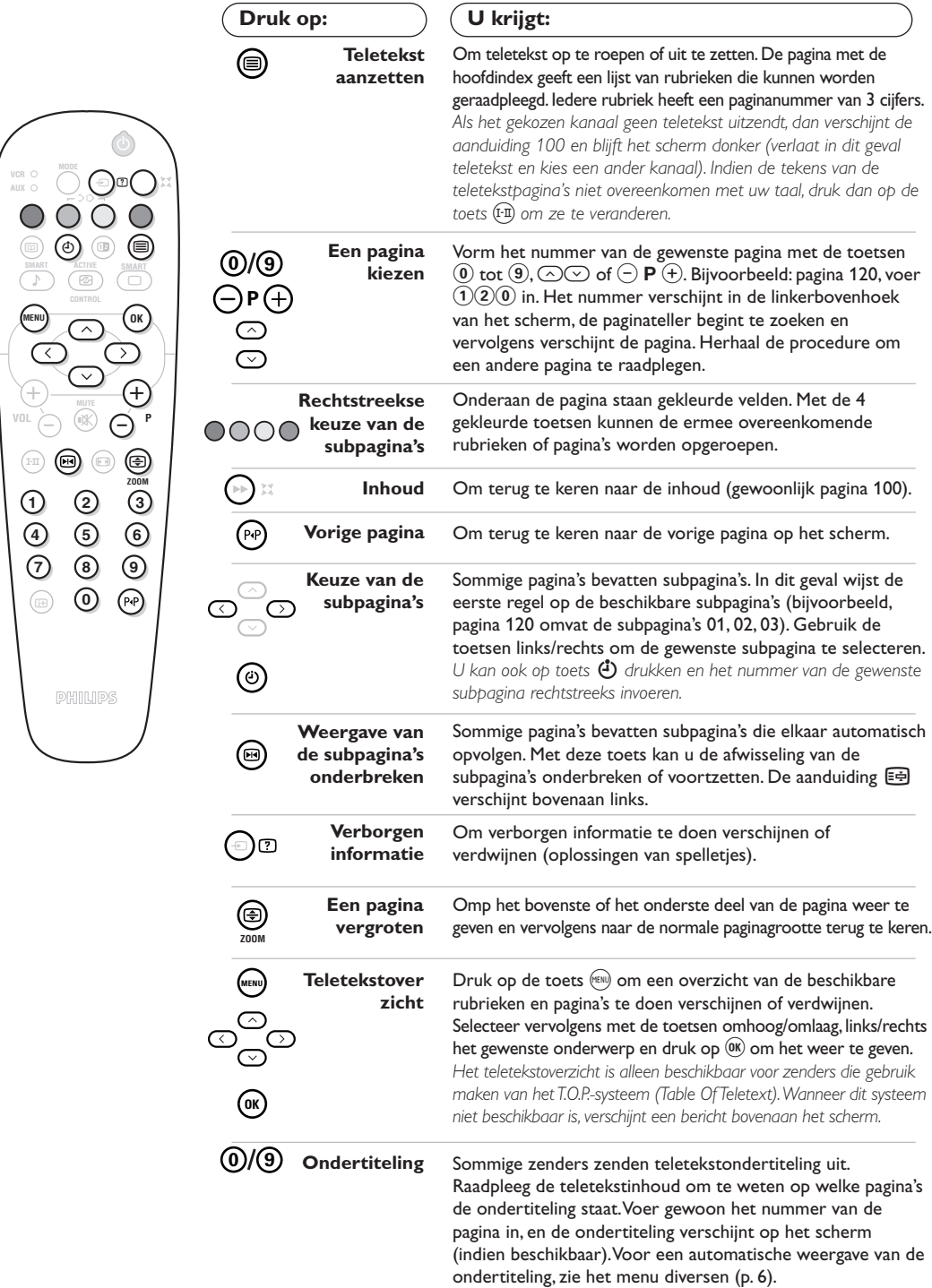

## **Aansluitingen**

Het televisietoestel heeft 2 euroconnectoraansluitingen (EXT1 en EXT2) aan de achterkant van het toestel. De EXT1-aansluiting (bovenaan) heeft audio- en video-ingangen/uitgangen en RGB-ingangen. De EXT2-aansluiting heeft audio- en video-ingangen/uitgangen en S-VHS-ingangen.

## **Videorecorder**

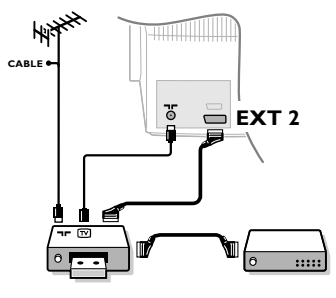

## **Andere apparaten**

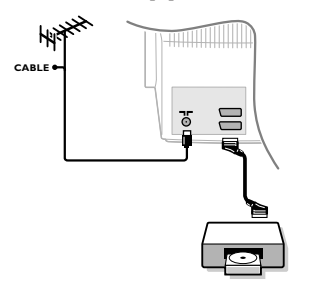

### Sluit de recorder aan zoals hiernaast is weergegeven met behulp van de EXT2-aansluiting. Gebruik een euroconnectorkabel van goede kwaliteit.

*Indien uw videorecorder geen euroconnectoraansluiting heeft, is de verbinding alleen mogelijk via de antennekabel. U dient dan af te stemmen op het testsignaal van uw videorecorder en dit programmanummer 0 toe te kennen (zie handmatig vastleggen p. 5). Om het beeld van de videorecorder weer te geven, druk op*  $\omega$ *.* 

### **Videorecorder met decoder**

Sluit de decoder aan op de tweede euroconnectoraansluiting van de videorecorder. U kunt dan ook gecodeerde uitzendingen opnemen. Zie ook het menu **CONFIGURATIE** (volgende pagina).

### **Satellietontvanger, decoder, DVD, spelletjes,...**

Maak de aansluitingen zoals hiernaast is weergegeven. Sluit voor een optimale beeldkwaliteit apparatuur die RGB-signalen (digitale decoder, DVD-lezers, spelletjes, …) produceert aan op EXT1 en op EXT2 de apparatuur die S-VHS-signalen produceert (S-VHS- en Hi-8-videorecorders, ...).Voor een digitaal apparaat of een decoder, ga naar de instellingen van het menu **CONFIGURATIE** (zie volgende pagina).

#### **Om de aangesloten apparaten te selecteren** Druk op de toets  $\circledast$  om **EXT1** of **EXT2** te selecteren.

*De meeste apparaten (decoder, videorecorder) schakelen zelf om.*

## **Aansluitingen aan de zijkant**

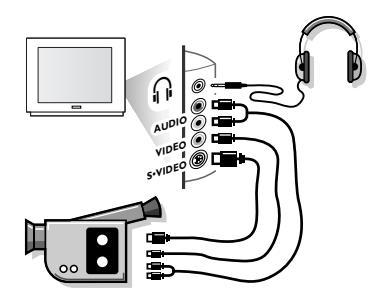

## **Versterker**

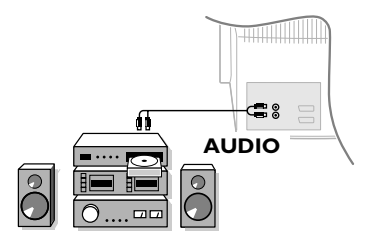

### Maak de aansluitingen zoals hiernaast is weergegeven. Met de toets  $\textcircled{\tiny{\textcircled{\tiny{+}}}}$ , kies **FRONT**.

*Bij een monotoestel sluit u het geluidssignaal aan op de ingang* AUDIO L. Gebruik de toets (I<sup>-n</sup>) om het geluid uit de linker- en *rechterluidsprekers van het televisietoestel te laten komen.*

### **Hoofdtelefoon**

Met de toetsen  $\bigodot \bigtriangleup$   $(+)$  kan het volume worden geregeld. Druk op de toets  $\mathcal{R}$  om het geluid van het televisietoestel uit te zetten (zie ook: Geluidsinstellingen pagina 6). *De impedantie van de hoofdtelefoon moet tussen 8 en 4000 ohm liggen.*

Om een hifisysteem aan te sluiten, dient u een audiokabel te gebruiken en de "L"- en "R"-uitgangen van het televisietoestel aan te sluiten op de ingangen "AUDIO IN" "L" en "R" van de hifiketen.

## **Configuratiemenu**

- **O** Druk tegelijk op de 2 toetsen << en van de afstandsbediening.
- é Selecteer met de cursor **CONFIGURATIE** en  $druk$  op  $(\overline{0k})$ .

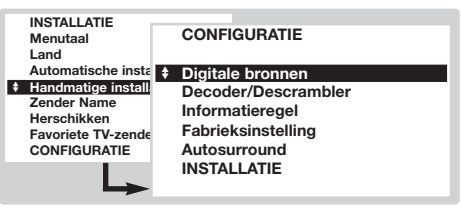

- **6** Gebruik de cursor voor de volgende instellingen:
	- **Digitale bronnen**: indien u een digitaal apparaat aansluit (DVD, satellietontvanger, ...), selecteer de overeenkomstige aansluiting: **FRONT**, **EXT1**, **EXT2** ou **Geen enkele**.
	- **Decoder**:selecteer het programma of de programma's die een externe decoder gebruiker en selecteer vervolgens de aansluiting waarmee de

decoder is verbonden:**EXT1** of **EXT2**.Druk op H om terug te keren naar het vorige menu. *Indien de decoder verbonden is met de videorecorder, selecteer dan aansluiting (***EXT2***) van de videorecorder.*

- **Informatieregel**:om de weergave van informatie over het programma te activeren of te desactiveren (indien beschikbaar).Deze informatie (naam van de zender of titel van de uitzending) verschijnt wanneer u verandert van zender of drukt op  $(\boxplus)$ . De inhoud ervan wordt bepaald door het programma.
- Fabrieksinstellingen: druk op <sup>(OK)</sup> om de fabrieksinstellingen voor beeld en geluid te herstellen.
- **Auto Surround** *(niet op alle versies beschikbaar)*:wanneer deze functie actief is, selecteert het televisietoestel automatisch het Virtual Dolby Surround-geluid wanneer het identificatiesignaal wordt verzonden.
- ' Om het menu te verlaten, druk verschillende keren op (HENU).

## **Toetsen VCR, DVD of Satelliet**

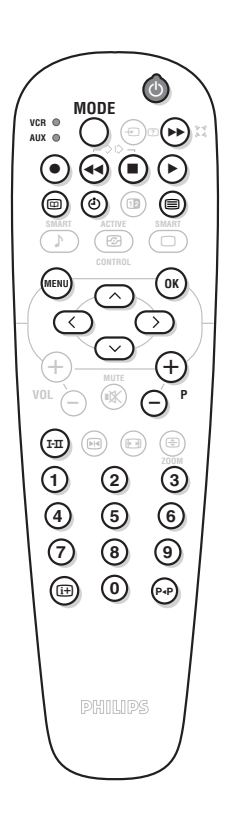

Met de afstandsbediening van de TV kunt u de meeste beeldapparatuur uit ons productassortiment bedienen.

*De afstandsbediening is compatibel met alle videorecorders en satellietontvangers die gebruik maken van de RC5-standaard en van alle DVD's die de RC6-standaard gebruiken.*

- & De eerste keer moet u kiezen welke uitrusting u wil bedienen met stand **AUX** van de toets **MODE**.Voor een satellietontvanger drukt u tegelijk op de toetsen  $(X)$  en  $(1)$  en voor een DVD-lezer:  $(X)$  en  $(2)$ . De stand AUX komt overeen met de geactiveerde uitrusting.
- é Druk op de toets **MODE** om de gewenste modus te selecteren:**VCR** (videorecorder) of **AUX** (DVD of satellietontvanger).Het controlelampje van de afstandsbediening licht op om aan te tonen welke modus werd geselecteerd. Dit gebeurt automatisch wanneer er 20 seconden lang niets gebeurt (terug naar TV-modus).
- **3** Afhankelijk van de uitrusting kunnen de volgende toetsen worden gebruikt:  $\circledcirc$  wachtstand,
	- **•** opname,
	- ¢ snel terugspoelen,
	- $\blacksquare$  stop,
		- lezen,
	- ∫ snel voortspoelen,
	- % Videorecorder programmering,
	- **□ DVD** :Titel keuze,
	- DVD : Ondertitel keuze / VCR : Tapemanager funktie,
	- (<sup>MENU)</sup> oproepen menu,
	- cursor navigatie en instellingen,
	- $(w)$  bevestigen,
	- $\begin{array}{ll} \textcircled{09} & \text{cijfertoetsen,} \ \textcircled{\ensuremath{\mathsf{P}}}\textcircled{\ensuremath{\mathsf{P}}}\textcircled{\ensuremath{\mathsf{P}}}\ \text{keuze van de} \end{array}$ 
		- keuze van de programma's,
	- $(F<sub>II</sub>)$  keuze van taal,
	- d OSD- menu.
		- ◊ DVD :T-C funktie / VCR : Index funktie

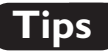

#### **Slechte ontvangst**

Dubbele beelden, echobeelden of schaduwen kunnen het gevolg zijn van de nabijheid van bergen of hoge gebouwen. Probeer in zo'n geval het beeld handmatig bij te stellen: zie **Fijnafstemming** (p. 5) of verander de oriëntatie van de buitenantenne. Is uw antenne geschikt voor ontvangst van uitzendingen in dit frequentiebereik (UHF- of VHF-band)?

Er kunnen storingen optreden indien het televisietoestel te dicht bij een apparaat zonder aarding staat (audiosysteem, draadloze telefoon, ...) of indien een toestel dat is aangesloten op de aansluitingen op de zijkant tegelijkertijd werkt als een apparaat dat is aangesloten op EXT1 of EXT2. Schakel dan een van deze apparaten uit.

#### **Geen beeld**

Is de antenne op de juiste manier aangesloten? Hebt u het juiste systeem gekozen? (p. 5) Is het contrast of de helderheid ontregeld? Herstel de fabriksinstellingen met het menu **CONFIGURATIE** (p.11).

Slecht aangesloten euroconnectorkabels of antenneaansluitingen zijn vaak de oorzaak van problemen met beeld of geluid. Controleer alle aansluitingen.

#### **Geen geluid**

Als u op bepaalde kanalen wel beeld ontvangt, maar geen geluid, betekent dit dat u niet het juiste tv-systeem hebt.Wijzig de Systeeminstelling (p. 5).

Werd het geluid niet onderbroken met de (\*)-toets ? **Teletekst**

Sommige tekens worden niet juist weergegeven? Druk op de toets  $(F_1)$  om de tekens te wijzigen.

### **Smart Beeld en Smart Geluid**

De **Eco** mode verminderd het energieverbruik van de televisie. Ook wordt de slechte beeldkwaliteit van bepaalde digitale programma's hierdoort verbeterd. De instelling **Persoonlijk** wordt opnieuw opgeslagen met alle huidige menu instellingen zodra een van hen gewijzigd is.

**De afstandsbediening werkt niet meer?** Het indicatielampje van het televisietoestel knippert niet meer wanneer u de afstandsbediening gebruikt?Vervang de batterijen.

#### **Stand-by**

Het televisietoestel blijft in stand-by wanneer u het aanzet en de aanduiding **Vergrendeld** verschijnt wanneer u de toetsen van het televisietoestel gebruikt? De functie **Kinderslot** staat ingeschakeld (p. 6).Als het toestel gedurende 15 minuten geen signaal ontvangt, gaat het automatisch in de wachtstand. Om energie te besparen bestaat uw televisietoestel uit onderdelen die in de wachtstand slechts zeer weinig stroom verbruiken (minder dan 1 W). We adviseren u de TV 's nachts uit te schakelen en niet op standby te laten staan. U bespaart energie.

#### **Nog steeds geen resultaten?**

Schakel eenmaal uw toestel uit en opnieuw in. Als uw tv-toestel defect is, probeer het dan nooit zelf te repareren : neem contact op met de serviceafdeling van uw verkoper.

#### **Het televisietoestel schoonmaken**

Het scherm en de kast van uw tv mogen alleen worden schoongemaakt met een schoon, zacht en niet-pluizend doekje. Gebruik nooit een schoonmaakmiddel op basis van alcohol of een oplosmiddel.

## **Verklaring technische termen**

**RGB-signalen**: Dit zijn 3 videosignalen (Rood, Groen en Blauw) die rechtstreeks de rode, groene en blauwe emittors in de beeldbuis sturen. Deze signalen geven een betere beeldkwaliteit.

**NICAM-geluid**: Proces waarmee digitaal geluid kan worden uitgezonden.

**Systeem**:Televisiebeelden worden niet in alle landen op dezelfde manier uitgezonden. Er zijn verschillende standaards: BG, DK, I, en L L'. Dit moet niet worden verward met de PAL- of SECAM-kleurcodering. Pal wordt gebruikt in de meeste landen van Europa, Secam in Frankrijk, Rusland en de meeste Afrikaanse landen. De Verenigde Staten en Japan gebruiken een ander systeem, NTSC genaamd.

- **100Hz**: De conventionele televisietoestellen (50 Hz) produceren 25 beelden per seconde. Dankzij de 100 Hz- technologie wordt de scanfrequentie verdubbeld en krijgt u 50 beelden per seconde. Het visuele comfort wordt verbeterd en het flikkereffect wordt onderdrukt.
- **16:9**:Verwijst naar de verhouding tussen de breedte en hoogte van het scherm. Breedbeeldtelevisies hebben een verhouding van 16 :9, de traditionele toestellen hebben een 4:3-scherm.

## **Einleitung**

Wir danken Ihnen für Ihr Vertrauen, daß Sie uns durch den Kauf dieses Fernsehgerätes entgegenbringen. Diese Bedienungsanleitung soll Ihnen bei der Installierung und der Bedienung Ihres Fernsehgerätes behilflich sein.

## **Inhaltsverzeichnis**

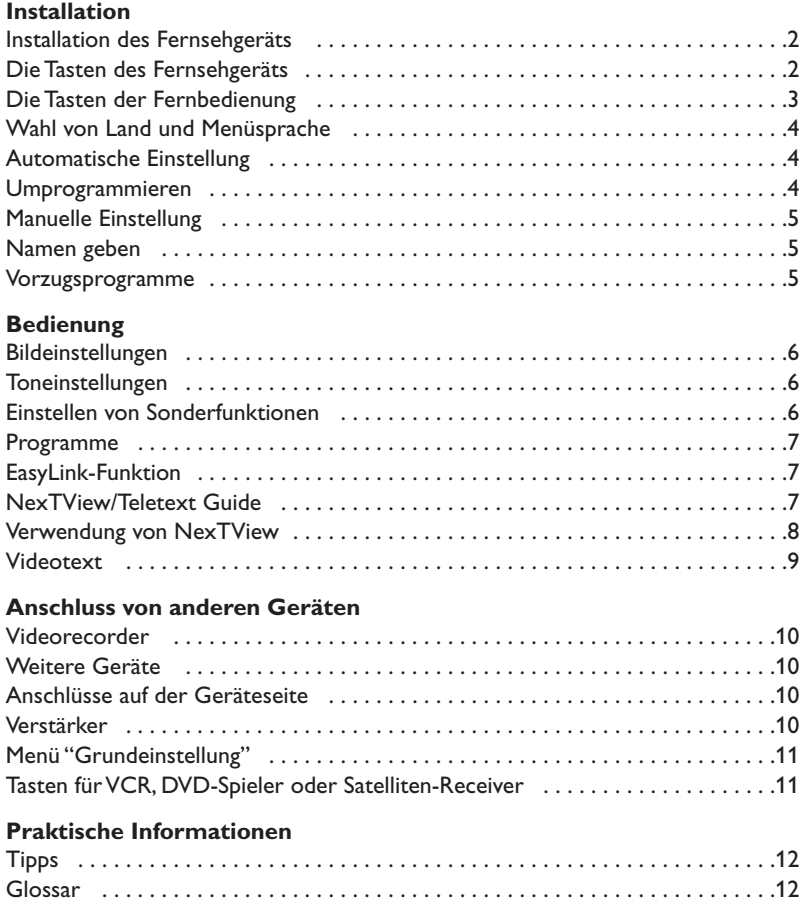

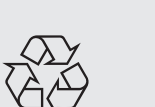

### **Hinweis für Recycling**

Ihr Fernsehgerät besteht aus Materialien, die wiederverwendet oder für Recycling weiterverarbeitet werden können.Als Beitrag zum Umweltschutz werden die Geräte von Spezialfirmen entsorgt, die sie dann für das Recycling weiterverarbeiten (Weitere Informationen erhalten Sie bei Ihrem Fachhändler).

## **Installation des Fernsehgeräts**

**5 cm 5 cm 5 cm**

& **Aufstellen des Fernsehgeräts**

Stellen Sie das Fernsehgerät auf eine stabile Unterlage. Um Gefahren zu vermeiden, achten Sie darauf, dass das Fernsehgerät nicht in Kontakt mit Wasser kommt.Außerdem dürfen sich auf dem Gerät kein Stoff (z. B. Deckchen), mit Flüssigkeit gefüllte (z. B.Vasen) oder Wärme abstrahlende Gegenstände (z. B. Lampen) befinden.

## é **Anschlüsse**

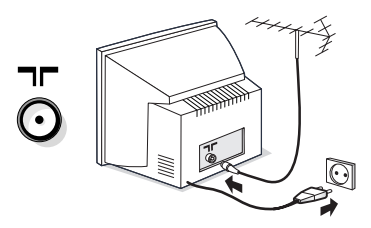

- Stecken Sie den Stecker des Antennenkabels in die auf der Rückseite des Fernsehgeräts befindliche Antennenbuchse ( $\Pi$ ).
- Stecken Sie den Netzstecker in eine Netzsteckdose (220 - 240 V/50 Hz). *Um eine Beschädigung des Netzkabels zu vermeiden, die einen Brand oder einen elektrischen Schlag verursachen könnte, stellen Sie den Fernseher bitte niemals auf das Netzkabel.*

## **<sup>0</sup>** Fernbedienung

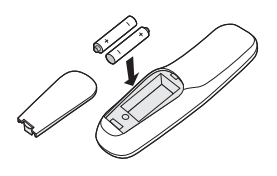

Legen Sie die zwei mitgelieferten R6-Batterien (Mignon) ein,und beachten Sie dabei die Polarität. *Aus Gründen des Umweltschutzes enthalten die mitgelieferten Batterien weder Quecksilber noch Cadmium oder Nickel.Werfen Sie leere Batterien nicht weg, sondern entsorgen Sie sie vorschriftsgemäß (erkundigen Sie sich hierzu bei Ihrem Fachhändler).*

## **<sup>O</sup>** Einschalten

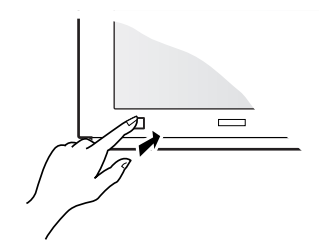

Drücken Sie zum Einschalten des Fernsehgeräts die EIN/AUS-Taste.Eine rote Kontrolllampe leuchtet auf, und der Bildschirm wird hell. Fahren Sie direkt mit Seite 4 fort. Sollte das Fernsehgerät im Bereitschaftsmodus bleiben, drücken Sie die Taste  $P_1(+)$  auf der Fernbedienung.

*Wenn Sie die Fernbedienung verwenden, blinkt die Kontrolllampe.*

## **Die Tasten des Fernsehgeräts**

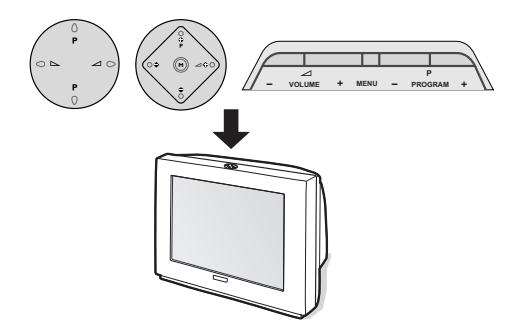

Das Fernsehgerät besitzt je nach Modell vier oder fünf Tasten, die sich oben auf dem Gerät befinden. Mit den Tasten **VOLUME** (- 4+) kann die Lautstärke eingestellt werden. Mit den Tasten **PROGRAM** (- P +) werden die Programme gewählt. Über die Taste **M / MENU** (Modelle mit 5 Tasten) können durch mehrmaliges Drücken nacheinander folgende Menüs aufgerufen werden: **Lautstärke**, **Helligkeit**, **Farbsättigung** und **Kontrast**. Verwenden Sie anschließend die Tasten P - +, um Einstellungen vorzunehmen. *Hinweis:Wenn die Funktion* **Kindersicherung** *aktiviert*

*ist, haben die Tasten keine Funktion (siehe S. 6).*

## **Die Tasten der Fernbedienung**

#### **Bereitschaftsmodus**

Zum Umschalten des Fernsehgeräts in den Bereitschaftsmodus. Um das Gerät einzuschalten, drücken Sie die Tasten  $\bigodot$  **P**  $\bigodot$  oder  $\bigodot$  bis  $\bigodot$ . *Wenn Sie die Taste 3 Sekunden lang gedrückt halten, können mit EasyLink-Funktion ausgestattete Videorecorder in den Bereitschaftsmodus versetzt werden.*

#### **Wahl der EXT-Anschlüsse** (S. 10) Drücken Sie diese Taste mehrmals,um das angeschlossene Gerät auszuwählen.

#### **Modus-Wahlschalter** (S. 11)

**Tasten für Videotext** (S. 9) oder Videorecorder (S. 11)

**NexTView-Programmführer** (S.7)

#### **Bild- und Ton-Voreinstellungen** Bietet Zugriff auf eine Reihe von Voreinstellungen für Bild und Ton. *Die Position Persönlich entspricht den in den Menüs vorgenommenen Einstellungen.*

**Menü**

Zum Aufrufen bzw.Verlassen der Menüs.

#### **Richtungstasten**

Mit diesen vier Tasten können Sie sich innerhalb der Menüs bewegen. Die Taste <sup>OK</sup> dient zum Bestätigen.

### **Lautstärke**

Zum Einstellen der Lautstärke.

## **Stummtaste**

Zum vorübergehenden Abschalten bzw.Wiedereinschalten des Tons.

### **Standbild**

#### **Tonmodus**

Ermöglicht die Ausgabe von **Stereo**bzw. **Nicam-Stereo**-Sendungen in **Mono** bzw. für zweisprachige Sendungen die Auswahl zwischen **Dual I** und **Dual II**. *Wenn* **Nicam-Sendungen** *in Mono ausgestrahlt werden, wird Nicam verfügbar angezeigt.*

#### **Bildschirminfos**

Zum Anzeigen der Programmnummer und des Programmnamens, des Tonmodus, des Bildformats und der noch verbleibenden Einschaltdauer (bei automatischer Abschaltung). Drücken Sie diese Taste fünf Sekunden lang,um die vollständige Anzeige der Informationen bei der Programmumschaltung zu aktivieren/deaktivieren.

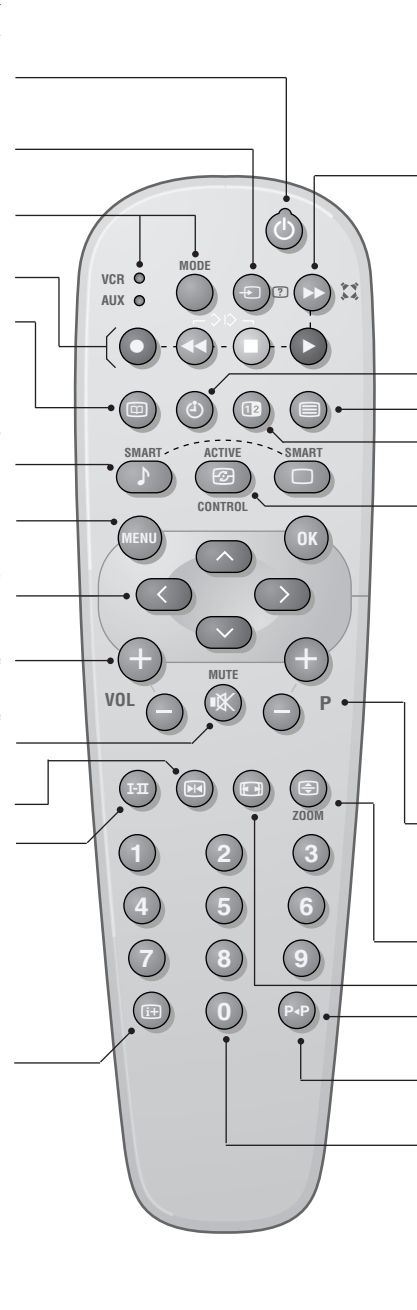

### †**Surround-Ton**

Zum Aktivieren/Deaktivieren des Raumklangeffekts. Bei Stereo-Klang wird der Eindruck vermittelt, die Lautsprecher stünden weiter auseinander. Bei Modellen mit Virtual Dolby Surround\* werden Dolby Surround Pro Logic-Klangeffekte erzielt. In Mono wird ein Stereo-Raumklangeffekt simuliert.

#### **Anzeige der Uhrzeit**

Drücken Sie die Taste (1), um die Uhrzeit anzuzeigen bzw. auszublenden, die vom Videotext der Programmnummer 1 übertragen wird. *Die Uhrzeit steht nicht zur Verfügung, wenn die Untertitelfunktion aktiviert ist (S. 6).*

#### **Aufruf Videotext** (S. 9)

*Nicht verwendete Taste.*

**Active Control** *(je nach Modell)* : Wenn diese Funktion aktiviert ist. optimiert das Fernsehgerät permanent die Bildqualität in Abhängigkeit vom empfangenen Signal.Die Auflösung und die Unterdrückung von Störgeräuschen werden automatisch gesteuert.*Um die Parameter anzuzeigen, drücken Sie die Nach-oben-/Nach-unten-Taste, während "Active Control" am Bildschirm angezeigt wird. Drücken Sie zum Löschen erneut die Richtungstasten (das Ändern der Einstellung ist nicht möglich).*

#### **Programmauswahl**

Zum Umschalten in das vorherige oder nächste Programm der Vorzugsliste (siehe S. 5).

#### **Vergrößern einer Seite** (S. 9)

**Format 16:9** *(je nach Modell)* Zum Verringern der Bildhöhe.

#### **Vorheriges Programm** Zum Aufrufen des zuvor angezeigten Programms.

#### **Zifferntasten**

Zur direkten Eingabe der Programmnummer. Bei einer zweistelligen Programmnummer muss die zweite Ziffer eingegeben werden, bevor der Strich erlischt.

*\* "Dolby" und das Doppel-D-Symbol* £ *sind Marken der Dolby Laboratories Licensing Corporation. Hergestellt unter Lizenz der Dolby Laboratories Licensing Corporation.*

## **Wahl von Land und Menüsprache**

Wenn Sie das Fernsehgerät zum ersten Mal einschalten,wird direkt das Menü "Menüsprache" aufgerufen, und die Sprachen werden abwechselnd angezeigt. Fahren Sie direkt mit Schritt  $\bm{\Theta}$  fort. Gehen Sie andernfalls wie folgt vor:

& Um das Menü **EINSTELLUNG** aufzurufen, drücken Sie gleichzeitig die Tasten <<</a><br>■ und ■ auf der Fernbedienung.

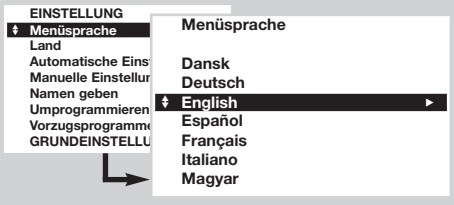

## **Automatische Einstellung**

Über dieses Menü können Sie eine automatischen Suche nach allen Programmen starten.

- $\bullet$  Wählen Sie zuerst wie vorstehend beschrieben die Menüsprache und das Land aus, und gehen Sie dann wie folgt vor:
- **<sup>3</sup>** Wählen Sie mit den Richtungstasten die Option **Automatische Einstellung**, und drücken Sie die Taste (OK).

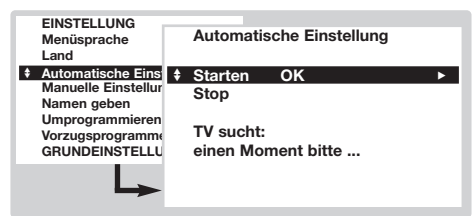

Wählen Sie Starten, und drücken Sie die Taste <sup>(OK)</sup>. Die Suche beginnt. Nach einigen Minuten wird die Liste der gefundenen Programme angezeigt.

## **Umprogrammieren**

Mit diesem Menü können die Programmnummern geändert werden. Führen Sie im Menü Einstellung folgende Schritte aus:*(Um dieses Menü aufzurufen, drücken Sie die Tasten* ◀◀ *und* ■.)

- & Wählen Sie **Umprogrammieren**, und drücken  $Sie$  die Taste  $(0K)$ .
- **<sup>2</sup>** Wählen Sie das gewünschte Programm mit der Nach-oben-/Nach-unten-Taste aus, und bestätigen Sie die Auswahl mit (OK).
- **<sup>2</sup>** Wählen Sie mit den Richtungstasten die Option **MENÜSPRACHE**, und drücken Sie die Taste (OK). Die Liste der Sprachen wird angezeigt.
- $\bigcirc$  Wählen Sie Ihre Sprache mit der Nach-oben-/Nach-unten-Taste aus, und drücken Sie die Taste <sup>(OK)</sup>. Die Menüs werden in der gewählten Sprache angezeigt.
- $\bullet$  Wählen Sie mit den Richtungstasten die Option LAND, und drücken Sie die Taste (OK).
- ( Wählen Sie Ihr Land mit der Nach-oben-/Nachunten-Taste aus, und drücken Sie die Taste  $(0K)$ . *Diese Einstellung wirkt sich auf die Suche, die automatische Sortierung der Programme und den Videotext aus.Wenn Ihr Land in der Liste nicht aufgeführt ist, wählen Sie Anderes.*
- § Wenn Sie die Menüs verlassen möchten, drücken Sie mehrmals die Taste (MENU).
- $\bullet$  Wenn der Sender bzw. das Kabelnetz das automatische Sortiersignal ausstrahlt (ACI),werden die Programme in der richtigen Reihenfolge durchnummeriert.Die Einstellung ist damit beendet.
- **6** Ohne ACI ausstrahlung werd die Folge der Programmnummern gespeichert auf Grund der Einstellung von Menüsprache und Land. In diesem Fall müssen Sie sie mit Hilfe des Menüs **Umprogrammieren** neu nummerieren.

*Einige Sender bzw. Kabelnetze verwenden eigene Sortierparameter (Region, Sprache usw.).Verwenden Sie in diesem Fall für Ihre Wahl die Richtungstasten, und bestätigen Sie mit der Taste* u*. Um die Suche zu beenden oder zu unterbrechen, drücken Sie die Taste* H*.Wenn kein Programm gefunden wird, schlagen Sie im Kapitel mit den Tipps auf Seite 12 nach. Siehe auch: EasyLink-Funktion auf Seite 7.*

- § Zum Verlassen der Menüs drücken Sie mehrmals die Taste (HENU).
- **8** Wählen Sie die neue Programmnummer mit der Nach-oben-/Nach-unten-Taste aus, und drücken Sie die Taste (OK). Die beiden Programme werden ausgetauscht.
- $\bullet$  Wiederholen Sie die Schritte  $\bullet$  und  $\bullet$ , bis alle Programme richtig nummeriert sind.
- **6** Zum Verlassen der Menüs drücken Sie mehrmals die Taste (MENU). *Siehe auch: EasyLink-Funktion auf Seite 7.*

## **Manuelle Einstellung**

Mit Hilfe dieses Menüs können Programme einzeln gespeichert oder der vorhandenen Liste hinzugefügt werden. Führen Sie im Menü **Einstellung** folgende Schritte aus:*(Um dieses Menü aufzurufen, drücken Sie die Tasten* ¢ *und* Ê*.)*

& Wählen Sie **Manuelle Einstellung**, und drücken Sie die Taste <sup>(OR)</sup>. Verwenden Sie die Nach-oben-/Nach-unten-Taste zum Auswählen und die Nach-rechts-/Nach-links-Taste zum Einstellen der Option:

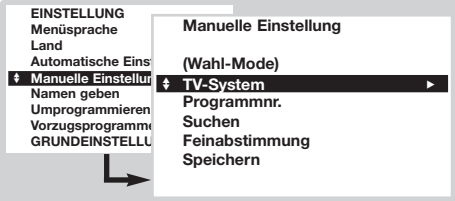

- é **Wahl-Mode** *(nur in bestimmten Ländern verfügbar)*: Zum Auswählen des Suchmodus nach **Frequenz** oder nach **Kanal**.
- $\bullet$  TV-System: Wählen Sie Westeuropa (Empfangsnorm BG), **Osteuropa** (Empfangsnorm DK), **GB** (Empfangsnorm I)

## **Namen geben**

Mit diesem Menü können Sie Programmen und externen Geräten Namen zuweisen oder vorhandene Namen ändern. Führen Sie im Menü Einstellung folgende Schritte aus: *(Um dieses Menü aufzurufen, drücken Sie die Tasten* ¢ *und* Ê*.)*

- & Wählen Sie Namen geben, und drücken Sie die  $Taste(0K)$
- **<sup>2</sup>** Wählen Sie das gewünschte Programm mit den Nach-oben-/Nach-unten-Tasten aus, und bestätigen Sie die Auswahl mit  $(0K)$ .
- $\bigoplus$  Mit der Nach-links-/Nach-rechts-Taste können Sie sich im Anzeigebereich des Namens

## **Vorzugsprogramme**

In diesem Menü können Sie die Programme auswählen, die über die Taste (-) **P** (+) aufgerufen werden können. Führen Sie im Menü Einstellung folgende Schritte aus: *(Um dieses Menü aufzurufen, drücken Sie die Tasten* ¢ *und* Ê*)*

& Wählen Sie Vorzugsprogramme, und drücken Sie die Taste <sup>(OK)</sup>. Die Liste der Vorzugsprogramme wird angezeigt. Die während der Einstellung gefundenen Programme wurden in dieser Liste automatisch aktiviert.

## *Menü Grundeinstellung (S. 11)*

oder **Frankreich** (Empfangsnorm LL').

- **4 Programmnr.:** Geben Sie die gewünschte Nummer ein.Verwenden Sie nur die Nachlinks- und die Nach-rechts-Taste.
- **6** Suchen: Drücken Sie die Taste <sup>(OK)</sup>. Der Suchvorgang wird gestartet. Sobald ein Programm gefunden wird,wird der Suchlauf angehalten,und der Name des Programms wird angezeigt (falls verfügbar).Fahren Sie mit dem nächsten Schritt fort.Wenn Ihnen die Frequenz des gesuchten Programms bekannt ist, können Sie diese mit Hilfe der Tasten  $(0)$  bis  $(9)$  direkt eingeben. *Wenn kein Programm gefunden wird, schlagen Sie*

*im Kapitel mit den Tipps auf Seite 12 nach. Siehe auch: EasyLink-Funktion auf Seite 7.*

- § **Feinabstimmung**:Wenn die Empfangsqualität nicht zufriedenstellend ist, korrigieren Sie sie mit der Nach-links-/Nach-rechts-Taste.
- $\bullet$  Speichern: Drücken Sie die Taste <sup>(OK)</sup>. Das Programm wird gespeichert.
- **3** Wiederholen Sie die Schritte **4** bis **0**, bis alle Programme gespeichert sind.
- **2** Zum Verlassen der Menüs drücken Sie mehrmals die Taste (MENU).

bewegen (5 Zeichen).

**4** Mit der Nach-oben-/Nach-unten-Taste wählen Sie die Zeichen aus.

**6** Wenn die Namenseingabe beendet ist, drücken Sie die Taste <sup>(OK)</sup>, um den Vorgang abzuschließen. Der Name des Programms wird gespeichert.

- **3** Wiederholen Sie die Schritte **2** bis **6** für alle Programme bzw.Anschlüsse, denen ein Name zugewiesen werden soll.
- **O** Zum Verlassen der Menüs drücken Sie mehrmals die Taste (MENU).
- **<sup>2</sup>** Wählen Sie das gewünschte Programm mit der Nach-oben-/Nach-unten-Taste aus.

 $\bullet$  Verwenden Sie die Nach-links-/Nach-rechts-Taste, um ein Programm der Liste hinzuzufügen oder daraus zu entfernen.

 $\bullet$  Wiederholen Sie die Schritte 2 und 3, bis alle gewünschten Programme der Liste hinzugefügt oder daraus entfernt wurden.

**6** Zum Verlassen der Menüs drücken Sie mehrmals die Taste (\*\*\*).

## **Bildeinstellungen**

**1** Drücken Sie die Taste (HENU). Wählen Sie mit den Richtungstasten die Option **BILD**, und drücken Sie die Taste <sup>(OK)</sup>. Das Menü BILD wird angezeigt:

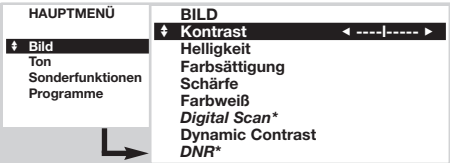

- **<sup>2</sup>** Nehmen Sie mit den Richtungstasten Einstellungen für folgende Optionen vor (die Einstellungen werden automatisch gespeichert):
	- **Kontrast**: Zum Einstellen des Unterschieds zwischen den hellen und dunklen Tönen.
	- **Helligkeit**:Zum Einstellen der Helligkeit des Bildes.
	- **Farbsättigung**:Zum Einstellen der Farbintensität.

## **Toneinstellungen**

**O** Drücken Sie die Taste (HENU). Wählen Sie mit den Richtungstasten die Option **TON**, und drücken Sie die Taste <sup>(OK)</sup>. Das Menü **TON** wird angezeigt:

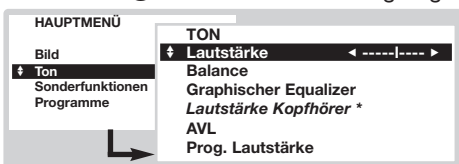

- **<sup>2</sup>** Nehmen Sie mit den Richtungstasten Einstellungen für folgende Optionen vor (die Einstellungen werden automatisch gespeichert):
	- **Lautstärke**: Zum Einstellen der bevorzugten Lautstärke.
	- **Balance** / **Höhen / Tiefen** oder **Graphischer**

## **Einstellen von Sonderfunktionen**

**1** Drücken Sie die Taste (HENU), wählen Sie Sonderfunktionen, und drücken Sie die Taste (OK). Das Menü Sonderfunktionen wird angezeigt:

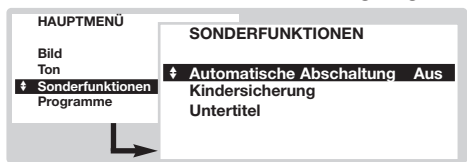

- é Mit den Richtungstasten können Sie folgende Einstellungen vornehmen :
	- **Automatische Abschaltung**: Zum Festlegen einer Zeitspanne, nach der automatisch in den Bereitschaftsmodus geschaltet wird (zwischen 0 und 180 Minuten).
	- **Kindersicherung**: Setzen Sie diese Option auf Ein,
- **Schärfe**: Zum Einstellen der Bildschärfe.
- **Farbweiß**:Zum Einstellen der Farbwiedergabe des Bildes: **Kalt** *(bläulicher Weißton)*,**Normal** *(ausgewogener Weißton)* oder **Warm** *(rötlicher Weißton)*.
- *Digital Scan***\***: Zum Verringern des Flimmereffekts bei bestimmten Bildern.
- **Dynamic Contrast**: **Min**, **Med** *(optimale Position)*, **Max** oder **Aus**. Zum Aktivieren der automatischen Kontrasteinstellung.
- *DNR*\*: Bildrauschen (Schnee) wird unterdrückt. Diese Einstellung ist besonders bei schlechtem Empfang nützlich.
- **\*** *(nur bei bestimmten Modellen verfügbar) Die Einstellung* **Hue** *(Farbton) wird angezeigt, wenn Sie ein NTSC-Gerät an einen der externen Anschlüsse anschließen.*
- **3** Zum Verlassen der Menüs drücken Sie mehrmals die Taste (HENU).

**Equalizer** (je nach Modell): Zum Einstellen des Klangcharakters.

- **Lautstärke Kopfhörer** *(je nach Modell)* : Ermöglicht die Einstellung der Lautstärke des Kopfhörers,unabhängig von der Lautstärke der Lautsprecher, des Fernsehers.
- **AVL** *(Automatic Volume Leveler, Lautstärkebegrenzer)*: Zur automatischen Lautstärkeregelung, damit Lautstärkeunterschiede bei Programmwechsel oder bei Werbespots begrenzt werden.
- **Prog. Lautstärke**: Zum Ausgleichen des Lautstärkeunterschieds zwischen verschiedenen Programmen bzw. externen Geräten.Verwenden Sie die Tasten (-)  $\mathbf{P}$  (+), um die Lautstärke der verschiedenen Programme zu vergleichen.
- $\bullet$  Zum Verlassen der Menüs drücken Sie mehrmals die Taste (MENU).

um die Tasten des Fernsehgeräts zu sperren. Schalten Sie das Fernsehgerät aus, und bewahren Sie die Fernbedienung an einem sicheren Ort auf. Das Fernsehgerät kann jetzt nur mit der Fernbedienung eingeschaltet werden.Aufheben der Sperre: Setzen Sie **Kindersicherung** auf **Aus**.

• **Untertitel**:TV-Sender mit Videotext strahlen häufig Programme mit Untertiteln aus. Mit dieser Funktion können Sie die automatische Anzeige von Videotext-Untertiteln aktivieren oder deaktivieren, sofern sie gesendet werden. *Sie müssen zuerst für jeden TV-Sender den Videotext aufrufen,die Untertitelseite auswählen und dann den Videotext wieder verlassen.Die Untertitelseite wird gespeichert,* und unten auf dem Bildschirm erscheint das Symbol **a**.

 $\bullet$  Zum Verlassen der Menüs drücken Sie mehrmals die Taste (MENU).

## **Programme**

Über dieses Menü können Sie die Liste der empfangbaren Programme einsehen.

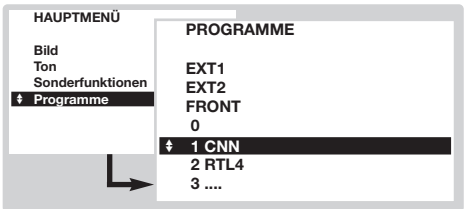

## **EasyLink-Funktion**

**1** Drücken Sie die Taste (HENU), wählen Sie **PROGRAMME**, und drücken Sie die Taste (OK). Die Liste der Programme wird angezeigt.

**<sup>O</sup>** Mit der Nach-oben-/Nach-unten-Taste können Sie in der Liste der empfangbaren Programme blättern.

 $\bullet$  Drücken Sie die Taste  $(X)$ , um das ausgewählte Programm aufzurufen.

<sup>3</sup> Zum Verlassen der Menüs drücken Sie mehrmals die Taste (MENU).

*(nur bei bestimmten Modellen verfügbar)*

*(nur bei bestimmten Modellen verfügbar)*

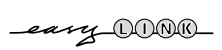

Wenn Ihr Videorecorder mit der EasyLink-Funktion ausgestattet ist, werden bei der Einstellung die Sprache, das Land und die gefundenen Sender automatisch an den Videorecorder übertragen. Sie können die Aufzeichnungen auch vom NexTView-Programmführer aus programmieren.Wenn der Videorecorder sich im Bereitschaftsmodus befindet, kann außerdem über die Taste  $\bullet$  der Fernbedienung die Aufzeichnung direkt gestartet werden.Aufgezeichnet wird das Programm, das gerade auf dem Fernsehgerät ausgewählt ist.

*Der Videorecorder muss unbedingt an den EXT2-Anschluss angeschlossen sein (siehe S. 10).*

## **NexTView/Teletext Guide**

**IFW** 

Immer mehr TV-Sender bieten den neuen Programmführer NexTView an. Dabei handelt es sich um einen elektronischen Programmführer, in dem Sie die Programme wie in einer Zeitung oder Fernsehzeitschrift nachschlagen können. Sie können die Programme nach Thema (Spielfilme, Sport usw.) filtern, detaillierte Informationen abrufen und Ihren Videorecorder direkt programmieren, sofern er über die NexTViewLink-Funktion verfügt.

*Hinweis: Der NexTView-Dienst ist nur bei bestimmten Programmen und nur in einigen Ländern verfügbar. Standardmäßig wird statt dessen der Videotext-Programmführer angeboten. NexTView / Teletext Guide benützt Videotext Information und bietet die wichtigsten Grundfunktionen von Nextview.*

## **Darstellung einer NexTView-Seite**

Welche Informationen auf der Seite enthalten sind, hängt von dem Sender ab, der den NexTView-Dienst ausstrahlt. Hier ein Beispiel:

Dieses Logo wird ausschließlich bei einer NexTView-Übertragung angezeigt.Andernfalls handelt es sich um den Videotext-Programmführer.

NexTView-Funktionen: Verwenden Sie zum Aktivieren der Funktionen die farbigen Tasten der Fernbedienung. *Wenn die Funktion nicht*

*verfügbar ist, erscheint der Text abgeblendet.*

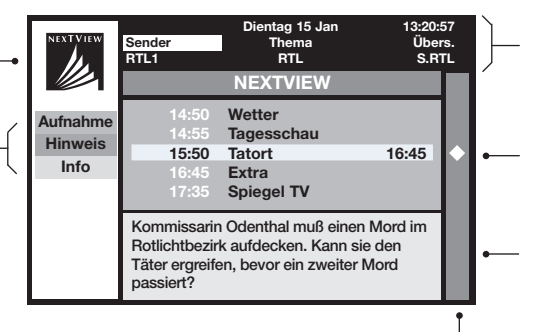

Auswahlzone:

- Auswahl des Tages
- Auswahl des Senders
- Nach Thema gefiltert
- Überblick über die Programmierungen

Name der Sendung und Sendezeit

Zusammenfassung oder Kommentar zur Sendung (sofern verfügbar)

Symbol zur Kennzeichnung programmierter Sendungen

## **Verwendung von NexTView**

*(nur bei bestimmten Modellen verfügbar)*

### **Aufrufen des NexTView-Programmführers**

Drücken Sie die Taste (D), um den NexTView-Programmführer aufzurufen oder zu verlassen.Unten auf dem Bildschirm wird ein Menü mit der Aufforderung "Bitte warten" eingeblendet. Kurz darauf wird Folgendes angezeigt:

- eine NexTView-Seite, sofern der gewählte Sender diesen Dienst unterstützt (das NexTView-Logo wird daraufhin oben links eingeblendet),
- eine Videotextseite, falls der gewählte Sender keinen NexTView-Dienst ausstrahlt,
- die Angabe *"Keine Informationen verfügbar"*,wenn weder NexTView noch Videotext übertragen werden. In diesem Fall müssen Sie einen anderen Sender wählen.

#### **Auswahlzone**

Oben am Bildschirm befindet sich eine Auswahlzone. Mit den Richtungstasten können Sie Folgendes auswählen:

- den gewünschten Sender (die Sender bieten unter Umständen unterschiedliche Dienste an),
- den Sendetag (nur NexTView-Seite),
- das Thema zum Filtern der Sendungen (Spielfilm, Sport, Nachrichten usw.),
- einen Überblick über die bereits vorgenommenen Programmierungen (siehe NexTView-Funktionen).

*Wenn die Funktion nicht verfügbar ist, erscheint der Text abgeblendet.*

#### **NexTView-Seite (Logo erscheint oben links)**

- & Blättern Sie mit den Nach-oben-/Nach-unten-Tasten durch die verschiedenen angebotenen Sendungen für den ausgewählten Tag.Wenn eine Zusammenfassung oder ein Kommentar verfügbar ist, wird diese(r) unten am Bildschirm eingeblendet.
- **<sup>2</sup>** Drücken Sie eine der farbigen Tasten (Rot, Grün oder Gelb), um eine NexTView-Funktion zu aktivieren.
- $\bullet$  Drücken Sie die Taste  $(0K)$ , um in die Auswahlzone zurückzukehren.

### **Videotextseite**

Beim ersten Aufruf wird das Inhaltsverzeichnis des Videotextes angezeigt. Sie müssen die Seite angeben, die den Programmführer enthält (sofern verfügbar). *Bei einigen Sendern wird der Programmführer automatisch erkannt. Fahren Sie in diesem Fall direkt mit Schritt* " *fort.*

- & Aktivieren Sie die Auswahlzone der Seite,indem Sie die Nach-unten-Taste drücken.
- $\bullet$  Geben Sie mit den Tasten  $\circled{0}$  bis  $\circled{9}$  oder  $\circled{-}$   $\bullet$   $\circled{+}$  die Nummer der Seite mit dem Videotext-Programmführer ein.Wählen Sie gegebenenfalls mit der Nach-links-/Nach-rechts-Taste die Unterseiten aus.
- **3** Blättern Sie mit der Nach-oben-/Nach-unten-Taste in den angebotenen Sendungen, und aktivieren Sie mit den farbigen Tasten eine NexTView-Funktion.
- $\bullet$  Drücken Sie die Taste (OK), um in die Auswahlzone zurückzukehren.

#### **NexTView-Funktionen**

Drücken Sie eine der farbigen Tasten (Rot, Grün oder Gelb), um eine NexTView-Funktion zu aktivieren:

*Wenn die Funktion nicht verfügbar ist, erscheint der Text abgeblendet.*

& **Aufnahme**: Zum Programmieren einer Aufzeichnung mit dem Videorecorder (sofern dieser über die NexTViewLink-Funktion verfügt und an den Anschluss EXT2 angeschlossen ist).

é **Hinweis**: Zum automatischen Einschalten des Fernsehgeräts, wenn sich dieses im Bereitschaftsmodus befindet, oder zum Einblenden einer Meldung, die auf die bevorstehende Ausstrahlung der Sendung hinweist, wenn das Fernsehgerät eingeschaltet ist.

Bei beiden Funktionen wird ein Fenster eingeblendet, in dem Sie mit den Richtungstasten und der Taste (OK) die Häufigkeit der Sendung angeben (und in einigen Fällen den Sender bestätigen) müssen.

*Bei einigen Sendungen wird die Option* **Serien** *angeboten. In diesem Fall sucht das System selbstständig, wann die nächste Folge der Serie gesendet wird.*

 $\Theta$  Info: Zum Aufrufen zusätzlicher Informationen zur ausgewählten Sendung.

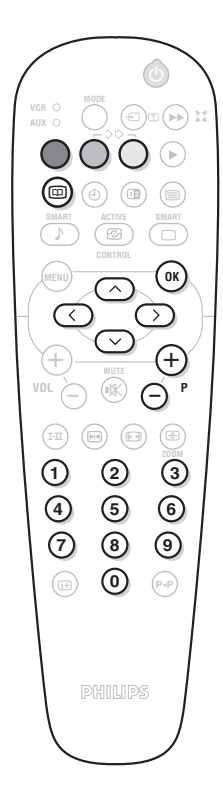

## **Videotext**

Die meisten Fernsehsender strahlen Information über Videotext/Teletext aus. Die Speicher dieser Fernseher kann bis zu 1200 Seiten und Subseiten enthalten um die Wartezeiten zu reduzieren.

*Nach jeder Programmänderung wird die Speicher erneut geladen,es kann dann ein wenig dauern bis alle Seiten gespeichert sind.*

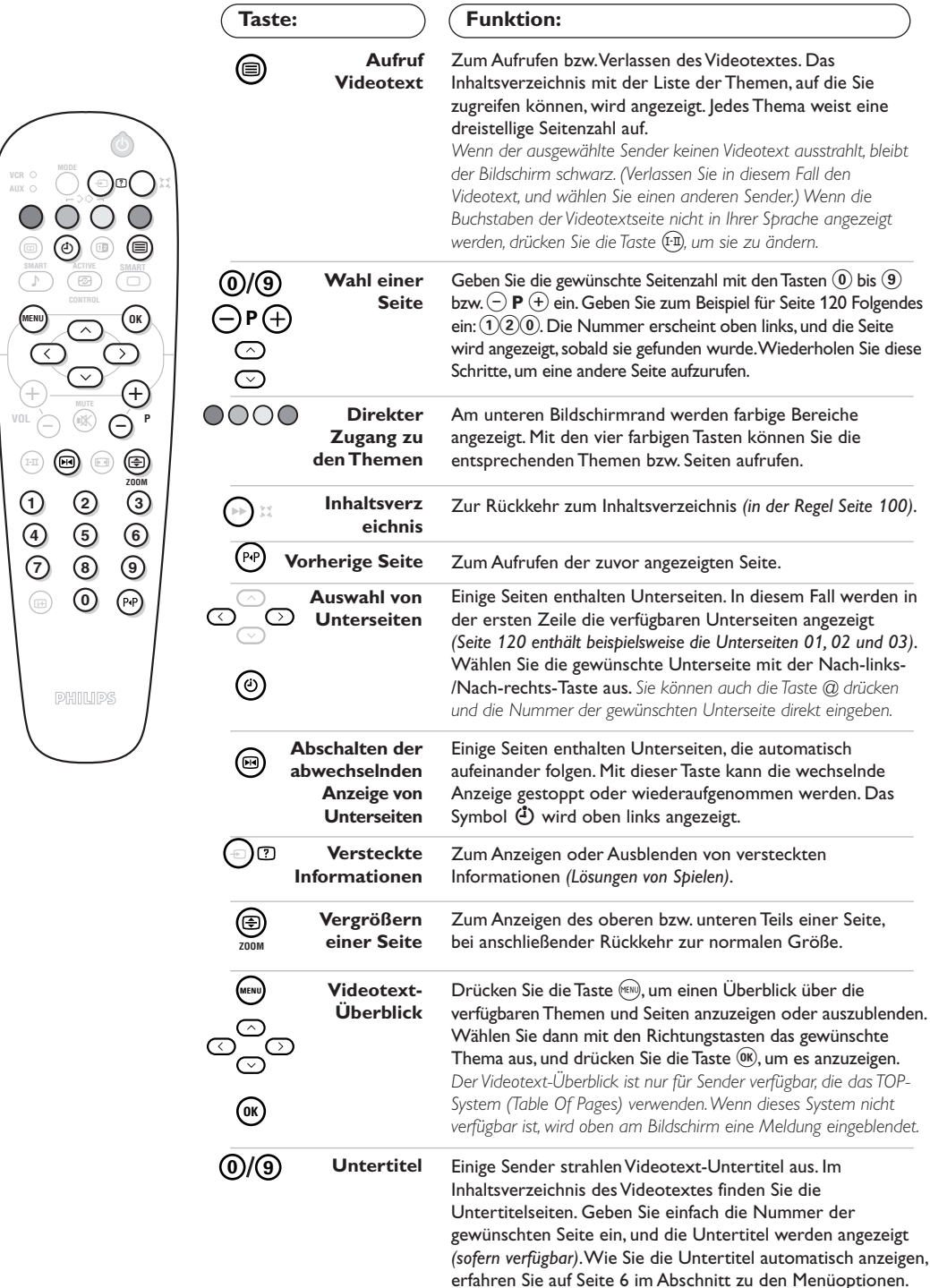

## **Anschluss von anderen Geräten**

Das Fernsehgerät besitzt 2 externe Buchsen (EXT1 und EXT2), die sich hinten am Gerät befinden. *Die EXT1-Buchse (obere Buchse) verfügt über die Ein-/Ausgänge für Audio und Video sowie die RGB-Eingänge. Die EXT2-Buchse verfügt über die Ein-/Ausgänge für Audio und Video sowie die Eingänge für S-VHS.*

## **Videorecorder**

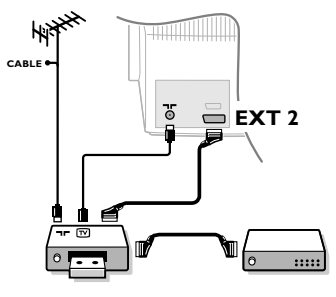

## **Weitere Geräte**

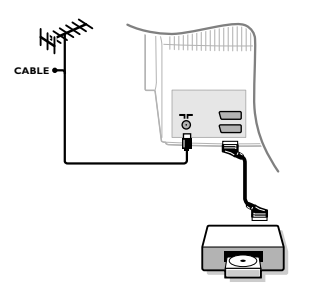

### Nehmen Sie die Anschlüsse unter Verwendung der Buchse EXT2 vor *(siehe Abbildung)*.Verwenden Sie ein hochwertiges Euro-AV-Kabel.

*Wenn Ihr Videorecorder keine Euro-AV-Buchse besitzt, ist nur die Verbindung über ein Antennenkabel möglich. In diesem Fall müssen Sie das Testsignal Ihres Videorecorders suchen und diesem die Programmnummer 0 zuordnen (siehe "Manuelle Einstellung" auf Seite 5). Drücken Sie anschließend zur Wiedergabe des Videorecorderbildes die Taste* 0*.*

#### **Videorecorder mit Decoder**

Schließen Sie den Decoder an die zweite Euro-AV-Buchse des Videorecorders an. Jetzt können Sie auch verschlüsselte Sendungen aufzeichnen. Lesen Sie auch die Informationen zum Menü **GRUNDEINSTELLUNG** *(nächste Seite)*.

### **Satelliten-Receiver,Decoder,DVD-Spieler,Spielkonsolen usw.**

Nehmen Sie die Anschlüsse vor *(siehe Abbildung)*. Schließen Sie nach Möglichkeit das Gerät, das RGB-Signale sendet *(digitaler Decoder, DVD-Spieler, Spielkonsolen usw.)*, an die EXT1-Buchse und das Gerät, das S-VHS-Signale sendet (S-VHS- und Hi-8-Videorecorder usw.), an die EXT2-Buchse an.Wenn Sie ein Digitalgerät oder einen Decoder anschließen, ändern Sie die Einstellungen im Menü **GRUNDEINSTELLUNG** *(siehe nächste Seite)*.

### **Wahl der angeschlossenen Geräte**

Drücken Sie die Taste  $(\text{E})$ , um EXT1 oder EXT2 zu wählen. Die meisten Geräte (Decoder, Videorecorder usw.) übernehmen selbst *die Umschaltung.*

## **Anschlüsse auf der Geräteseite**

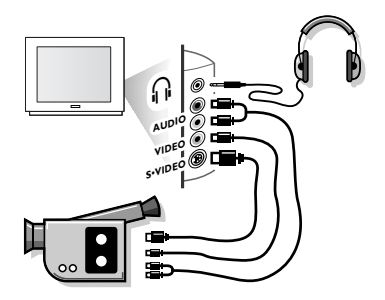

## **Verstärker**

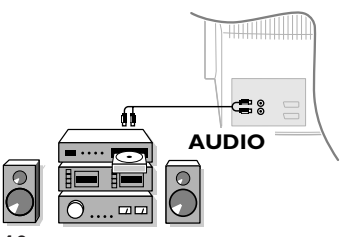

Nehmen Sie die Anschlüsse vor *(siehe Abbildung)*. Drücken Sie die Taste  $\circledcirc$ , und wählen Sie **FRONT**.

*Bei einem Mono-Gerät schließen Sie das Tonsignal am Eingang AUDIO L an. Drücken Sie die Taste* e*, um den Ton über den rechten und linken Lautsprecher des Fernsehgeräts wiederzugeben.*

### **Kopfhörer**

Mit den Tasten  $\left(\overline{\cdot}\right) \trianglelefteq$   $\left(\overline{\cdot}\right)$  kann die Lautstärke eingestellt werden. Drücken Sie die Taste (), um den Ton des Fernsehgeräts abzuschalten (Siehe auch:Toneinstellungen auf Seite 6).

*Die Impedanz des Kopfhörers muss zwischen 8 und 4000 Ohm liegen.*

Zum Anschluss an eine Hifi-Anlage benutzen Sie ein Audio-Verbindungskabel, und verbinden Sie die Anschlüsse "L" und "R" des Fernsehgeräts mit dem linken und rechten AUDIO IN-Eingang der Hifi-Anlage.

## **Menü "Grundeinstellung"**

- **O** Drücken Sie gleichzeitig die Tasten << und der Fernbedienung.
- **<sup>2</sup>** Wählen Sie mit den Richtungstasten die Option **GRUNDEINSTELLUNG**, und drücken Sie die Taste (OK).

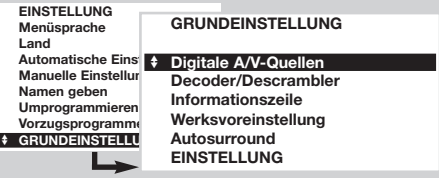

- $\bigoplus$  Mit den Richtungstasten können Sie folgende Einstellungen vornehmen:
	- **Digitale A/V-Quellen**:Wenn ein digitales Gerät angeschlossen ist *(DVD-Spieler, Satelliten-Receiver usw.)*, wählen Sie die entsprechende Buchse: **FRONT**, **EXT1**, **EXT2** oder Keine.
	- **Decoder/Descrambler**:Wählen Sie das Programm bzw.die Programme aus,die einen externen Decoder verwenden,und wählen Sie dann die Buchse,an die der Decoder angeschlossen ist:**EXT1**

oder **EXT2**. Drücken Sie die Taste (HRN), um zum vorherigen Menü zurückzukehren.*Wenn der Decoder an den Videorecorder angeschlossen ist, wählen Sie die Buchse des Videorecorders (EXT2).*

- **Informationszeile**: Zum Aktivieren oder Deaktivieren der Anzeige von Informationen über das Programm (sofern verfügbar). Diese Informationen *(Name des Senders oder der Sendung)* werden angezeigt,wenn Sie den Sender wechseln oder die Taste (E) drücken. Der Inhalt der Zeile ist vom Programm abhängig.
- Werksvoreinstellung: Drücken Sie die Taste (OK), um die werkseitig voreingestellten Bild- und Toneinstellungen wiederherzustellen.
- **Auto Surround** *(nur bei bestimmten Modellen verfügbar)*:Wenn diese Funktion aktiviert ist, wählt das Fernsehgerät automatisch den Virtual Dolby Surround-Klang aus, insofern das entsprechende Erkennungssignal übertragen wird.
- <sup>3</sup> Zum Verlassen der Menüs drücken Sie mehrmals die Taste (MENU).

## **Tasten für VCR, DVD-Spieler oder Satelliten-Receiver**

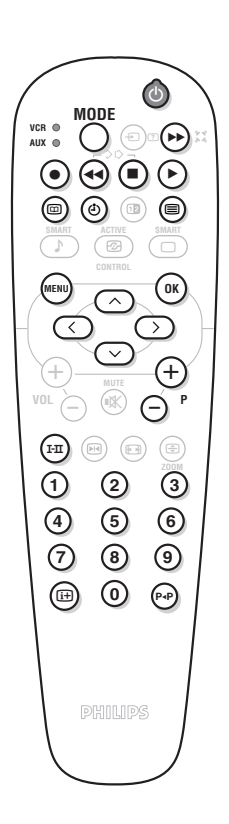

Die meisten Audio- und Videogeräte unserer Produktreihe können mit der Fernbedienung Ihres Fernsehgerätes gesteuert werden.

*Die Fernbedienung ist mit allen Videorecordern und Satelliten-Receivern kompatibel, die den Standardcode RC5 verwenden, und mit allen DVD-Spielern nach dem Standardcode RC6.*

- & Beim ersten Mal müssen Sie das Gerät auswählen, das Sie mit der Position **AUX** der Taste **MODE** steuern möchten.Zur Auswahl eines Satelliten-Receivers drücken Sie gleichzeitig die Tasten  $(0k)$  und  $(1)$ , und zur Auswahl eines DVD-Spielers die Tasten <sup>(OK)</sup> und (2). Die Position AUX entspricht nun dem aktivierten Gerät.
- é Drücken Sie die Taste **MODE**, um den gewünschten Modus auszuwählen: **VCR** (Videorecorder) oder **AUX** (DVD bzw. Satelliten-Receiver). Die Kontrolllampe der Fernbedienung zeigt den ausgewählten Modus an. Die Kontrolllampe erlischt automatisch nach 20 Sekunden ohne Aktion (Rückkehr zum TV-Modus).
- **8** Je nach Gerät sind die Tasten wie folgt belegt:
	- b Bereitschaftsmodus,
	- · Aufnahme,
	- ¢ Schneller Rücklauf,
	- E Stopp,
		- Wiedergabe,
	- ▶▶ Schneller Vorlauf,<br>(4) Videorecorder Pr
	- Videorecorder Programmierung
	- DVD:Titel Auswahl
	- @} DVD: Untertitel Auswahl / VCR: Band Inhaltsverzeichnis Funktion<br> Aufrufen des Menüs,
	- Aufrufen des Menüs,

**Richtungstasten** Navigation und Einstellungen,

- OK) Bestätigung,
- $(0)(9)$  Eingabe einer Nummer,
- @**P**# Programmauswahl,
- $(F<sub>II</sub>)$  Wahl der Sprache,
- d OSD-Menü.
	- DVD : Tilel Kapitel Funktion / VCR : Index Funktion

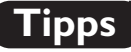

### **Schlechter Empfang**

Die Nähe von Bergen oder hohen Gebäuden kann die Ursache von Doppelbildern, Echos oder Schattenbildern sein. Korrigieren Sie in diesem Fall das Bild manuell (siehe **Feinabstimmung** auf Seite 5), oder ändern Sie die Ausrichtung der Außenantenne. Vergewissern Sie sich auch, dass Ihre Antenne im gewählten Frequenzbereich (UHF oder VHF) Sendungen empfangen kann.

Störungen können auftreten, wenn das Fernsehgerät zu nah an nicht geerdeten Geräten aufgestellt wird (Hifi-Anlage, schnurloses Telefon usw.) oder wenn ein an den seitlichen Buchsen angeschlossenes Gerät gleichzeitig mit einem an die EXT1- oder EXT2-Buchse angeschlossenen Gerät eingeschaltet ist. Schalten Sie eines der beiden Geräte aus.

#### **Kein Bild**

Ist das Antennenkabel richtig angeschlossen? Ist das richtige TV-System ausgewählt? (Seite 5) Sind die Einstellungen für Kontrast oder Helligkeit falsch? Stellen Sie über das Menü **GRUNDEINSTELLUNG** die Werkseinstellungen wieder her (S. 11).

Ein nicht richtig eingesteckter SCART- oder Antennenstecker ist oft die Ursache von Bild- oder Tonstörungen.Überprüfen Sie alle Verbindungen.

#### **Kein Ton**

Falls einige Sender zwar ein Bild zeigen, aber keinen Ton senden, haben Sie nicht das richtige TV-System eingestellt. Ändern Sie die Einstellung der Option **TV-System** (S. 5).

Wird der Ton nicht unterbrochen durch die On AUS-Taste  $\mathbb R$  ?

### **Videotext**

Werden einige Zeichen nicht korrekt angezeigt? Drücken Sie die Taste (FII), um den Zeichensatz

zu ändern.

#### **Smart Beeld en Smart Geluid**

De **Eco** mode verminderd het energieverbruik van de televisie.Ook wordt de slechte beeldkwaliteit van bepaalde digitale programma's hierdoort verbeterd. De instelling **Persoonlijk** wordt opnieuw opgeslagen met alle huidige menu instellingen zodra een van hen gewijzigd is.

#### **Die Fernbedienung funktioniert nicht mehr** Die Kontrolllampe am Fernseher blinkt nicht mehr, wenn Sie die Fernbedienung verwenden.Wechseln Sie die Batterien aus.

#### **Bereitschaftsmodus**

Bleibt das Fernsehgerät nach dem Einschalten im Bereitschaftsmodus und wird **Sperre** angezeigt, wenn Sie die Tasten des Fernsehgeräts drücken, ist die Funktion **Kindersicherung** aktiviert (S. 6). Wenn das Fernsehgerät innerhalb von 15 Minuten kein Antennensignal empfängt, schaltet es automatisch in den Bereitschaftsmodus. Um Energie zu sparen, ist Ihr Fernsehgerät mit Bauteilen ausgerüstet, die im Bereitschaftsmodus einen geringeren Energieverbrauch haben (unter 1 W).Wir empfehlen Ihnen Ihr Gerät nachts nicht im Bereitschafts-Betrieb zu lassen, sondern abzuschalten. Sie sparen Energie.

### **Immer noch kein Erfolg?**

Schalten Sie Ihr Gerät aus und sofort wieder ein (nur einmal).Versuchen Sie bei einem Defekt nie, das Fernsehgerät selbst zu reparieren, sondern setzen Sie sich mit dem Kundendienst in Verbindung.

### **Reinigung des Fernsehgeräts**

Bildschirm und Gehäuse dürfen nur mit einem sauberen, weichen und fusselfreien Tuch gereinigt werden.Verwenden Sie kein Produkt auf Alkohol- oder Lösungsmittelbasis.

## **Glossar**

- **RGB-Signale**: Es handelt sich um die 3 Videosignale Rot, Grün und Blau, die direkt die 3 Elektronenstrahlen Rot, Grün und Blau der Bildröhre steuern. Die Nutzung dieser Signale gewährleistet eine bessere Bildqualität. **NICAM**:Verfahren, das eine Tonübertragung in Digitalqualität ermöglicht.
- **TV-System**: Fernsehbilder werden nicht in allen Ländern gleichartig übertragen. Es gibt unterschiedliche Übertragungsnormen: BG, DK, I und LL'. Diese Normen sind nicht mit der PAL- bzw. SECAM-Farbcodierung zu verwechseln. Das PAL-System wird in den meisten europäischen Ländern verwendet, das SECAM-System in Frankreich, Russland und den meisten afrikanischen Ländern. In den USA und Japan wird das NTSC-System verwendet.
- **100 Hz**: Herkömmliche Fernsehgeräte mit 50 Hz erzeugen 25 Bilder pro Sekunde. Dank der 100-Hz-Technologie kann die Bildwiederholfrequenz verdoppelt werden, so dass 50 Bilder pro Sekunde erzeugt werden. Die Bildqualität wird verbessert und der Flimmereffekt unterdrückt.
- **16:9-Format**: Bezeichnet das Verhältnis zwischen der Breite und der Höhe des Bildschirms. Breitbild-Fernsehgeräte haben ein Verhältnis von 16:9, herkömmliche Bildschirme von 4:3.

## **Introduzione**

La ringraziamo per aver acquistato questo televisore. Il presente manualetto è stato concepito per aiutarla ad installare e utilizzare il suo televisore. Le consigliamo vivamente di leggerlo fino in fondo.

#### **Dichiarazione di conformità**

Questo apparecchio è fabbricato nella Comunità Economica Europea nel rispetto delle disposizioni di cui al D. M. 26/03/92 ed in particolare è conforme alle prescrizioni dell'art. 1 dello stesso D.M.

Si dichiara che l'apparecchio televisore a colori (vedere indicazioni sull'etichetta applicata nell'ultima pagina di copertina) risponde alle prescrizioni dell'art.2 comma 1 del D.M. 28 Agosto 1995 n. 548.

Fatto a Dreux, il Febbraio 2002 P.E.G.P. 1, rue de Réveillon

28104 Dreux France

## **Sommario**

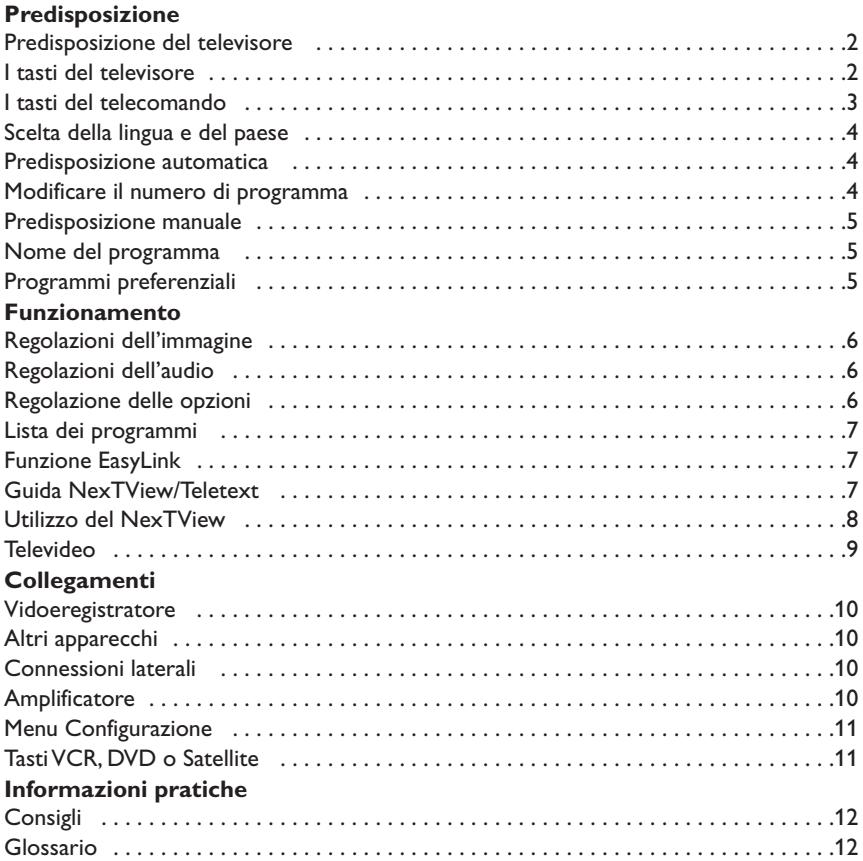

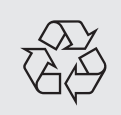

**Direttive per il riciclaggio**<br>Il Vostro televisore è composte<br>la dispersione di rifiuti nell'am Il Vostro televisore è composto da materiali riutilizzabili o riciclabili. Per ridurre al minimo la dispersione di rifiuti nell'ambiente, alcune imprese specializzate ritirano gli apparecchi usati per smontarli e recuperare i pezzi riutilizzabili (informarsi presso il rivenditore).

## **Predisposizione del televisore**

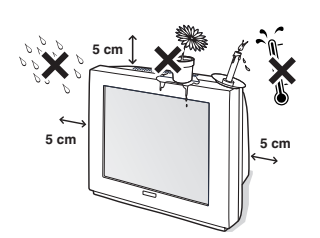

& **Posizionamento del televisore**

Mettere il televisore su una superficie solida e stabile. Per evitare situazioni pericolose, non esporre il televisore a calore o a schizzi d'acqua e non posare sul televisore oggetti coprenti (centrini), o contenenti sostanze liquide (vaso) o irradianti calore (lampada).

## é **Collegamenti**

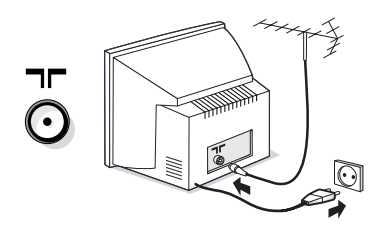

- Introdurre lo spinotto dell'antenna TV nella  $presa$   $\Pi$  situata posteriormente.
- Collegare il cavo di alimentazione (220-240 V / 50 Hz).

*Per evitare di danneggiare il cavo di alimentazione che potrebbe provocare un cortocircuito, non appoggiate il televisore sul cavo.*

## **I tasti del televisore**

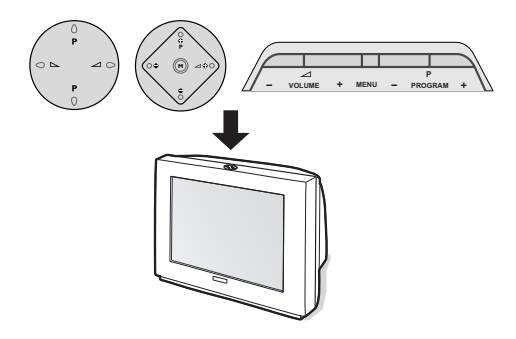

## **<sup>6</sup>** Telecomando

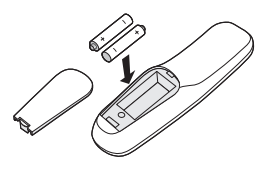

### Inserire le due pile di tipo R6 (fornite) facendo attenzione alla polarità.

*Per la protezione dell'ambiente, le pile fornite con l'apparecchio non contengono né mercurio né nichelcadmio. Si prega di non gettare le pile usate ma di utilizzare i mezzi di riciclaggio messi a vostra disposizione (consultare il proprio rivenditore).*

## **Accensione**

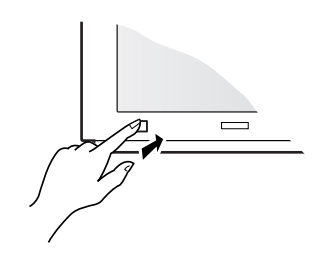

Per accendere il televisore, premere l'interruttore di accensione e spegnimento. Una spia rossa si accende e lo schermo si illumina.Andare direttamente alla pagina 4. Se il televisore rimane in stato di attesa, premere il tasto  $P(f)$  del telecomando. *Quando si utilizza il telecomando, la spia lampeggia.*

A seconda delle versioni, il televisore dispone di 4 o 5 tasti situati sulla parte superiore dell'apparecchio. I tasti **VOLUME** (- $\angle$ 1+) servono a regolare il suono. I tasti PROGRAM (- P +) servono a selezionare i programmi. Il tasto **M / MENU** (per le versioni a 5 tasti), permette di richiamare, premendolo in successioni, le regolazioni **Volume**, **Luminosità**, **Colore** e **Contrasto**.

Quindi, utilizzare i tasti P - + per effettuare le regolazioni.

*Osservazione: quando la funzione* **Blocco** *accensione è attiva, i tasti sono disattivati (vedere p. 6).*

## **I tasti del telecomando**

#### **Stand-by**

Permette di mettere in stato di preaccensione il televisore. Per accenderlo, premere il tasto **P** da  $\ominus$   $\ominus$   $\ominus$  o  $\odot$  a  $\odot$ . *Premendo per 3 secondi, è possibile mettere in stand-by i videoregistratori dotati della funzione EasyLink*

#### **Selezione prese EXT (p.10)**

Premere più volte per selezionare la sorgente esterna collegato.

**Selettore di modo** (p.11)

**Tasti televideo (p. 9)** o videoregistratore (p.11)

**Guida NexTView (p. 7)**

**Preregolazioni immagine e suono** Permette di accedere ad una serie di preregolazioni per immagine e suono. *La posizione Preferenziale corrisponde alle regolazioni effettuate nei menu.*

**Menu :** Per richiamare i menu o uscire dagli stessi.

#### **Cursore**

Questi 4 tasti permettono di navigare nei menu. Il tasto  $(x)$ permette di confermare.

#### **Volume**

**Interruzione audio** Per eliminare o ripristinare l'audio. Per regolare il livello audio

#### **Fermo immagine**

#### **Modo suono**

Permette di forzare le trasmissioni **Stereo** e **Nicam Stereo** in **Mono** o, per le trasmissioni bilingua, di scegliere tra **Dual I** o **Dual II**. *L'indicazione Nicam disponibile è visualizzata per le trasmissioni Nicam forzate in mono.*

#### **Inform. schermo**

Per visualizzare il numero e il nome del programma, il modo audio, il formato d'immagine e il tempo restante per lo spegnimento. Premere per 5 secondi, per attivare o disattivare la visualizzazione completa delle informazioni in occasione dei cambiamenti di programma.

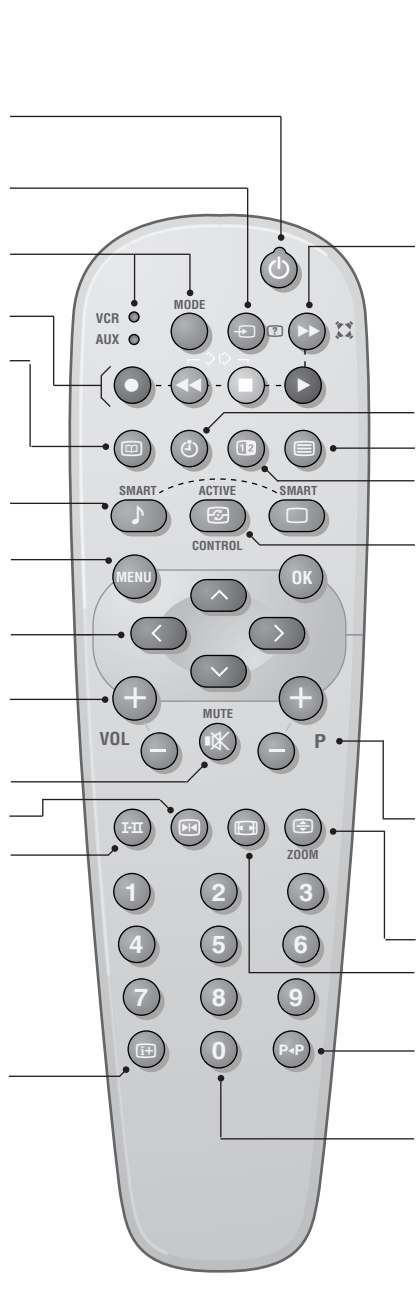

### † **Suono surround**

Per attivare / disattivare l'effetto espansione dell'audio. In stereo, gli altoparlanti sembrano avere uno spazialità maggiore. Per le versioni dotate del Virtual Dolby Surround \*, otterrete gli effetti sonori speciali dalle casse posteriori del Dolby Surround Pro Logic. In mono, si ottiene un effetto spaziale pseudo-stereo.

#### **Visualizzazione dell'ora**

Premere il tasto  $\ddot{\bullet}$  per visualizzare o eliminare l'ora del programma n°1 trasmessa dal televideo.

*L'ora non è disponibile quando è attiva la funzione sottotitoli (p. 6).*

#### **Richiamo televideo (p. 9)**

Tasto non utilizzato.

**Active Control** *(a seconda delle versioni)* Quando è attiva questa funzione, il televisore ottimizza permanentemente la qualità dell'immagine in funzione del segnale ricevuto. La definizione e la riduzione del rumore sono controllati automaticamente.

*Per visualizzare i parametri, premere sul cursore alto/basso mentre sullo schermo appare la visualizzazione Active Control. Premere nuovamente sul cursore per eliminare (non è possibile la regolazione).*

**Selezione dei programmi** Per accedere al programma inferiore o superiore della lista preferenziale (vedere p. 5).

**Ingrandimento di una pagina** (p. 9)

**Formato 16:9** *(a seconda delle versioni)* Per comprimere l'immagine verticalmente.

**Programma precedente** Per accedere al programma visualizzato in precedenza.

#### **Tasti numerici**

Accesso diretto ai programmi. Per un programma a 2 cifre, occorre aggiungere la seconda cifra prima che scompaia il trattino.

*\* "Dolby" e il simbolo doppia-D* £ *sono dei marchi di Dolby Laboratories Licensing Corporation. Fabbricato su licenza di Dolby Laboratories Licensing Corporation.*

## **Scelta della lingua e del paese**

La prima volta che si accende il televisore, si visualizza direttamente il menu lingua e le lingue cambiano successivamente. Andare direttamente alla tappa  $\bigcirc$ . Se no:

- & richiamare il menu **PREDISPOSIZIONE**, premere contemporaneamente sui 2 tasti <<
	- $\blacksquare$  del telecomando.

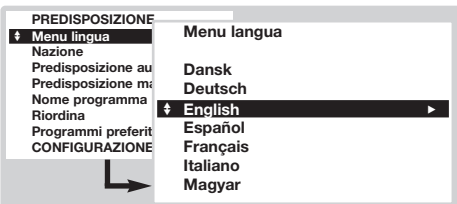

- é Con il cursore, selezionare **LINGUA** e premere su <sup>(OK</sup>). Viene visualizzata la lista delle lingue.
- **8** Selezionare la vostra lingua con il cursore alto/basso e premere su @R). I menu appariranno nella lingua scelta.
- $\bullet$  Con il cursore, selezionare **NAZIONE** e  $p$ remere su $(0K)$ .
- **6** Scegliere il proprio paese con il cursore  $alto/b$ asso e premere su  $(0K)$ .

*Questa regolazione riordina i programmi automaticamente dal televideo al termine della ricerca. Se il vostro paese non appare nella lista, selezionare* **Altro***.*

§ Se si desidera uscire dai menu, premere diverse volte su (MENU).

## **Predisposizione automatica**

Questo menu permette di effettuare una ricerca automatica di tutti i programmi.

- & Effettuare innanzitutto la scelta della lingua e del paese sopra indicati, quindi:
- é Con il cursore, selezionare **Predisposizione** automatica e premere su  $(0K)$ .

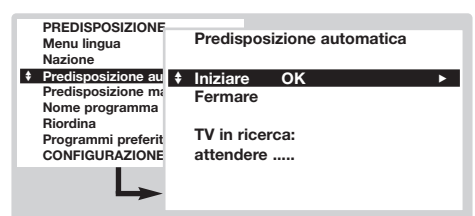

**8** Selezionare Iniziare e premere su OK). La ricerca comincia. Dopo qualche minuto, viene visualizzata la lista dei programmi trovati.

- **4** Se l'emittente o la rete cablata trasmettono il segnale di classificazione automatica (ACI), i programmi saranno correttamente numerati. La predisposizione è terminata.
- **6** Con ACI, la programmazione dei canali è numerata secondo la tabella in accordo alla nazione selezionata. Bisognerà quindi utilizzare il menu **Riordina** per rinumerarle. *Alcune emittenti o reti cablate diffondono i loro propri parametri di classificazione (regione, lingua, ecc.). In questo caso, occorre indicare la propria scelta con il cursore e quindi confermare con*  $(X)$ . *Per uscire o interrompere la ricerca, premere su* H*. Se non si trova alcuna immagine, vedere i*

*consigli (p. 12).Vedere anche: Funzione EasyLink pagina 7.*

 $\bullet$  Per uscire, premere diverse volte su  $($ HENU $)$ .

## **Modificare il numero di programma**

Questo menu permette di modificare il numero dei programmi.

## Dal menu **Predisposizione**:

*(per richiamarlo, premere i tasti* **←** *e* ■*).* 

- $\bullet$  Selezionare **Riordina** e premere su  $\overline{0}$ .
- **<sup>2</sup>** Selezionare il programma desiderato con il cursore alto/basso e confermare con  $(0K)$ .
- **1** Utilizzare il cursore alto/basso per selezionare il nuovo numero e premere su (OK). I due programmi sono permutati.
- **4** Ricominciare le tappe **e** e **8** tante volte quante sono i programmi da rinumerare.
- $\Theta$  Per uscire, premere diverse volte il tasto (MENU). *Vedere anche: Funzione EasyLink pagina 7.*

## **Predisposizione manuale**

Questo menu permette di memorizzare i programmi uno per uno o di aggiungere un programma alla lista esistente.

Dal menu **Predisposizione**:

*(per richiamarlo, premere i tasti* **←** *e* ■*)* 

& Selezionare **Predisposizione manuale** e  $p$ premere su  $\left(\overline{\text{OK}}\right)$ . Utilizzare il cursore alto/basso per selezionare e il cursore sinistra/destra per effettuare le regolazioni:

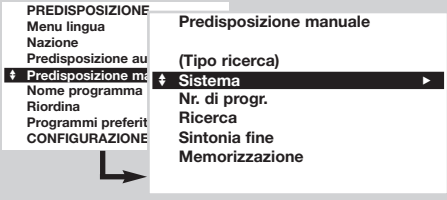

é **Tipo ricerca** *(disponibile solo per alcuni paesi)*: permette di selezionare il tipo di ricerca con **Frequenza** o con **Canale**.

 $\bullet$  Sistema: selezionare Europa occidentale

## **Nome del programma**

Questo menu permette di modificare o di dare un nome ai programmi e alle prese esterne. Dal menu Predisposizione: *(per richiamarlo, premere i tasti* **←** *e* ■*)* 

- & Selezionare **Nome di programma** e premere  $su(0K)$ .
- $\odot$  Selezionare il programma desiderato con il cursore alto/basso e confermare con  $(0K)$ .
- $\bigoplus$  Utilizzare il cursore sinistra/destra per

(norma BG), **Europa orientale** (norma DK), **Gr. Bretagna** (norma I) o **Francia** (norma LL').

- ' **N° di programma**: digitare il numero desiderato solo con i tasti sinistra/destra.
- **6** Ricerca: premere su <sup>(OK)</sup>. La ricerca comincia. Una volta trovato un programma, si ferma la progressione e viene visualizzato il nome del programma (se disponibile). Passare alla tappa successiva. Se si conosce la frequenza del programma desiderato, digitarla direttamente con i tasti da  $(0)$  a  $(9)$ .

*Se non si trova alcuna immagine, vedere i consigli (p. 12).Vedere anche: Funzione EasyLink pagina 7.*

- § **Sintonia fine**:se la ricezione non è soddisfacente, effettuare le regolazioni con il cursore sinistra/destra.
- **<sup>O</sup>** Memorizzazione: premere su  $(X)$ . Viene memorizzato il programma.
- $\bullet$  Ripetere le tappe da  $\bullet$  a  $\bullet$  tante volte quanti sono i programmi da memorizzare.
- $\bullet$  Per uscire, premere diverse volte su  $(\text{min})$ .

spostarsi nella zona di visualizzazione del nome (5 caratteri).

- $\bullet$  Utilizzare il cursore alto/basso per scegliere i caratteri.
- $\Theta$  Premere su  $(X)$  quando si inserisce il nome. Viene memorizzato il nuovo programma.
- $\bullet$  Ricominciare le tappe da  $\bullet$  a  $\bullet$  per ogni programma o presa da nominare.
- $\bullet$  Per uscire, premere diverse volte il tasto  $(\text{HEM})$ .

## **Programmi preferenziali**

Questo menu permette di scegliere i programmi che saranno accessibili con il tasto  $\bigcirc$  **P**  $\bigcirc$ . Dal menu Predisposizione: *(pe richiamarlo, premere i tasti* **←** *e* ■*).* 

- & Selezionare Programmi preferenziali e premere su (OK). Viene visualizzata la lista dei programmi preferenziali. I programmi trovati durante la predisposizione sono stati attivati automaticamente in questa lista.
- **<sup>2</sup>** Utilizzareil il cursore alto/basso per selezionare il programma desiderato.
- **8** Utilizzare il cursore sinistra/destra per aggiungere o rimuovere il programma dalla lista.
- **4** Ricominciare le tappe **e** e **8** tante volte quanti sono i programmi da aggiungere o rimuovere dalla lista.
- **6** Per uscire, premere diverse volte il tasto (MENU).

## *Menu Configurazione (p. 11)*

## **Regolazioni dell'immagine**

**O** Premere il tasto MENU. Con il cursore, selezionare **IMMAGINE** e premere su (OK). Appare il menu **IMMAGINE**:

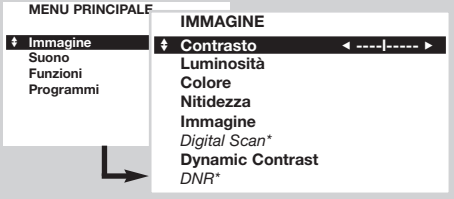

é Utilizzare il cursore per regolare (le regolazioni sono memorizzate automaticamente):

- **Contrasto**: agisce sulla differenza tra i toni chiari e i toni scuri.
- **Luce**: agisce sulla luminosità dell'immagine.

## **Regolazioni dell'audio**

**O** Premere il tasto (HENU). Con il cursore, selezionare **SUONO** e premere su  $\overline{0K}$ . Appare il menu **SUONO**:

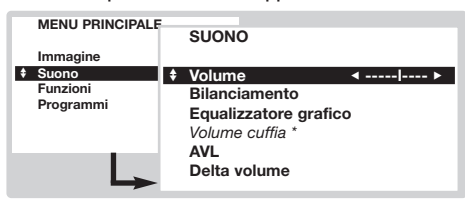

- **<sup>O</sup>** Utilizzare il cursore per effettuare le regolazioni (che sono memorizzate automaticamente):
	- **Volume**: per regolare il volume preferenziale.
	- **Bilanciamento**: per equlibrare il suono tra l'altoparlante sinistro e quello destro.

## **Regolazione delle opzioni**

**1** Premere il tasto (HRN), selezionare **FUNZIONI** e premere su <sup>(OK)</sup>. Appare il menu **FUNZIONI:** 

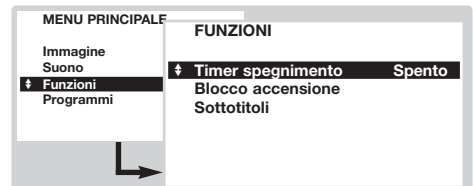

- **<sup>O</sup>** Utilizzare il cursore per effettuare le seguenti regolazioni:
	- **Timer spegnimento**:seleziona il tempo (da 0 a 180 min) dopodichè il televisore si spegne automaticamente.
	- **Blocco accensione**: Mettere su acceso per
- **Colore**: agisce sull'intensità del colore.
- **Definizione**: agisce sulla nitidezza dell'immagine.
- **Immagine**: agisce sulla resa dei colori: **Fredda** (più blu), **Normale** (equilibrata) ou **Calda** (più rosso).
- *Digital Scan***\***: permette di ridurre l'effetto di scintillamento visibile su alcune immagini.
- **Dynamic contrast**: **Min**, **Med** (posizione ottimale), **Max** o **Stop**. Permette di attivare i circuiti di regolazione automatica del contrasto.
- *DNR***\***: consente di attenuare il rumore dell'immagine (effetto neve). Utile nel caso di ricezione debole del segnale.
- *\* (disponibile solo su alcune versioni) La regolazione* **Hue** *appare se si collega un*
- *apparecchio NTSC ad una delle prese scart.*
- **8** Premere diverse volte su (MENU) per uscire.
	- **Acuti/Bassi** o **Equalizzatore grafico** *(a seconda delle versioni)*: permette di regolare le tonalità del suono.
	- *Volume cuffia (a seconda delle versioni)* : Permette di regolare il volume della cuffia indipendentemente dal volume degli altoparlanti del televisore.
	- **AVL** (Automatic Volume Leveler): controllo automatico del volume, che permette di limitare l'aumento del volume, in particolare in occasione di cambi di programmi o di pubblicità.
	- **Delta Volume**: permette di compensare gli scarti di volume che esistono tra i diversi programmi o le prese EXT. Utilizzare i tasti  $\bigodot$  **P**  $\widehat{+}$  per raffrontare il livello dei diversi programmi.
- **8** Premere diverse volte il tasto (HENU) per uscire.

bloccare i tasti del televisore. In seguito, spegnere il televisore e nascondere il telecomando. Il televisore diventa inutilizzabile (solo il telecomando permette di accenderlo). Per annullare il comando, posizionare Blocco accensione su Spento.

- **Sottotitoli**: I canali TV con televideo trasmettono spesso programmi con sottotitoli. Questa funzione permette di attivare o disattivare la visualizzazione automatica dei sottotitoli del televideo, quando questi sono trasmessi. *Innanzitutto bisogna, per ogni canale TV, attivare il televideo, selezionare la pagina dei sottotitoli, quindi uscire dal televideo. La pagina dei sottotitoli viene quindi memorizzata e il simbolo* ß*appare in basso sullo schermo.*
- $\Theta$  Premere diverse volte il tasti  $H^{(EM)}$  per uscire.

## **Lista dei programmi**

Questo menu vi permette di consultare la lista dei programmi disponibili.

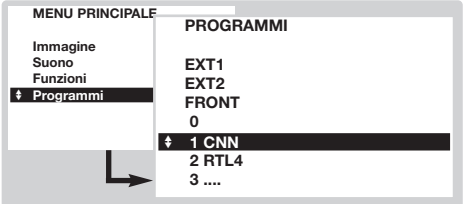

## **Funzione EasyLink**

*(disponibile solo su alcune versioni)*

dei programmi.

**1** Premere il tasto (MENU), selezionare

la lista dei programmi disponibili.  $\bullet$  Premere sul tasto  $(X)$  per visualizzare il

programma selezionato.

**PROGRAMMI** e premere su  $\overline{0K}$ . Appare la lista

**<sup>O</sup>** Utilizzare il cursore alto/basso per percorrere

 $\bullet$  Premere diverse volte il tasto  $H$  per uscire.

*(disponibile solo su alcune versioni)*

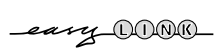

Se il vostro videoregistratore è dotato della funzione EasyLink, durante l'installazione, la lingua, il paese e i canali trovati sono trasmessi automaticamente al videoregistratore. Si possono anche programmare le registrazioni partendo dalla guida NexTView.Allo stesso modo, quando il videoregistratore è in stato di attesa, il tasto  $\bullet$  del telecomando permette di iniziare la registrazione sullo stesso programma di quello visualizzato sul televisore.

*Il videoregistratore deve essere assolutamente collegato alla presa EXT2 (vedere p. 10).*

## **Guida NexTView/Teletext**

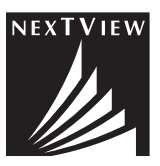

Sempre di più, dei canali televisivi propongono un nuovo servizio detto NexTView. Si tratta di una guida elettronica che permette di consultare i programmi come si fa in un giornale o in una rivista per la TV. È possibile ordinare i programmi per tema (film, sport, ecc.), ottenere informazioni dettagliate e programmare direttamente il videoregistratore, se è dotato della funzione NexTViewLink. *Osservazione: il servizio NexTView è disponibile solo su alcuni programmi e in alcuni paesi. In mancanza, viene proposta la guida del programma televideo al suo posto. Questa è basata sulle informazioni dei programmi con il televideo (solo se disponibile) e offre molte funzioni di NexTView.*

## **Presentazione di una pagina NexTView**

Il contenuto delle informazioni è definito dal canale che trasmette il servizio NexTView. Ecco un esempio:

Questo logo è visualizzato solo in caso di trasmissione NexTView.Altrimenti, si tratta della guida del programma televideo

Funzioni NexTView: Utilizzare i tasti colorati del telecomando per attivarli.

*Il testo diventa grigio quando la funzione non è più disponibile.*

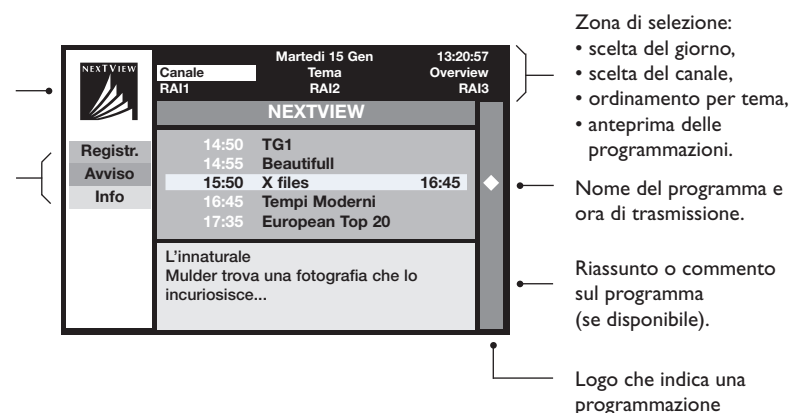

## **Utilizzo del NexTView**

*(disponibile solo su alcune versioni)*

### **Richiamo della guida NexTView**

Premere il tasto  $\circledR$  per richiamare o uscire della guida NexTView.Appare un menu con l'indicazione "attendere…" sulla parte bassa dello schermo. Dopo un po', si ottiene:

- una pagina NexTView, nel caso in cui il canale selezionato trasmetta questo servizio (il logo NexTView è quindi visibile in alto a sinistra),
- una pagina televideo, se il canale selezionato non trasmette NexTView,
- l'indicazione "Informazione non disponibile" se NexTView e il televideo non sono trasmessi. In questo caso, occorre selezionare un altro canale.

### **Zona di selezione**

Una zona di selezione è situata in alto sullo schermo. Utilizzare il cursore alto/basso sinistra/destro per selezionare:

- il canale desiderato (ogni canale può proporre un servizio diverso),
- il giorno delle trasmissione (solo pagina NexTView),
- il tema, per l'ordinamento delle trasmissioni (film, sport, attualità, ecc.),
- l'anteprima delle programmazioni già effettuate (vedere funzioni NexTView). *Il testo diventa grigio quando la funzione non è disponibile.*

#### **Pagina NexTView (logo visibile in alto a sinistra)**

- & Utilizzare il cursore alto/basso per percorrere le diverse trasmissioni proposte, per il giorno selezionato. Quando è disponibile un riassunto o un commento, appare in basso sullo schermo.
- **<sup>O</sup>** Premere su un tasto colorato rosso, verde o giallo per attivare una funzione NexTView.
- $\Theta$  Premere su  $(0K)$  per tornare nella zona di selezione.

### **Pagina televideo**

La prima volta, appare il sommario del televideo. Bisogna indicare la pagina che contiene la guida dei programmi (se disponibile).

*Con alcuni canali, la guida dei programmi è rilevata automaticamente. In questo* caso, andare direttamente alla tappa  $\bullet$ .

- & Utilizzare il cursore in basso per attivare la zona di selezione della pagina.
- $\bullet$  Con i tasti da  $\circ$   $\circ$   $\circ$   $\circ$   $\circ$   $\circ$   $\bullet$   $\circ$   $\bullet$   $\circ$   $\bullet$  inserire il numero della pagina che contiene la guida del programma televideo.All'occorrenza, utilizzare i tasti sinistra/destra per selezionare le sottopagine.
- $\Theta$  Utilizzare il cursore alto/basso per percorrere le diverse trasmissioni proste e i tasti colorati per attivare una funzione NexTView.
- $\bullet$  Premere su  $(0K)$  per tornare nella zona di selezione.

### **Funzioni NexTView**

Premere su un tasto colorato rosso, verde o giallo per attivare una funzione NexTView:

*Il testo diventa grigio quando la funzione non è più disponibile.*

- & **Registr.**: permette di programmare la registrazione del videoregistratore (se possiede la funzione NexTViewLink ed è collegato a EXT2).
- é **Avviso**: permette di accendere automaticamente il televisore, se è in stato di attesa, o di avvisare di una trasmissione con la visualizzazione di un messaggio, se il televisore è acceso.

Per queste due funzioni, appare una finestra e occorre indicare la frequenza della registrazione, con il cursore e il tasto  $(X)$  (e in alcuni casi confermare il canale).

*Per alcune trasmissioni, viene proposta l'opzione* **serie***. In questo caso, il sistema cercherà autonomamente quando sarà trasmesso il prossimo episodio della serie.*

 $\Theta$  Info: permette di ottenere altre informazioni sulla trasmissione selezionata.

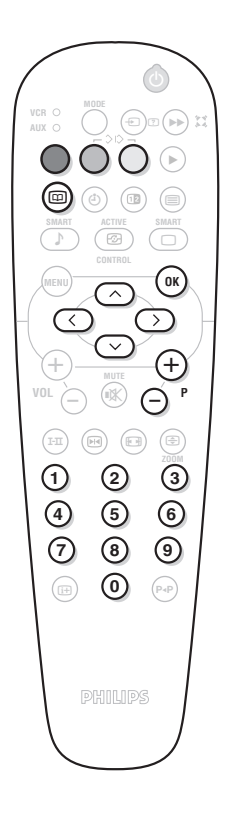

## **Televideo**

Teletext è un sistema di informazioni che trasmette su alcuni canali.Questo televisore ha 1200 pagine di memoria che memorizzerà più pagine e sottopagine trasmesse riducendo così il tempo di attesa. *Dopo ogni cambio di programma la memoria si aggiorna sulle pagine del televideo del programma selezionato,e questo comporta un po di tempo prima di leggere tutte le pagine.*

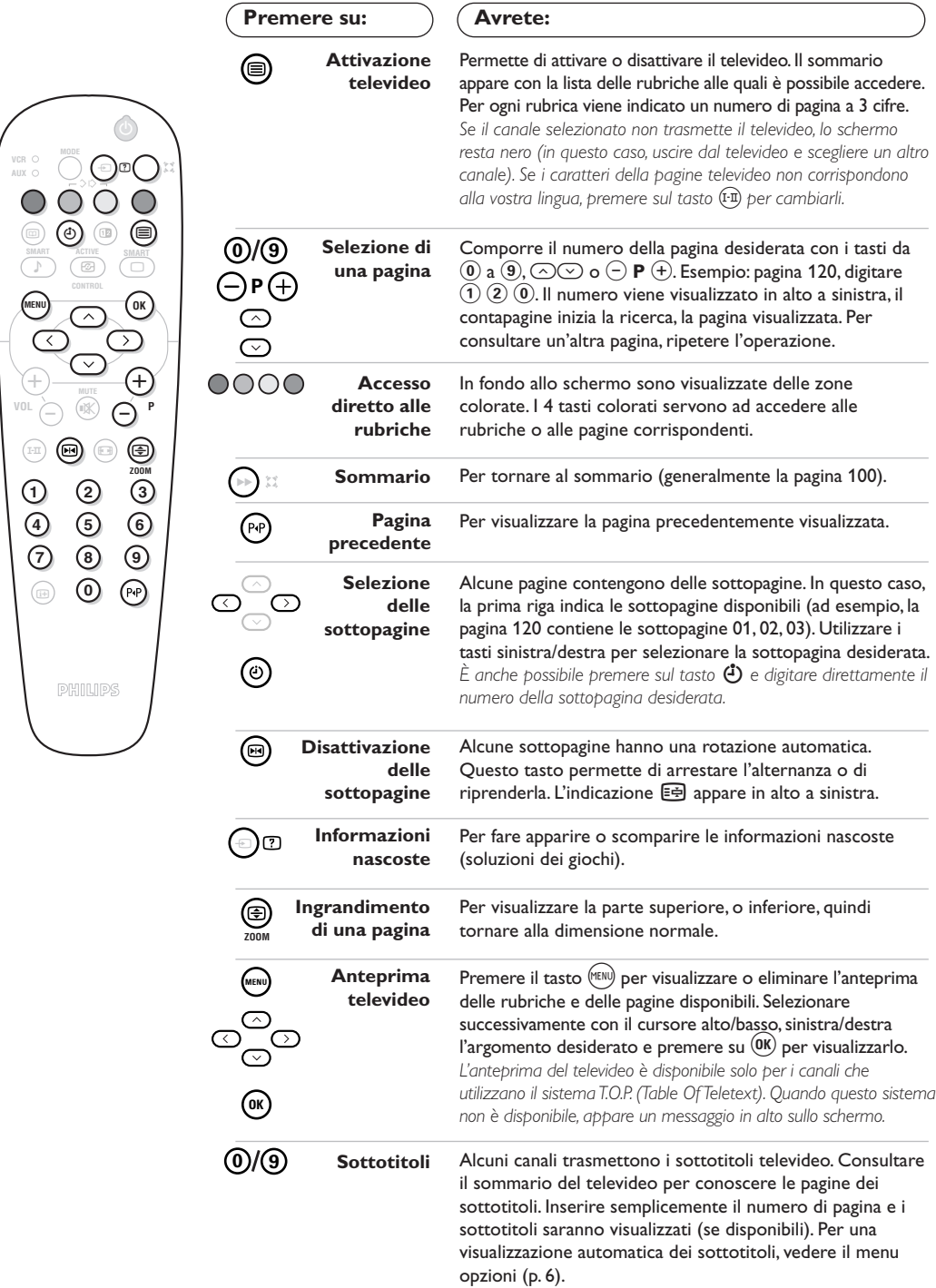

## **Collegamenti**

Il televisore è dotato di 2 prese scart EXT1 e EXT2 situate posteriormente.

*La presa EXT1 (quella posta più in alto) è dotata di entrate/uscite audio e video e di entrate RVB. La presa EXT2 è dotata di entrate/uscite audio e video e di entrate S-VHS.*

## **Vidoeregistratore**

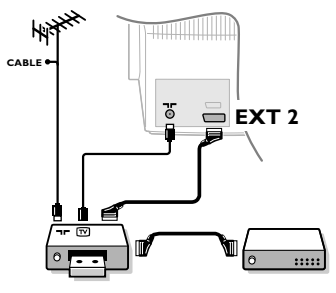

## **Altri apparecchi**

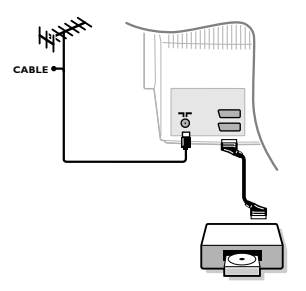

## **Connessioni laterali**

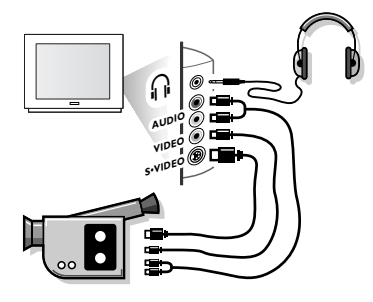

## **Amplificatore**

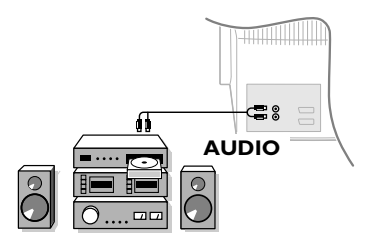

Effettuare i collegamenti illustrati di fianco utilizzando la presa EXT2. Utilizzare un cavo di collegamento scart di buona qualità. *Se il vostro videoregistratore non è dotato di presa scart, è possibile solo il collegamento con il cavo dell'antenna. Bisognerà quindi cercare il segnale di prova del videoregistratore e attriibuirgli il numero di programma 0 (vedere il capitolo "memorizzazione manuale" a pag. 5). Per fare apparire l'immagine del videoregistratore, premere su* 0*.*

### **Videoregistratore con decodificatore**

Collegare il decodificatore alla seconda presa scart del videoregistratore. Potrete così registrare le trasmissioni criptate. Vedere anche il menu **CONFIGURAZIONE** (pagina seguente).

## **Ricevitore via satellite, decodificatore, DVD, giochi, ecc.**

Effettuare i collegamenti illustrati qui di fianco. Collegare preferibilmente ad EXT1 gli apparecchi che forniscono segnali RVB (decodificatore digitale, lettori DVD, giochi, ecc.) e ad EXT2 gli apparecchi con segnali S-VHS (videoregistratori S-VHS e Hi-8, ...). Per un apparecchio digitale o un decodificatore, procedere alle regolazioni del menu CONFIGURAZIONE (vedere pagina seguente).

## **Per selezionare gli apparecchi collegati**

Premere sul tasto  $\textcircled{=}$  per selezionare **EXT1** o **EXT2**. *La maggior parte degli apparecchi realizzano da soli la commutazione (decodificatori, vidoeregistratori).*

### Effettuare i collegamenti illustrati di fianco. Con il tasto  $(\oplus)$ , selezionare **FRONT**.

*Per un apparecchio monofonico, collegare il segnale dell'audio* sull'entrata AUDIO L. Utilizzare il tasto (F<sup>II</sup>) per riprodurre l'audio sugli *altoparlanti sinistro e destro del televisore.*

### **Cuffia**

I tasti  $\bigcirc \triangle \bigcirc$  permettono di regolare il volume. Premere sul tasto  $(\mathbb{K})$  se si vuole interrompere l'audio del televisore (vedere anche: Regolazioni dell'audio pagina 6).

*L'impedenza della cuffia deve essere compresa tra 8 e 4000 ohm.*

Per il collegamento ad un canale Hi-fi, utilizzare un cavo di collegamento audio e collegare le uscite "L" e "R" del televisore ad un'entrata "AUDIO IN" "L" e "R" del canale Hi-fi.

## **Menu Configurazione**

- **O** Premere contemporaneamente i 2 tasti << del telecomando.
- é Con il cursore, selezionare **CONFIGURAZIONE** e premere su  $(0K)$ .

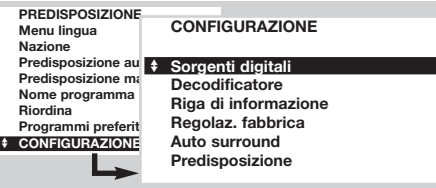

- $\bigoplus$  Utilizzare il cursore per effettuare le regolazioni: • **Sorgenti digitali**:se si collega un apparecchio digitale (DVD, ricevitore via satellite, ecc.), selezionare la presa corrispondente: **FRONT**, **EXT1**, **EXT2** o Nessuna.
	- **Decodificatore**:selezionare il o i programmi che utilizzano un decodificatore esterno; quindi, selezionare la presa in cui è collegato il

### decodificatore: **EXT1** o **EXT2**. Premere il tasto (MENU) per tornare al menu precedente.

*Se il decodificatore è collegato al videoregistratore, selezionare la presa del videoregistratore (***EXT2***).*

- **Riga informazioni**: per attivare o disattivare la visualizzazione delle informazioni sul programma (se disponibile). Queste informazioni (nome del canale o titolo della trasmissione) appaiono in occasione del cambio di canale o dopo che si preme su  $(\boxplus)$ . Il suo contenuto è definito dal programma.
- Preregolazioni di fabbrica: premere su 0K per ripristinare le regolazioni dell'immagine e dell'audio di fabbrica.
- **Auto Surround** *(disponibile solo su determinate versioni)*: quando questa funzione è attiva, il televisore selezionerà automaticamente il suono Virtual Dolby Surround, quando il segnale di identificazione è trasmesso.
- $\bullet$  Per uscire, premere diverse volte il tasto  $(MENU)$ .

## **Tasti VCR, DVD o Satellite**

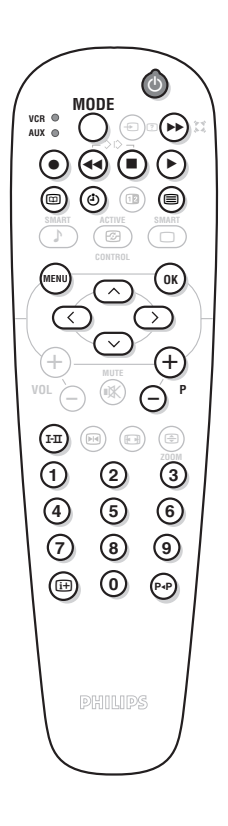

Molti prodotti audio e video della gamma possono funzionare con il telecomando del televisore.

*Il telecomando è compatibile con tutti i videoregistratori e ricevitori satellite che utilizzano lo standard RC5 e tutti i DVD che utilizzano lo standard RC6.*

- & La prima volta, occorre scegliere l'apparecchio che si desidera gestire con la posizione **AUX** del tasto **MODE**. Per un ricevitore via satellite, premere simultaneamente sui tasti  $(X)$  e $(1)$  e per un lettore DVD:  $(X)$  e $(2)$ . La posizione **AUX** corrisponderà all'apparecchio attivato.
- é Premere sul tasto **MODE** per selezionare il modo desiderato: **VCR** (videoregistratore) o **AUX** (DVD o ricevitore via satellite). La spia del telecomando si accende per indicare il modo selezionato. Si spegne automaticamente dopo 20 secondi di inattività (ritorno al modo TV).
- $\Theta$  In funzione dell'apparecchio, sono operativi i tasti seguenti:
	- $\circledcirc$  stato di attesa,
	- **Pregistrazione,**
	- ¢ riavvolgimento rapido,
	- $\blacksquare$  stop,
		- lettura.
	- → avanzamento rapido,<br>(4) <br>
	VCR : timer,
	- VCR : timer,
	- **C** DVD : selezione titoli,<br>
	© DVD : selezione sotto
		- DVD : selezione sottotitoli / VCR : lista delle funzioni,
	- (MENU) richiamo menu,
		- cursore navigazione e regolazioni,
		- $(0K)$  conferma,
		- $(0)(9)$  tasti numerici,
		- $\bigcirc$ **P** $\bigcirc$  selezione dei programmmi,
		- $(\text{f} \cdot \text{I})$  scelta della lingua,
		- **(**te) menu OSD.
			- DVD : FunzioneT-C / VCR : indice

## **Consigli**

### **Cattiva ricezione**

La prossimità di montagne o di alti immobili può essere la causa di immagini doppie, di eco o ombre. In questo caso, regolare manualmente l'immagine: vedere Sintonia fine (p. 5) o modificare l'orientamento dell'antenna esterna. Verificare anche che l'antenna permetta di ricevere le trasmissioni in questa banda di frequenze (banda UHF o VHF) ? Possono apparire delle perturbazioni se il televisore si trova molto vicino ad un apparecchio senza presa di terra (sistema audio, telefono senza fili, ecc.) o se un apparecchio collegato alle prese laterali funziona contemporanamente ad un apparecchio collegato ad EXT1 o ad EXT2. Spegnere uno dei due apparecchi.

### **Assenza di immagini**

L'antenna è ben collegata? È stato scelto il programma appropriato? (p. 5) Il contrasto o la luminosità sono regolati male? Ripristinare le regolazioni di fabbrica con il menu **CONFIGURAZIONE** (p.11).

Una presa scart o una presa d'antenna mal collegata è spesso la causa di problemi di immagine o di audio.Verificare tutti i collegamenti.

### **Assenza di audio**

Se alcuni programmi hanno l'immagine, ma non il suono, vuol dire che non è stato selezionato il sistema TV corretto. Modificare la regolazione **Sistema** (p. 5). E' interrotta la riproduzione di suono con il tasto Muto  $\mathbb R$  ?

#### **Televideo**

Alcuni caratteri non sono visualizzati correttamente? Premere il tasto  $(F_1)$  per cambiare il paese.

### **Smart picture e sound controls**

Il sistema **Eco** mode,è inteso come basso consumo del TV e migliora la qualità dell'immagine con sorgenti digitali di bassa qualità. Il modo **personale** è ridefinito con i parametri del menu suono e immagine dopo un'eventuale cambiamento.

### **Il telecomando non funziona più?**

La spia del televisore non lampeggia quando si utilizza il telecomando? Sostituire le pile.

#### **Stand-by**

Quando si accende il televisore, questo rimane in stand-by e l'indicazione **Blocco accensione** viene visualizzato non appena si utilizzano i tasti del televisore? La funzione **Blocco accensione** è attiva (p. 6).

Se il televisore non riceve segnali per 15 minuti, passa automaticamente in stand-by.

Per economizzare energia, il vostro televisore è dotato di componenti che consentono un basso consumo in stand-by (inferiore a 1 W).

Vi raccomandiamo perciò di spegnere il televisore nelle ore notturne piuttosto che lasciarlo nel modo di attesa. Così risparmierete energia.

### **Non si ottiene nessun risultato?**

Spegnete una volta il vostro TV e poi riaccendetelo.

In caso di guasto, non cercare di riparare da soli il televisore: rivolgersi al servizio assistenza.

### **Pulizia del televisore**

La pulizia dello schermo e del mobile va effettuata solo con uno straccio pulito, soffice e senza peli. Non utilizzare prodotti a base d'alcool o di solventi.

## **Glossario**

**Segnali RVB**: 3 segnali video rosso, verde, blu, che gestiscono direttamente i 3 standard rosso, verde, blu del tubo catodico. L'utilizzo di questi segnali permette di ottenere una migliore qualità dell'immagine. **Suono NICAM**: Processo che permette di trasmettere l'audio in modo digitale.

**Sistema**: La trasmissione delle immagini non avviene nello stesso modo in tutti i paesi. Esistono diverse norme: BG, DK, I, e L L'. Non confondere con la codifica colore PAL o SECAM. Il Pal viene utilizzato nella maggior parte dei paesi europei, il Secam in Francia, in Russia e nella maggior parte dei paesi africani. Gli Stati Uniti e il Giappone utilizzano un altro sistema detto NTSC.

**100Hz**: I televisori convenzionali (50 Hz) producono 25 immagini al secondo. Grazie alla tecnologia 100 Hz, la frequenza di scansione è raddoppiata e si otterranno 50 immagini al secondo. Il comfort visivo è migliorato e l'effetto sfarfallio di quadro è soppresso.

**16:9**: Designa le proporzioni larghezza /altezza dello schermo. I televisori a schermo largo hanno proporzioni 16/9 e gli schermi tradizionali: 4/3.

## Εισαγωγή

Σας ευχαριστούμε για την αγορά αυτής της τηλεόρασης. Σας συνιστούμε να διαβάσετε προσεκτικά τις οδηγίες που ακολουθούν για να καταλάβετε καλύτερα τις δυνατότητες που σας προσφέρει η τηλεόρασή σας.

## Περιεχόμενα

### Eγκατάσταση

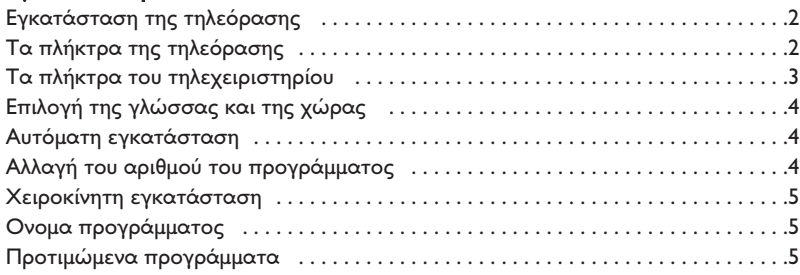

### Λειτουργία

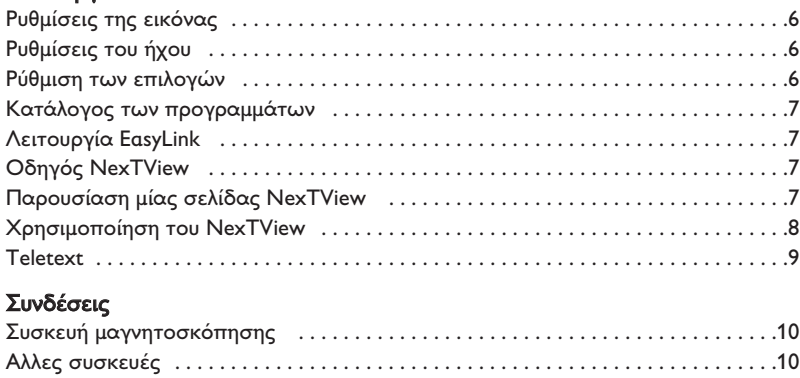

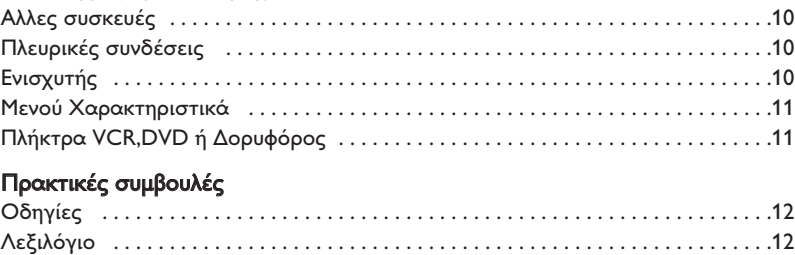

### Οδηγία για την ανακύκλωση

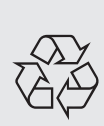

Για την τηλεόρασή σας χρησιμοποιήθηκαν εξαρτήματα που μπορούν να ξαναχρησιμοποιηθούν ή να ανακυκλωθούν. Για να ελαχιστοποιηθεί η απόρριψη απόβλητων στο περιβάλλον, ειδικευμένες εταιρίες συλλέγουν τις χρησιμοποιημένες συσκευές, για να τις αποσυναρμολογήσουν και να συγκεντρώσουν τα υλικά που μπορούν να ξαναχρησιμοποιηθούν (ενημερωθείτε στο κατάστημα από το οποίο αγοράσατε την τηλεόρασή σας).

## Εγκατάσταση της τηλεόρασης

## **Ο** Τοποθέτηση της τηλεόρασης

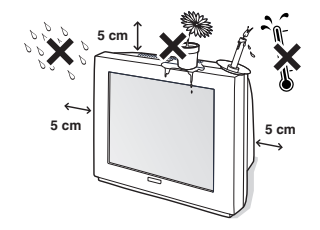

Τοποθετήστε την τηλεόρασή σας σε σταθερή επιφάνεια. Για να αποφύγετε κάθε επικίνδυνη κατάσταση, μην εκθέτετε την τηλεόραση στο νερό και μην τοποθετείτε τίποτε πάνω της καλύμματα (πετσετάκια), αντικείμενα με υγρό (βάζα) ή αντικείμενα που αναδύουν θερμότητα (λάμπες).

## $\Omega$  **Συνδέσεις**

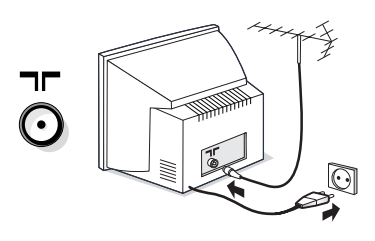

- Εισάγετε το φις της κεραίας της τηλεόρασης στην υποδοχή ΠΓ που βρίσκεται στο πίσω μέρος.
- Βάλτε στην πρίζα το καλώδιο τροφοδοσίας (220-240 V / 50 Hz).

## **<sup>6</sup>** Τηλεχειριστήριο

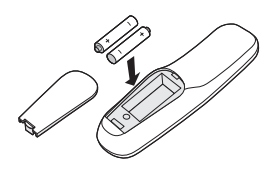

Βάλτε τις 2 μπαταρίες τύπου R6 προσέχοντας την πολικότητα.

Οι μπαταρίες που συνοδεύουν τη συσκευή δεν περιέχουν υδράργυρο ούτε καδμιούχο νικέλιο, για λόγους προστασίας του περιβάλλοντος. Προσέξτε να μην πετάτε τις μπαταρίες που έχουν χρησιμοποιηθεί στα σκουπίδια αλλά να χρησιμοποιείτε τα μέσα ανακύκλωσης που είναι στη διάθεσή σας (συμβουλευθείτε τον πωλητή σας).

## **<sup>4</sup>** Λειτουργία

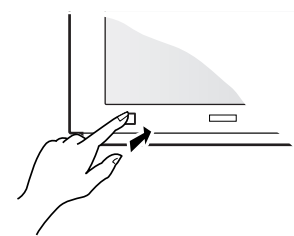

Για να την ανοίξετε, πιέστε το πλήκτρο έναρξηδιακοπή. Ενα λαμπάκι ανάβει κόκκινο και η οθόνη φωτίζεται. Πηγαίνετε κατευθείαν στη σελίδα 4. Αν η τηλεόραση παραμένει σε κατάσταση αναμονής, πατήστε το πλήκτρο  $\mathsf{P}\left( \bm{\pm} \right)$ του τηλεχειριστηρίου. Το λαμπάκι αναβοσβήνει όταν χρησιμοποιείτε

το τηλεχειριστήριο.

## Τα πλήκτρα της τηλεόρασης

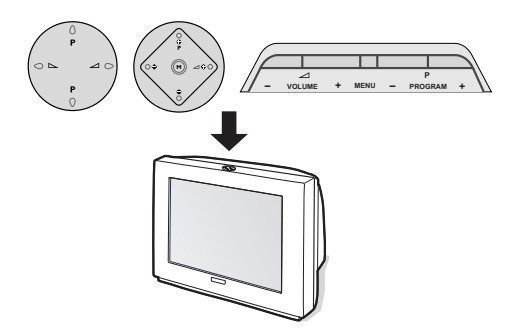

Ανάλογα με τις εκδόσεις, η τηλεόραση είναι εξοπλισμένη με 4 ή 5 πλήκτρα που βρίσκονται πάνω στο κουτί της τηλεόρασης. Τα πλήκτρα VOLUME (-  $\angle$ +) επιτρέπουν τη ρύθμιση της  $ε$ ντασης. Τα πλήκτρα PROGRAM (- P +) επιτρέπουν την επιλογή των προγραμμάτων. Το πλήκτρο M / MENU (στις εκδόσεις με 5 πλήκτρα), επιτρέπει να καλούμε, με ένα διαδοχικό πάτημα, τις ρυθμίσεις Ενταση, Φως, Χρώμα και Αντίθεση. Χρησιμοποιήστε τα πλήκτρα P - + για να κάνετε τη ρύθμιση. Σημείωση: όταν η λειτουργία Κλείδωμα για παιδιά είναι ενεργοποιημένη, τα πλήκτρα είναι απενεργοποιημένα (βλέπε σελ. 6).

## Τα πλήκτρα του τηλεχειριστηρίου

#### Avauovń

Επιτρέπει να θέσετε την τηλεόραση σε λειτουργία αναμονής. Για να την ανοίξετε, πιέστε τα πλήκτρα  $\bigcirc$ Ρ $\oplus$  ή  $\oplus$  έως  $\oplus$ . Ενα πάτημα 3 δευτερολέπτων επιτρέπει να βάλετε σε κατάσταση αναμονής τις συσκευές μαγνητοσκόπησης που είναι εξοπλισμένες με τη λειτουργία EasyLink

#### Επιλογή υποδοχών ΕΧΤ (σελ. 10)

Πατήστε περισσότερες φορές για να επιλέξετε τη συνδεδεμένη συσκευή.

Επιλογέας λειτουργίας (σελ. 11)

 $\Pi$ λήκτρα teletext (σελ. 9)  $\eta$  πλήκτρα μαγνητοσκόπησης (σελ.11)

## Οδηγός NexTView (σελ. 7)

### Προ-ρυθμίσεις εικόνας και ήχου

Επιτρέπει την πρόσβαση σε μία σειρά προ-ρυθμίσεων εικόνας και ήχου. Η θέση **Προσωπική** αντιστοιχεί στις ρυθμίσεις που γίνονται μέσα στα μενού.

> Μενού : Για την εμφάνιση των μενού ή την έξοδο από αυτά.

#### Κέρσορας

Αυτά τα 4 πλήκτρα επιτρέπουν την πλοήγηση στα μενού. Το πλήκτρο <sup>(ΟΚ)</sup> επιτρέπει την επικύρωση.

#### Ένταση ήχου

Προτιμήσεις ήχου : Για την κατάργηση ή την επαναφορά του ήχου. Για τη ρύθμιση του επιπέδου του ήχου

#### Διακοπή σε εικόνα

#### Λειτουργία ήχου Επιτρέπει τη μετατροπή των εκπομπών Stereo και Nicam Stereo σε Mono ή για τις δίγλωσσες εκπομπές επιτρέπει την επιλογή μεταξύ Dual I ή Dual II. Η ένδειξη Διαθέσιμος Nicam εμφανίζεται για τις αναγκαστικές εκπομπές Nicam σε mono.

#### Πληροφορίες οθόνης

Για την εμφάνιση του αριθμού και του ονόματος του προγράμματος, η λειτουργία του ήχου, η αναλογία της εικόνας και ο εναπομείνας χρόνος για την προγραμματισμένη διακοπή. Πατήστε για 5 δευτερόλεπτα για να ενεργοποιήσετε / απενεργοποιήσετε την πλήρη εμφάνιση των πληροφοριών εκτός από τις αλλαγές του προγράμματος.

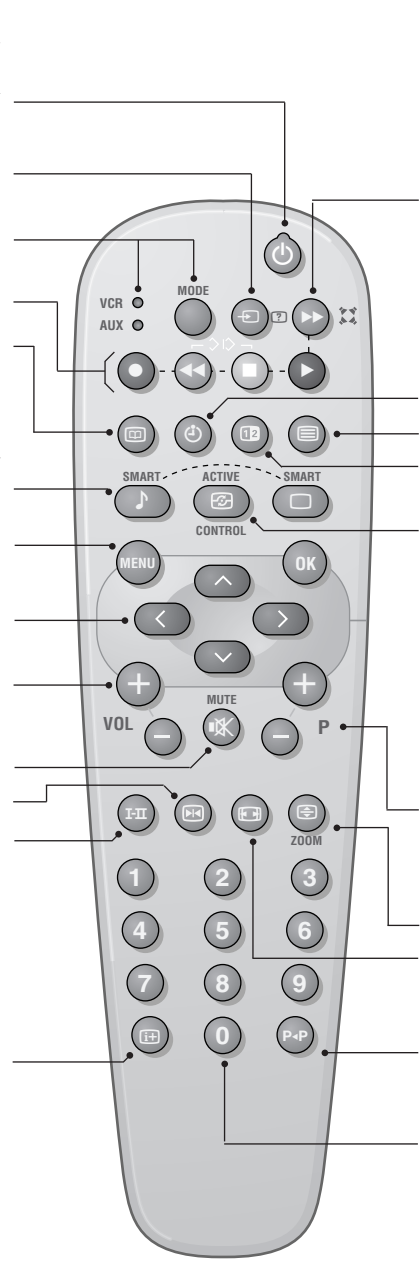

### $\mathfrak{D}$  H $_{\chi}$ o $_{\varsigma}$  surround

Για την ενεργοποίηση/απενεργοποίηση του αποτελέσματος αύξησης της έντασης του ήχου. Σε stereo, τα ηχεία εμφανίζονται πιο μακριά το ένα από το άλλο. Στις εκδόσεις που διαθέτουν Virtual Dolby Surround \*, έχετε τα αποτελέσματα του ήχου Dolby Surround Pro Logic. Σε mono, έχετε ένα ψευδο-στερεοφωνικό αποτέλεσμα.

#### Εμφάνιση της ώρας

Πατήστε το **(4)** για να εμφανίσετε ή να εξαφανίσετε την ώρα που μεταδίδεται από το teletext του προγράμματος αρ. 1. Η ώρα δεν είναι διαθέσιμη όταν η .<br>λειτουργία υποτιτλισμού έχει ενεργοποιηθεί (σελ. 6).

#### Kλήση teletext (σελ. 9)

μη χρησιμοποιούμενο πλήκτρο

Active Control (ανάλογα με την έκδοση) Οταν αυτή η λειτουργία είναι ενεργοποιημένη, η τηλεόραση βελτειώνει την ποιότητα της εικόνας ανάλογα με το σήμα που λαμβάνει. Ο προσδιορισμός και η μείωση του θορύβου ελέγχονται αυτομάτως. Για να δείτε τις παραμέτρους, πατήστε τον κέρσορα πάνω/κάτω όσο εμφανίζεται στην οθόνη η ένδειξη Active Control. Πατήστε πάλι τον κέρσορα για να την εξαφανίσετε (δεν μπορείτε να ρυθμίσετε).

#### Επιλογή προγραμμάτων

Για να έχετε πρόσβαση σε ένα προηγούμενο ή επόμενο πρόγραμμα από τον προτιμητέο κατάλονο (βλέπε σελ. 5).

#### Μεγέθυνση μίας σελίδας (σελ. 9)

Αναλογία 16:9 (ανάλογα με την έκδοση). Για να συμπιέσετε την εικόνα κάθετα.

#### Προηγούμενο πρόγραμμα

Για να έχετε πρόσβαση στο προηγούμενο πρόγραμμα.

#### Αοιθμητικά πλήκτρα

Αμεση πρόσβαση στα προγράμματα. Για ένα πρόγραμμα με 2 ψηφία, πρέπει να προσθέσετε το 2ο ψηφίο πριν εξαφανιστεί η παύλα.

\* "Dolby" και το σύμβολο διπλό-D **Ω** είναι σήματα της Dolby Laboratories Licensing Corporation. Κατασκευάζεται με την άδεια της Dolby Laboratories Licensing Corporation.

## Επιλογή της γλώσσας και της χώρας

Την πρώτη φορά που ανοίγετε την τηλεόραση, το μενού της γλώσσας εμφανίζεται αμέσως και οι γλώσσες αλλάζουν διαδοχικά. Προχωρήστε στο επόμενο στάδιο <sup>0</sup>:

**1** για να καλέσετε το μενού ΕΓΚΑΤΑΣΤΑΣΗ, πατήστε ταυτόχρονα τα 2 πλήκτρα 44 και  $\blacksquare$ του τηλεχειριστηρίου.

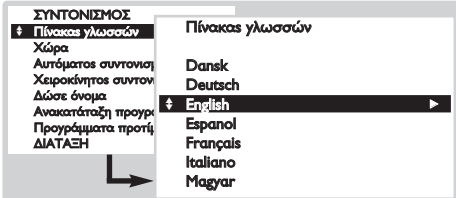

**Θ** Με τον κέρσορα, επιλέξτε ΓΛΩΣΣΑ και

Αυτόματη εγκατάσταση

Αυτό το μενού επιτρέπει την αυτόματη αναζήτηση όλων των προγραμμάτων.

- **Ο** Πραγματοποιήστε στην αρχή την επιλογή της γλώσσας και της χώρας, και στη συνέχεια:
- **2** Με τον κέρσορα. επιλέξτε Αυτόματη εγκατάσταση και πατήστε το <sup>(ΟΚ)</sup>.

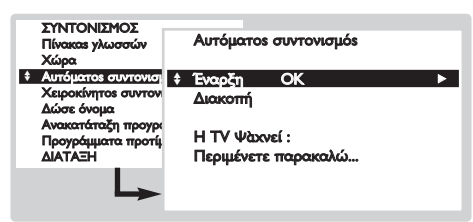

- **Θ** Επιλέξτε Λειτουργία και πιέστε το <sup>(ΟΚ)</sup>. Η αναζήτηση ξεκινά. Μετά από λίγα λεπτά, εμφανίζεται ο κατάλογος των προγραμμάτων που βρέθηκαν.
- **4** Αν ο πομπός ή το καλωδιακό δίκτυο μεταδίδει

πατήστε το <sup>(Οκ)</sup>. Εμφανίζεται ο κατάλογος με τις γλώσσες.

- **Θ** Επιλέξτε τη γλώσσα σας με τον κέρσορα πάνω/κάτω και πατήστε το <sup>(ΟΚ)</sup>. Τα μενού θα εμφανιστούν στη γλώσσα που επιλέξατε.
- <sup>1</sup> Με τον κέρσορα, επιλέξτε ΧΩΡΑ και πατήστε  $TO$   $(0K)$ .
- **Θ** Επιλέξτε τη χώρα σας με τον κέρσορα πάνω/κάτω και πατήστε το <sup>(OK)</sup>. Αυτή η ρύθμιση παρεμβαίνει στην αναζήτηση, στην αυτόματη ταξινόμηση των προγραμμάτων και στην ένδειξη του teletext. Αν η χώρα σας δεν εμφανίζεται στον κατάλογο, επιλέξτε την επιλογή Αλλη.
- **6** Για να εγκαταλείψετε τα μενού, πιέστε περισσότερες φορές το (<sup>MENU)</sup>.

το σήμα αυτόματης ταξινόμησης (ACI), τα προγράμματα θα αριθμηθούν σωστά. Η εγκατάσταση έχει τώρα τελειώσει.

**6** Χωρίς εκπομπή ACI ,τα προγράμματα αριθμούνται ανάλογα με την επιλογή της γλώσσα σας και της χώρας. Πρέπει λοιπόν να χρησιμοποιήσετε το μενού Αλλαγή του αριθμού του προγράμματος για να τα αριθμήσετε εκ νέου. Ορισμένοι πομποί ή καλωδιακά δίκτυα διαδίδουν τις δικές τους παραμέτρους ταξινόμησης (περιφέρεια, γλώσσα...). Σε αυτή την περίπτωση, πρέπει να επισημάνετε την επιλογή σας με τον κέρσορα και στη συνέχεια να επικυρώσετε με το <sup>(0K)</sup>. Για να εγκαταλείψετε ή για να διακόψετε την αναζήτηση, πιέστε το <sup>(ΜΕΝΝ)</sup>. Αν δεν έχει βρεθεί καμία εικόνα, βλέπε συμβουλές (σελ. 12). Βλέπε επίσης: Λειτουργία EasyLink σελίδα 7.

**3** Για να εγκαταλείψετε, πιέστε πολλές φορές το (\*ENU).

## <mark>Αλλαγή του αριθμού του προγράμματοι</mark>

Aυτό το μενού επιτρέπει την αλλαγή του αριθμού των προγραμμάτων. Εξοδος από το μενού Εγκατάσταση:

- (για να το καλέσετε, πατήστε το  $\blacktriangleleft$  και το  $\blacksquare$ )
- **Ο** Επιλέξτε Αλλαγή του αριθμού του προγράμματος  $\kappa$ αι πατήστε το  $(0\kappa)$ .
- **Θ** Επιλέξτε το επιθυμητό πρόγραμμα με τον κέρσορα πάνω/κάτω και επικυρώστε με το <sup>(ΟΚ)</sup>.
- **3** Χρησιμοποιήστε τον κέρσορα πάνω/κάτω για να επιλέξετε τον καινούριο αριθμό και πατήστε το (0κ). Τα δύο προγράμματα αλλάζουν.

**4** Επαναλάβετε τα στάδια <sup>9</sup> και <sup>9</sup> όσες φορές υπάρχουν προγράμματα που πρέπει να αριθμήσετε εκ νέου.

**Θ** Για να εγκαταλείψετε, πιέστε πολλές φορές το (<sup>ΜΕΝΙ)</sup>. Βλέπε επίσης: Λειτουργία EasyLink σελίδα 7.

## Χειροκίνητη εγκατάστασι

Aυτό το μενού επιτρέπει να αποθηκεύουμε τα προγράμματα ένα-ένα ή να προσθέτουμε ένα πρόγραμμα στον κατάλογο που ήδη υπάρχει. Εξοδος από το μενού Εγκατάσταση: (για να το καλέσετε, πατήστε το << και ■)

**Ο** Επιλέξτε Χειροκίνητη εγκατάσταση και πατήστε το <sup>(ΟΚ)</sup>. Χρησιμοποιήστε τον κέρσορα πάνω/κάτω για να επιλέξετε και αριστερά/δεξιά για να κάνετε ρύθμιση:

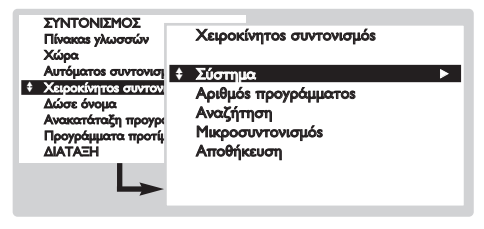

- **Θ** Επιλογή λειτουργίας (διαθέσιμη αποκλειστικά σε ορισμένες χώρες) : επιτρέπει την επιλογή του τρόπου αναζήτησης ανάλογα με τη Συχνότητα ή το Κανάλι.
- $\bullet$  Σύστημα: επιλέξτε Δυτική Ευρώπη (πρότυπο BG),

## Ονομα προγράμματος

Αυτό το μενού επιτρέπει να αλλάζουμε ή να δίνουμε ένα όνομα στα προγράμματα και στις εξωτερικές υποδοχές. Εξοδος από το μενού Εγκατάσταση: (για να το καλέσετε, πατήστε το  $\blacktriangleleft$   $\kappa$   $\alpha$   $\tau$   $\upsilon$   $\blacksquare$ ).

- **1** Επιλέξτε Ονομα προγράμματος και πατήστε το <sup>(ΟΚ)</sup>.
- $\Theta$  Επιλέξτε το επιθυμητό πρόγραμμα με τον κέρσορα πάνω/κάτω και επικυρώστε με το (OK).
- **Θ** Χρησιμοποιήστε τον κέρσορα αριστερά/δεξιά για

## <u>Προτιμώμενα προγράμματα</u>

Aυτό το μενού επιτρέπει να επιλέξετε τα προγράμματα που θα είναι προσβάσιμα με το πλήκτρο (−) Ρ (+).Εξοδος από το μενού Εγκατάσταση: (για να το καλέσετε, πατήστε τα  $\blacktriangleleft$   $\kappa$  $\alpha$ <sub> $l$ </sub> $\blacksquare$ ).

Ανατολική Ευρώπη (πρότυπο DK), Μεγ. Βρεττανία (πρότυπο Ι) ή Γαλλία (πρότυπο LL').

- Ο Αριθμός προγράμματος: εισάγετε τον αριθμό που θέλετε με τα πλήκτρα αριστερό/δεξιό μόνο.
- **Θ** Αναζήτηση: Πιέστε το <sup>(ΟΚ)</sup>. Η αναζήτηση αρχίζει. Εφόσον βρεθεί ένα πρόγραμμα, σταματά η αναζήτηση και εμφανίζεται το όνομα του προγράμματος (αν είναι διαθέσιμο). Πηγαίνετε στο επόμενο στάδιο. Αν γνωρίζετε τη συχνότητα του επιθυμητού προγράμματος, συνθέστε απευθείας τον αριθμό της με τα πλήκτρα  $(0)$  έως  $(9)$ . Αν δεν έχει βρεθεί καμία εικόνα, βλέπε συμβουλές (σελ. 12). Βλέπε επίσης: Λειτουργία EasyLink σελίδα 7.
- **3** Τελική ρύθμιση: αν η λήψη δεν είναι ικανοποιητική, κάντε τη ρύθμιση με τον κέρσορα αριστερά/δεξιά.
- $\bullet$  Αποθήκευση: πιέστε το <sup>(0κ)</sup>. Το πρόγραμμα έχει αποθηκευτεί.
- **む** Επαναλάβετε τα στάδια ❹ έως Ø όσες φορές υπάρχουν προγράμματα που πρέπει να αποθηκεύσετε.
- **Ο** Για να εγκαταλείψετε, πιέστε πολλές φορές το (<sup>ΜΕΝΟ</sup>.

να μετακινηθείτε μέσα στη ζώνη εμφάνισης του ονόματος (5 χαρακτήρες).

- **4** Χρησιμοποιήστε τον κέρσορα πάνω/κάτω για να επιλέξετε τους χαρακτήρες.
- $\bm{\Theta}$  Πατήστε το  $^{(0K)}$  όταν έχετε καταχωρήσει το όνομα. Το όνομα του προγράμματος έχει αποθηκευτεί.
- $\bm{G}$  Επαναλάβετε τα στάδια  $\bm{\Theta}$  έως  $\bm{\Theta}$  για κάθε πρόγραμμα ή υποδοχή που θέλετε να ονομάσετε.
- $\bullet$  Για να εγκαταλείψετε, πιέστε πολλές φορές το (\*ΕΝΥ).
- **Θ** Χρησιμοποιήστε τον κέρσορα πάνω/κάτω για να επιλέξετε το επιθυμητό πρόγραμμα.
- **Θ** Χρησιμοποιήστε τον κέρσορα αριστερά/δεξιά για να προσθέσετε ή να αποσύρετε το πρόγραμμα από τον κατάλογο.
- <sup>1</sup> Επαναλάβετε τα στάδια <sup>9</sup> και <sup>3</sup> όσες φορές υπάρχουν προγράμματα που πρέπει να προσθέσετε ή να αποσύρετε από τον κατάλογο.
- **Θ** Για να εγκαταλείψετε, πιέστε πολλές φορές το <sup>(ΜΕΝΙ)</sup>.

## Μενού Χαρακτηριστικά (σελ. 11)

**Ο** Επιλέξτε Προτιμώμενα προγράμματα και πιέστε το (ΟΚ). Ο κατάλογος των προγραμμάτων που προτιμώνται εμφανίζεται στην οθόνη. Τα προγράμματα που βρέθηκαν αυτομάτως ενεργοποιήθηκαν σε αυτό τον κατάλογο.

## Ρυθμίσεις της εικόνας

**Ο** Πατήστε το πλήκτρο (\*ENU). Με τον κέρσορα, επιλέξτε **ΕΙΚΟΝΑ** και πατήστε το <sup>(ΟΚ)</sup>. Εμφανίζεται το μενού ΕΙΚΟΝΑ:

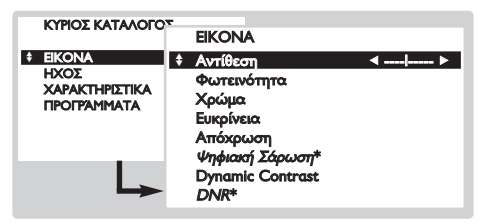

- **2** Χρησιμοποιήστε τον κέρσορα για να κάνετε τη  $p$ ύθμιση (οι ρυθμίσεις αποθηκεύονται αυτομάτως):
	- Αντίθεση: επιδρά στη διαφορά μεταξύ των φωτεινών τόνων και των σκοτεινών τόνων.
	- Φως: επιδρά στη φωτεινότητα της εικόνας.

## <u>Ρυθμ</u>ίσεις του ήχου

**1** Πιέστε το (\*ΕΝΟ). Με τον κέρσορα, επιλέξτε ΗΧΟΣ και πιέστε το <sup>(ΟΚ)</sup>. Εμφανίζεται το μενού ΗΧΟΣ.

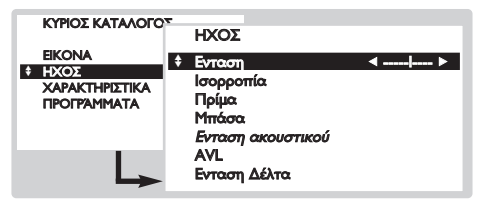

- $\bullet$  Χρησιμοποιήστε τον κέρσορα για να κάνετε τη  $p$ ύθμιση (οι ρυθμίσεις αποθηκεύονται αυτομάτως):
	- Ενταση ήχου: για τη ρύθμιση του επιπέδου του ήχου.
	- Εξισορρόπιση: για να εξισορροπήσετε τον ήχο στα ηχεία αριστερά και δεξιά.
	- Πρίμα/Μπάσα ή Γραγικός ισοσταθμιστής

## Ρύθμιση των επιλογών

**<sup>1</sup>** Πιέστε το (<sup>ΓΕΝΟ</sup>), επιλέξτε ΕΠΙΛΟΓΕΣ και πατήστε το (ΜΕΝΥ). Εμφανίζεται το μενού ΕΠΙΛΟΓΕΣ.

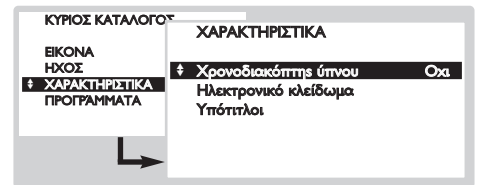

- **Θ** Χρησιμοποιήστε τον κέρσορα για να κάνετε τη ρύθμιση.
	- Προγραμματισμένη διακοπή: για την επιλογή ενός χρονικού διαστήματος αυτόματης θέσης σε λειτουργία αναμονής (από 0 έως 180 λεπτά).
	- Κλείδωμα για παιδιά: Ρυθμίστε 'Ναι' την λειτουργία αυτή για να κλειδώσετε τα πλήκτρα της τηλεόρασης. Στη συνέχεια κλείστε την
- Χρώμα: επιδρά στην ένταση του χρώματος.
- **Ευκρίνεια:** επιδρά στην καθαρότητα της εικόνας.
- Απόχρωση: επιδρά στην απόδοση των χρωμάτων: Ψυχρή, Κανονική ή Θερμή.
- Ψηφιακή Σάρωση\*: επιτρέπει την μείωση του αποτελέσματος της δημιουργίας ορατού σπινθήρα σε ορισμένες εικόνες.
- Δυναμική αντίθεση: Ελάχιστη, Μεσαία (άριστη θέση), Μέγιστη ή Διακοπή. Επιτρέπει την ενεργοποίηση των κυκλωμάτων αυτόματης ρύθμισης της αντίθεσης. Η ρύθμιση Τόνος εμφανίζεται όταν συνδέετε μία συσκευή! NTSC σε μία υποδοχή.
- DNR\*: περιορίζει το θόρυβο της εικόνας (χιόνι). G ρύθμιση αυτή είναι χρήσιμη σε περίπτωση δύσκολης λήψης.
- \* (διαθέσιμο αποκλειστικά σε ορισμένες εκδόσεις)
- Πιέστε πολλές φορές το <sup>(ΜΕΝΝ)</sup> για να εγκαταλείψετε.

(ανάλογα με την έκδοση): επιτρέπει τη ρύθμιση της τονικότητας του ήχου.

- Ενταση ακουστικού (ανάλογα με την έκδοση): επιτρέπει τη ρύθμιση του ήχου των ακουστικών ανεξάρτητα από τον ήχο των ηχείων της τηλεόρασης.
- AVL (Automatic Volume Leveler): αυτόματος έλεγχος της έντασης που επιτρέπει τον περιορισμό των αυξήσεων του ήχου, ιδιαίτερα κατά την αλλαγή των προγραμμάτων ή των διαφημίσεων.
- Delta Volume: επιτρέπει την αντιστάθμιση των αποκλίσεων του ήχου που υπάρχουν ανάμεσα στα διαφορετικά προγράμματα ή στις υποδοχές ΕΧΤ. "Χρησιμοποιήστε τα πλήκτρα  $\phi(\theta)$  P  $(\theta)$  για να επιλέξετε το επίπεδο των διαφόρων προγραμμάτων:
- **1** Πιέστε πολλές φορές το <sup>(HENU)</sup> για να εγκαταλείψετε.

τηλεόραση και κρύψτε το τηλεχειριστήριο. Η τηλεόραση δεν μπορεί να χρησιμοποιηθεί (μόνο το τηλεχειριστήριο επιτρέπει το άνοιγμά της). Για να ακυρώσετε, θέστε το **Κλείδωμα για** παιδιά εκτός λειτουργίας.

Υπότιτλοι: Τα κανάλια της τηλεόρασης με teletext μεταδίδουν συχνά προγράμματα με υπότιτλους. Αυτή η λειτουργία επιτρέπει την ενεργοποίηση ή την απενεργοποίηση της αυτόματης εμφάνισης των υποτίτλων του teletext, όταν αυτό μεταδίδεται.

Πρέπει στην αρχή, για κάθε τηλεοπτικό κανάλι, να ενεργοποιήσετε το teletext, να επιλέξετε τη σελίδα του υποτιτλισμού, και μετά να βγείτε από το teletext. Η σελίδα του υποτιτλισμού τώρα αποθηκεύεται, το σύμβολο  $\Box$  εμφανίζεται στο κάτω μέρος της οθόνης.

**9** Πιέστε πολλές φορές το <sup>(ΜΕΝΝ</sup>) για να εγκαταλείψετε.

## Κατάλογος των προγραμμάτων

Αυτό το μενού σας επιτρέπει να συμβουλεύεστε τον κατάλογο των διαθέσιμων προγραμμάτων.

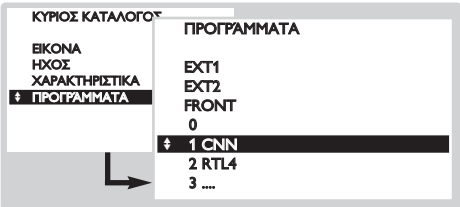

## **\ειτουργία EasyLink**

πρόγραμμα που επιλέξατε. ' Πιέστε πολλές φορές το <sup>(ΜΕΝΝ)</sup> για να εγκαταλείψετε.

διαθέσιμων προγραμμάτων. **9** Πιέστε το πλήκτρο <sup>(ΟΚ)</sup> για να δείτε το

**<sup>1</sup>** Πιέστε το (\*εΝυ), επιλέξτε ΠΡΟΓΡΑΜΜΑΤΑ και πιέστε το <sup>(ΟΚ)</sup>. Ο κατάλογος των προγραμμάτων εμφανίζεται.

**Θ** Χρησιμοποιήστε τον κέρσορα πάνω/κάτω για να κάνετε ζάπινγκ σε όλο τον κατάλογο των

(διαθέσιμο αποκλειστικά σε ορισμένες εκδόσεις)

4 DOOO

Αν το βίντεο διαθέτει τη λειτουργία EasyLink, κατά την εγκατάσταση, η γλώσσα, η χώρα και τα κανάλια που μπορούν να βρεθούν μεταδίδονται αυτομάτως στο βίντεο. Μπορείτε εξίσου να προγραμματίσετε τις εγγραφές με τον οδηγό NexTView. Επίσης, όταν το βίντεο είναι σε κατάσταση αναμονής, το πλήκτρο ● του τηλεχειριστηρίου επιτρέπει να αρχίσουμε απευθείας την εγγραφή στο ίδιο πρόγραμμα με αυτό που μεταδίδεται στην τηλεόραση.

Το βίντεο πρέπει απαραιτήτως να είναι συνδεδεμένη στην υποδοχή ΕΧΤ2 (βλέπε σελ. 10).

Οδηγός NexTView

VIEW  $F X T$ 

Ολο και περισσότερα τηλεοπτικά κανάλια προτείνουν μία νέα υπηρεσία οδηγού προγράμματος που ονομάζεται NexTView. Πρόκειται για έναν ηλεκτρονικό οδηγό που επιτρέπει να ενημερώνεστε για τα προγράμματα όπως κάνετε με μία εφημερίδα ή ένα τηλεοπτικό περιοδικό. Μπορείτε να βλέπετε τα προγράμματα κατά θέματα (ταινίες, σπορ, ...), να λαμβάνετε λεπτομερείς πληροφορίες και να προγραμματίζετε αμέσως το βίντεο, αν αυτή διαθέτει τη λειτουργία NexTViewLink.

(διαθέσιμο αποκλειστικά σε ορισμένες εκδόσεις)

Σημείωση: Η υπηρεσία NexTView δεν είναι διαθέσιμη παρά μόνο σε ορισμένα προγράμματα και σε ορισμένες χώρες. Εν ελλείψει αυτής, ο οδηγός του προγράμματος teletext προτείνεται αντ' αυτής.

## Παρουσίαση μίας σελίδας NexTView

Το περιεχόμενο των πληροφοριών καθορίζεται από το κανάλι που μεταδίδει την υπηρεσία NexTView. Να ένα παράδειγμα:

Αυτό το λογότυπο εμφανίζεται μόνο σε περίπτωση μετάδοσης του NexTView. Αν όχι, πρόκειται για τον οδηγό προγράμματος teletext

Λειτουργίες NexTView: Χρησιμοποιήστε τα χρωματιστά πλήκτρα του τηλεχειριστηρίου για να τις ενεργοποιήσετε. Το κείμενο είναι γκρι όταν η λειτουργία δεν είναι διαθέσιμη.

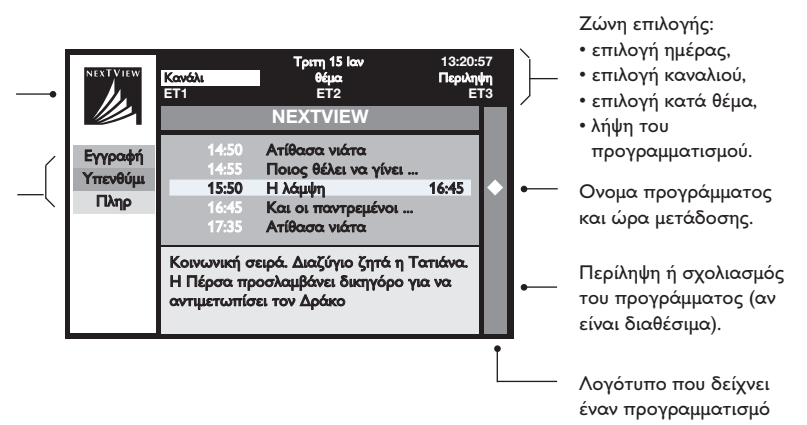

## Xρησιμοποίηση του NexTView

(διαθέσιμο αποκλειστικά σε ορισμένες εκδόσεις)

### Κλήση του οδηγού NexTView

 $\Pi$ ιέστε το πλήκτρο  $^\text{(0)}$  για να καλέσετε ή να εγκαταλείψετε τον οδηγό NexTView. Ενα μενού εμφανίζεται με την ένδειξη *"Περιμένετε παρακαλώ...*" στο κάτω μέρος της οθόνης. Μέσα σε μικρό χρονικό διάστημα έχετε:

- μία σελίδα NexTView, σε περίπτωση που το επιλεγμένο κανάλι μεταδίδει αυτή την υπηρεσία (το λογότυπο NexTView είναι τώρα ορατό στο πάνω αριστερό μέρος),
- μία σελίδα teletext, αν το επιλεγμένο κανάλι δεν μεταδίδει το NexTView,
- η ένδειξη *"'Μη διαθέσιμη πληροφορία*" αν το NexTView και το teletext δεν μεταδίδονται. Σ' αυτή την περίπτωση πρέπει να επιλέξετε ένα άλλο κανάλι.

### Zώνη επιλογής

Μία ζώνη επιλογής βρίσκεται στο πάνω μέρος της οθόνης. Χρησιμοποιήστε τον κέρσορα πάνω/κάτω αριστερά/δεξιά για να επιλέξετε:

- $\cdot$  το επιθυμητό κανάλι (κάθε κανάλι μπορεί να προτείνει μία διαφορετική υπηρεσία),
- την ημέρα μετάδοσης των εκπομπών (σελίδα NexTView αποκλειστικά),
- το θέμα, για την επιλογή των εκπομπών (ταινία, σπορ, επικαιρότητα...),
- τη λήψη του προγραμματισμού που έχει πραγματοποιηθεί (δείτε τις λειτουργίες NexTView).

Το κείμενο είναι γκρι όταν η λειτουργία δεν είναι διαθέσιμη.

### Σελίδα NexTView (λογότυπο ορατό επάνω αριστερά)

- $\bullet$  Χρησιμοποιήστε τον κέρσορα πάνω/κάτω για να κάνετε ζάπινγκ στις διάφορες προτεινόμενες εκπομπές, για την ημέρα που έχετε επιλέξει. Οταν είναι διαθέσιμη μία περίληψη ή ένα σχόλιο αυτό εμφανίζεται στο κάτω μέρος της οθόνης.
- $\bullet$  Πατήστε ένα από τα πλήκτρα με χρώμα κόκκινο, πράσινο ή κίτρινο για να ενεργοποιήσετε μία λειτουργία NexTView.
- **3** Πατήστε το <sup>(ΟΚ)</sup> για να επιστρέψετε στη ζώνη επιλογής.

### Σελίδα Teletext

Την πρώτη φορά εμφανίζεται η περίληψη του teletext. Πρέπει να δείξετε τη σελίδα που περιέχει τον οδηγό των προγραμμάτων (αν είναι διαθέσιμη). Σε ορισμένα κανάλια, ο οδηγός των προγραμμάτων εμφανίζεται αυτομάτως.  $\Sigma$ ' αυτή την περίπτωση προχωρήστε κατευθείαν στο στάδιο  $\boldsymbol{\Theta}$ .

- **Ο** Χρησιμοποιήστε τον κέρσορα κάτω για να ενεργοποιήσετε τη ζώνη επιλογής της σελίδας.
- $\bullet$  Με τα πλήκτρα  $(0)$  έως  $(9)$  ή  $(-)$   $P(+)$ , εισάγετε τον αριθμό της σελίδας που περιέχει τον οδηγό του προγράμματος teletext. Εν ανάγκη, χρησιμοποιήστε τα πλήκτρα αριστερό/δεξιό για να επιλέξετε τις υπο-σελίδες.
- **ε)** Χρησιμοποιήστε τον κέρσορα πάνω/κάτω για να κάνετε ζάπινγκ στις διαφορετικές προτεινόμενες εκπομπές και τα χρωματιστά πλήκτρα για να ενεργοποιήσετε μία λειτουργία NexTView.
- **4** Πατήστε το <sup>(ΟΚ)</sup> για να επιστρέψετε στη ζώνη επιλογής.

### Λειτουργίες NexTView

Πατήστε ένα από τα πλήκτρα με χρώμα κόκκινο, πράσινο ή κίτρινο για να ενεργοποιήσετε μία λειτουργία NexTView :

Το κείμενο είναι γκρι όταν η λειτουργία δεν είναι διαθέσιμη.

- **Ο** Εγγρ.: επιτρέπει να προγραμματίζουμε την εγγραφή της μαγνητοσκόπησης (αν αυτή διαθέτει τη λειτουργία NexTViewLink και είναι συνδεδεμένη με την υποδοχή EXT2).
- $\bullet$  Υπενθύμι: επιτρέπει να ανοίγουμε αυτόματα την τηλεόραση, όταν αυτή είναι σε κατάσταση αναμονής, ή να προλάβουμε τη μετάδοση της εκπομπής με την εμφάνιση ενός μηνύματος, όταν η τηλεόραση είναι αναμμένη.

Για αυτές τις 2 λειτουργίες εμφανίζεται ένα παράθυρο και πρέπει να δείξετε τη συχνότητα εγγραφής, με τον κέρσορα και το πλήκτρο <sup>(0κ)</sup> (και σε ορισμένες περιπτώσεις να επιβεβαιώνετε το κανάλι). Για ορισμένες εκπομπές, η επιλογή σειρές προτείνεται. Σ' αυτή την περίπτωση το σύστημα θα βρει με αυτόνομο τρόπο πότε θα μεταδοθεί το επόμενο επεισόδιο της σειράς.

**ε) Πληροφορίες**: επιτρέπει τη λήψη περισσότερων πληροφοριών για την εκπομπή που επιλέχτηκε.

. ∫ YÆ  $\text{D}$   $\text{D}$   $\text{E}$   $\text{E}$ **SMART ACTIVE SMART** n a G **MENU OK**  $\overline{\left\langle \right\rangle }$  $+$   $+$   $+$   $+$  $\infty$  -  $\infty$ **VOL P IBC** ù ∏ **1 2 3 4 5 6 7 9 8 (0)** (P+P) PHILIPS

## Teletext

To Teletext είναι ύνα σύστημα πληροφόρησης, το οποίο εκπύμπεται από ορισμύνα κανάλια . Αυτή η τηλεόραση ύχει μνήμη 1200 σελίδων η οποία απομνημονεύει τις περισσότερες εκπεμπόμενες σελίδες και uποσελίδες για να μειώσει το χρόνο αναμονής.

Mετά από κάθε αλλαγή προγράμματος, η μνήμη ανανεώνεται. Ίσως χρειαστεί κάποιος χρόνος για να φορτώσει.

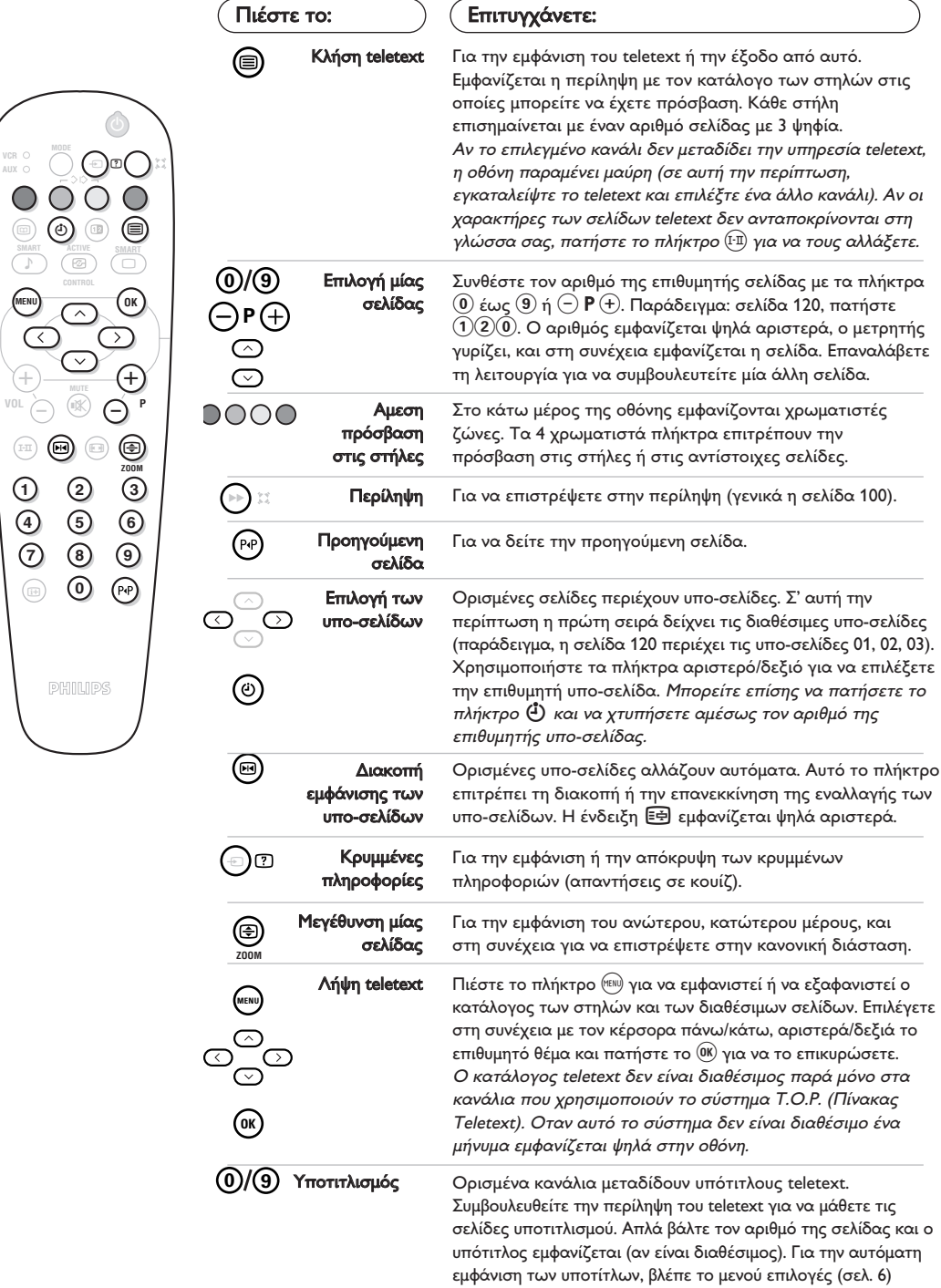

## Συνδέσεις

Η τηλεόραση διαθέτει δύο υποδοχές EXT1 και EXT2 που βρίσκονται στο πίσω μέρος. Η υποδοχή ΕΧΤ1 (αυτή που βρίσκεται ψηλά) διαθέτει τις εισόδους/εξόδους audio video και τις εισόδους RVB Η υποδοχή ΕΧΤ2 διαθέτει τις εισόδους/εξόδους audio video και τις εισόδους S-VHS.

## Συσκευή βίντεο

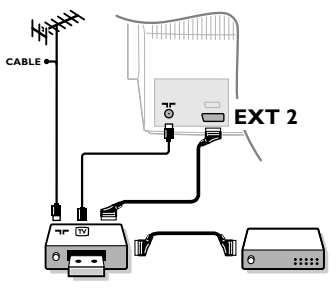

## Αλλες συσκευές

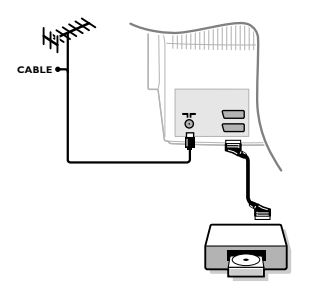

## Πλευρικές συνδέσεις

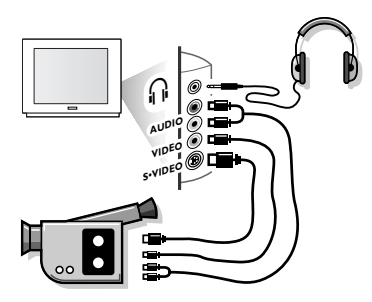

## Eνισχυτής

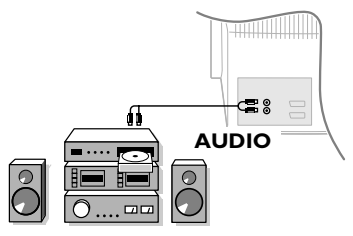

Πραγματοποιήστε τις παρακάτω συνδέσεις χρησιμοποιώντας την υποδοχή ΕΧΤ2. Χρησιμοποιήστε ένα καλώδιο σύνδεσης καλής ποιότητας. Αν το βίντεο δεν έχει υποδοχή είναι δυνατή μόνο η σύνδεση με το καλώδιο της τηλεόρασης. Πρέπει να ταιριάξετε τον αριθμό του προγράμματος 0 της τηλεόρασης με το δοκιμαστικό σήμα του βίντεο (βλέπε σημείωση στο Εγχειρίδιο σελ. 5). Στη συνέχεια για να αναπαράγετε την εικόνα της συσκευής μαγνητοσκόπησης, πατήστε το  $(\bm{0})$ .

## Βίντεο με αποκωδικοποιητή

Συνδέστε τον αποκωδικοποιητή με τη δεύτερη υποδοχή του βίντεο. Θα μπορέσετε επίσης να εγγράψετε τις κωδικοποιημένες εκπομπές. Βλέπε επίσης το μενού ΔΙΑΜΟΡΦΩΣΗ (επόμενη σελίδα).

## Δορυφορικός δέκτης, αποκωδικοποιητής, DVD, παιχνίδια,...

Πραγματοποιήστε τις παρακάτω συνδέσεις. Συνδέστε κατά προτίμηση με την ΕΧΤ1 τις συσκευές που μεταδίδουν τα σήματα RGB (ψηφιακός αποκωδικοποιητής, DVD player, παιχνίδια, ...) και με την ΕΧΤ2 τις συσκευές που μεταδίδουν τα σήματα S-VHS (βίντεο S-VHS και Hi-8, ..). Για μία συσκευή ψηφιακή ή έναν αποκωδικοποιητή, **Προχωρήστε στις ρυθμίσεις** του μενού ΔΙΑΜΟΡΦΩΣΗ (βλέπε επόμενη σελίδα).

## Για να επιλέξετε τις συνδεδεμένες συσκευές

Πιέστε το πλήκτρο  $\textcircled{\tiny{\textcircled{\tiny{\#}}}}$  για να επιλέξετε ΕΧΤ1 ή ΕΧΤ2. Οι περισσότερες συσκευές κάνουν μόνες τους την αντιστοίχιση (αποκωδικοποιητής, βίντεο).

 $\Pi$ ραγματοποιήστε τις παρακάτω συνδέσεις. Με το πλήκτρο  $(\textcolor{red}{\boldsymbol{\mathrm{\Xi}}})$ επιλέξτε FRONT.

Για μία μονοφωνική συσκευή, συνδέστε το σήμα του ήχου στην είσοδο AUDIO L. Χρησιμοποιήστε το πλήκτρο <sup>(I·II</sup>) για την αναπαραγωγή του ήχου στα ηχεία αριστερά και δεξιά από την τηλεόραση.

## Ακουστικά

∆· Ï‹ÎÙÚ· @"# ÂÈÙÚ¤Ô˘Ó Ó· Ú˘ıÌ›˙Ô˘Ì ÙËÓ ¤ÓÙ·ÛË ÙÔ˘ ήχου. Πατήστε το πλήκτρο (।\*) αν θέλετε να κλείσετε τον ήχο της τηλεόρασης (Βλέπε επίσης: Ρυθμίσεις του ήχου σελίδα 6). Η αντίσταση των ακουστικών πρέπει να είναι μεταξύ 8 και 4000 Ω.

Για τη σύνδεση με ένα κανάλι Hi-fi, χρησιμοποιήστε ένα καλώδιο σύνδεσης audio και συνδέστε τις εξόδους "L" και "R" της τηλεόρασης με την είσοδο "AUDIO IN" "L" και "R" του καναλιού Hi-fi.

## <u>Μενού Χαρακτηριστικά</u>

- **Ο** Πιέστε ταυτόχρονα τα 2 πλήκτρα << και του τηλεχειριστηρίου.
- **@** Με τον κέρσορα, επιλέξτε ΔΙΑΜΟΡΦΩΣΗ και  $\pi$ ατήστε το  $(0$ κ).

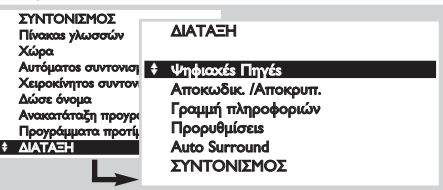

- **Θ** Χρησιμοποιήστε τον κέρσορα για να κάνετε τη ρύθμιση.
	- Ψηφιακές πηγές: αν έχετε συνδέσει μία ψηφιακή συσκευή (DVD, Δορυφορικό δέκτη, ..), επιλέξτε την αντίστοιχη υποδοχή: FRONT, EXT1, EXT2 ή Καμία.
	- Αποκωδικοποιητής: επιλέξτε το ή τα προγράμματα που χρησιμοποιούν εξωτερικό αποκωδικοποιητή και στη συνέχεια επιλέξτε την υποδοχή στην οποία συνδέεται ο αποκωδικοποιητής: EXT1 ή

**EXT2**. Πατήστε το (<sup>ΜΕΝΟ</sup> για να επιστρέψετε στο προηγούμενο μενού.

Αν ο αποκωδικοποιητής συνδέεται με το βίντεο, επιλέξτε την υποδοχή του βίντεο (EXT2).

- Γραμμή πληροφοριών: για την ενεργοποίηση ή απενεργοποίηση της εμφάνισης πληροφοριών στο πρόγραμμα (αν είναι διαθέσιμη). Αυτές οι πληροφορίες (όνομα του καναλιού ή τίτλος της εκπομπής) εμφανίζονται κατά τη διάρκεια των αλλαγών του καναλιού ή μετά από ένα πάτημα στο Ѿ). Το περιεχόμενό της καθορίζεται από το πρόγραμμα.
- **Εργοστασιακές προρυθμίσεις**: πατήστε το <sup>(ΟΚ)</sup> για να επαναφέρετε τις εργοστασιακές προρυθμίσεις της εικόνας και του ήχου.
- Auto Surround (διαθέσιμο αποκλειστικά σε ορισμένες εκδόσεις): όταν αυτή η λειτουργία ενεργοποιηθεί, η τηλεόραση θα επιλέξει  $\alpha$ υτομάτως τον ήχο Virtual Dolby Surround, όταν μεταδοθεί το σήμα αναγνώρισης.
- " Για να εγκαταλείψετε, πιέστε πολλές φορές το (<sup>ΜΕΝΙ)</sup>.

## ικτρα VCR,DVD ή Δορυφορικός δέκτης

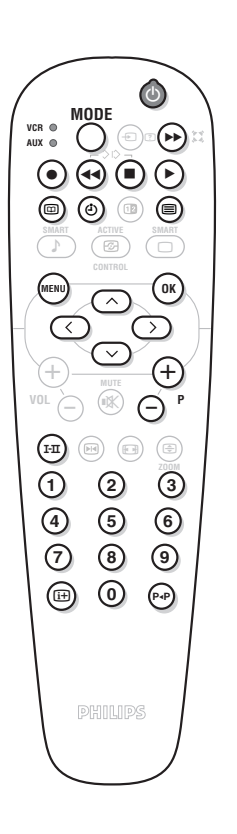

Οι περισσότερες συσκευύς ήχου και εικόνας τις φίλιπς μπορούν να λειτουργήσουν με το τηλεχειριστήριο της τηλεόρασης. Το τηλεχειριστήριο είναι συμβατό με όλα τα βίντεο και τους δορυφορικούς δέκτες που

χρησιμοποιούν το πρότυπο RC5 και με όλα τα DVD που χρησιμοποιούν το πρότυπο RC6.  $\bullet$  Την πρώτη φορά, πρέπει να επιλέξετε τη συσκευή που θέλετε να χειριστείτε στη θέση AUX του πλήκτρου MODE. Για έναν δορυφορικό δέκτη, πατήστε ταυτόχρονα τα πλήκτρα  $^{0K}$  και  $^{1}$  και για μία συσκευή αναπαραγωγής DVD τα πλήκτρα:  $^{0K}$ 

- et (2). Η θέση AUX θα ανταποκριθεί στη συσκευή που ενεργοποιήθηκε. **Θ** Πατήστε το πλήκτρο MODE για να επιλέξετε την επιθυμητή λειτουργία: VCR (μαγνητοσκόπηση) ή AUX (DVD ή δορυφορικός δέκτης). Το λαμπάκι του τηλεχειριστηρίου ανάβει για να δείξει την λειτουργία που επιλέξατε. Σβήνει αυτόματα μετά από 20 δευτερόλεπτα χωρίς να λειτουργήσει (επιστροφή στη λειτουργία TV).
- " √ÛÔÓ ·ÊÔÚ¿ ÛÙÔÓ ÂÍÔÏÈÛÌfi, Ù· ·ÎfiÏÔ˘ı· Ï‹ÎÙÚ· Â›Ó·È ÏÂÈÙÔ˘ÚÁÈο:
	- αναμονή,
	- $\bullet$  εγγραφή,
	- **44** γρήγορη επιστροφή,
	- **E** διακοπή (stop),
	- αναπαραγωγή
	- D<br>(<u></u> φρήγορη προώθηση,<br>( ώντεο: προγραμματισ<br>( DVD : επιλογή ιποτί<br>( κλήση του μενού,
	- ίντεο: προγραμματισμός,
	- DVD: επιλογή τίτλου,
		- DVD : επιλογή υποτίτλων/βίντεο: λειτουργία λίστας κασετών,
	- κλήση του μενού,

κέρσορας πλοήγηση και ρυθμίσεις,

- (OK) επικύρωση,
- $(0)$ θ  $\alpha$ ριθμητικά πλήκτρα,
- ⊝Ρ⊕ επιλογή των προγραμμάτων,<br><sup>(ΓΩ</sup>) επιλογή της γλώσσας,
- ίτι) επιλογή της γλώσσας,<br>() μενού OSD.
	- μενού OSD.
		- DVD : λειτουργία T-C/βίντεο:λειτουργία δεικτών.

## Οδηγίες

### Κακή λήψη

Η εγγύτητα των βουνών ή των ψηλών πολυκατοικιών μπορεί να είναι η αιτία της διπλής εικόνας, του κακού ήχου ή των σκιών. Σ' αυτή την περίπτωση ρυθμίστε χειροκίνητα τη συνοχή της εικόνας: βλέπε Ρύθμιση Τέλος (σελ. 5) ή αλλάξτε τον προσανατολισμό της εξωτερικής κεραίας.

Βεβαιωθείτε επίσης ότι η κεραία σας επιτρέπει να λαμβάνετε τις εκπομπές σε αυτή τη μπάντα συχνοτήτων (μπάντα UHF ή VHF).

Μπορούν να παρουσιαστούν παρεμβολές αν η τηλεόραση βρίσκεται πολύ κοντά σε συσκευή χωρίς γείωση (σύστημα ραδιοφώνου, τηλέφωνο χωρίς καλώδιο, ...) ή αν μία συσκευή συνδεδεμένη με πλευρικές υποδοχές λειτουργεί ταυτόχρονα με μία συσκευή συνδεδεμένη με υποδοχές EXT1 ή ΕΧΤ2. Σβήστε μία από τις 2 συσκευές.

#### Απουσία εικόνας

Εχετε βάλει καλά στην υποδοχή το καλώδιο της κεραίας;

Εχετε επιλέξει το σωστό σύστημα; (σελ. 5) Η αντίθεση ή φωτεινότητα είναι ρυθμισμένα; Επαναφέρετε τις εργοστασιακές ρυθμίσεις με το μενού ΔΙΑΜΟΡΦΩΣΗ (p.11). Μία υποδοχή ή μία υποδοχή κεραίας που δεν έχει συνδεθεί σωστά είναι συνήθως η αιτία προβλημάτων στην εικόνα ή τον ήχο. Ελέγξτε όλες τις συνδέσεις.

### Απουσία ήγου

Αν ορισμένα προγράμματα έχουν εικόνα, αλλά όχι ήχο, αυτό σημαίνει ότι δεν έχετε καλό σύστημα τηλεόρασης. Αλλάξτε τη ρύθμιση Σύστημα (σελ. 5).

#### **Teletext**

Ορισμένοι χαρακτήρες δεν εμφανίζονται

σωστά; Πιέστε το πλήκτρο <sup>(Ι-]]</sup> για να αλλάξετε τους χαρακτήρες.

### Έλεγχοι της ύζυπνης εικόνας και ήχου

H λειτουργία Eco χρησιμεύει στο να εζοικονομεί ενύργεια απότην κατανάλωση της TV και να βελτιώνει την ποιότητα εικόνας από χαμηλής ποιότητας ψηφιακύς πηγύς. H προσωπική λειτουργία επανακαθορίξεται με τις ρυθμίσεις στα Μενού ήχου και εικόνας αν ύχετε αλλάζει κάποιες από τις ρυθμίσεις.

#### Το τηλεχειριστήριο δεν λειτουργεί πια;

Το λαμπάκι της τηλεόρασης δεν αναβοσβήνει πια όταν χρησιμοποιείτε το τηλεχειριστήριο; Αντικαταστήστε τις μπαταρίες.

#### Aναμονή

Οταν ανάβετε την τηλεόραση, αυτή παραμένει σε κατάσταση αναμονής και η ένδειξη Αναμονή εμφανίζεται μόλις χρησιμοποιήσετε τα πλήκτρα της τηλεόρασης; Η λειτουργία Αναμονή είναι ενεργοποιημένη (σελ. 6). Aν η τηλεόραση δεν λαμβάνει σήμα για 15 λεπτά, τότε περνά αυτομάτως σε κατάσταση αναμονής. Για να εξοικονομήσετε ενέργεια, η τηλεόρασή σας διαθέτει στοιχεία που επιτρέπουν την ελάχιστη κατανάλωση σε κατάσταση αναμονής (λιγότερο από 1 W).

### Κανένα αποτέλεσμα:

Σε περίπτωση βλάβης, μην προσπαθήσετε ποτέ να επιδιορθώσετε μόνος σας την τηλεόραση, αλλά συμβουλευθείτε τον πωλητή σας.

### Καθαρισμός της τηλεόρασης

Ο καθαρισμός της οθόνης και του πλαισίου πρέπει να γίνεται μόνο με ένα καθαρό πανί, μαλακό και χωρίς χνούδι. Μην χρησιμοποιείτε προϊόν που περιέχει αλκοόλ ή διαλυτικό.

## <u>Λεξιλόγιο</u>

Σήματα RGB: Πρόκειται για 3 σήματα video Κόκκινο, Πράσινο, Μπλε που μπορούν να χειρίζονται τους 3 σωλήνες Κόκκινο, πράσινο, μπλε του καθοδικού σωλήνα.

Η χρήση αυτών των σημάτων επιτρέπει να επιτυγχάνουμε μία άριστη ποιότητα εικόνας. Hχος NICAM: Επιτρέπει τη μετάδοση του ήχου σε ψηφιακή ποιότητα.

Σύστημα: Η μετάδοση των εικόνων δεν γίνεται με τον ίδιο τρόπο σε όλες τις χώρες. Υπάρχουν διάφορα πρότυπα: BG, DK, I, και L L'. Να μην συγχέονται με την κωδικοποίηση χρώματος PAL ή SECAM. Το σύστημα Pal χρησιμοποιείται στις περισσότερες χώρες της Ευρώπης, το σύστημα Secam στη Γαλλία, στη Ρωσία και στις περισσότερες χώρες της Αφρικής. Οι Ηνωμένες Πολιτείες και η Ιαπωνία χρησιμοποιούν ένα άλλο σύστημα που ονομάζεται NTSC.

- 100 Hz: Οι συμβατικές τηλεοράσεις (50 Hz) παράγουν 25 εικόνες ανά δευτερόλεπτο. Χάρη στην τεχνολογία των 100 Hz, η συχνότητα σάρωσης διπλασιάζεται και επιτυγχάνονται 50 εικόνες ανά δευτερόλεπτο. Η τηλεθέαση έγιναι ποιό άνετη και μειώθηκε το τρεμόπαιγμα.
- 16:9: Ρυθμίζει την αναλογία πλάτους/ύψους της οθόνης. Οι τηλεοράσεις με μεγάλο πλάτος οθόνης έχουν αναλογία 16/9 όπως και οι παραδοσιακές τηλεοράσεις: 4/3.

**Table of TV frequencies. Frequenztabelle der Fernsehsender. Liste des fréquences TV. Frequentietabel TV-Zenders. Tabella delle frequenze TV. Lista de frecuencias TV.**

**Lista das frequências TV Liste over TV senderne. Tabell over TV-frekvenser. Tabell över TV-frekvenser. TV-taajuustaulukko.** Κατάλογος συχνοτήτων πομπών. Список частот передатчиков. **A televizió-adóállomások frekvenciáinak a listája. Lista częstotliwości stacji nadawczych. Seznam frekvenčních pásem vysílačů. Zoznam frekvenčných pásiem vysielačov.**

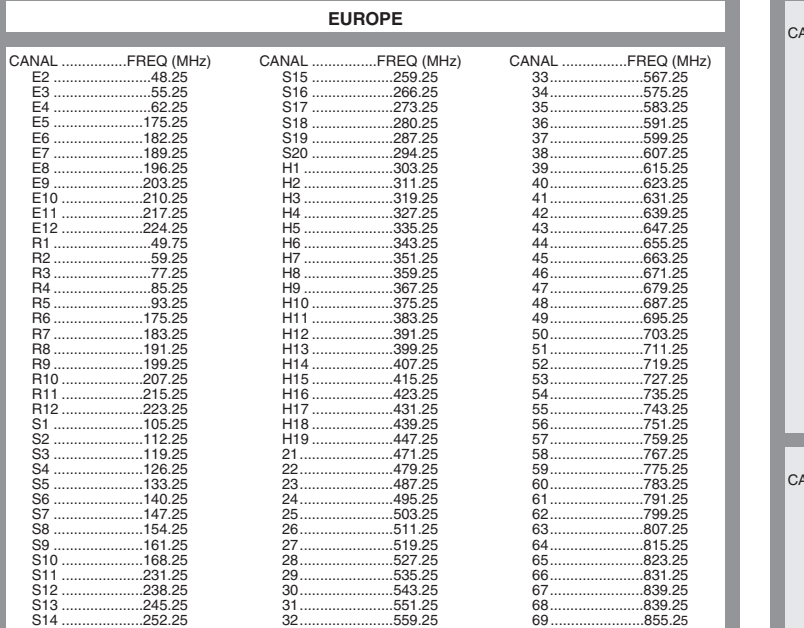

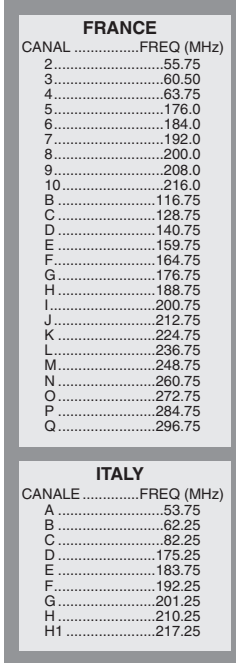

## **Information for users in the UK** *(not applicable outside the UK)*

#### **Positioning the TV**

For the best results, choose a position where light does not fall directly on the screen, and at some distance away from radiators or other sources of heat. Leave a space of at least 5 cm all around the TV for ventilation, making sure that curtains, cupboards etc. cannot obstruct the air flow through the ventilation apertures.The TV is intended for use in a domestic environment only and should never be operated or stored in excessively hot or humid atmospheres.

#### **General Points**

Please take note of the section entitled 'Tips' at the end of this booklet.

#### **Interference**

The Department of Trade and Industry operates a Radio Interference Investigation Service to help TV licence holders improve reception of BBC and IBA programmes where they are being spoilt by interference.

If your dealer cannot help, ask at a main Post Office for the booklet "How to Improve Television and Radio Reception".

#### **Mains connection**

Before connecting the TV to the mains, check that the mains supply voltage corresponds to the voltage printed on the type plate on the rear panel of the TV. If the mains voltage is different, consult your dealer.

#### **Important**

This apparatus is fitted with an approved moulded 13 Amp plug.To change a fuse in this type of plug proceed as follows:

- 1. Remove fuse cover and fuse.
- 2. Fit new fuse which should be a BS1362 5A, A.S.T.A. or BSI approved type.
- 3. Refit the fuse cover.

In order to maintain conformity to the EMC directive, the mains plug on this product must not be removed.

#### **Connecting the aerial**

The aerial should be connected to the socket marked  $\neg$  at the back of the set. An inferior aerial is likely to result in a poor, perhaps unstable picture with ghost images and lack of contrast. Make-shift loft or set-top aerials are often inadequate.Your dealer will know from experience the most suitable type for your locality.

Should you wish to use the set in conjunction with other equipment, which connects to the aerial socket such as TV games, or a video camera it is recommended that these be connected via a combiner unit to avoid repeated connection and disconnection of the aerial plug.

#### **Fitting the stand (if provided)**

Use only the stand provided with the set, making sure that the fixings are properly tightened.A diagram showing how to assemble the stand is packed with the stand. Never use a make-shift stand, or legs fixed with woodscrews.

 $\mathbf{I}$ 

 $\overline{a}$ 

 $\overline{a}$  $\sim$  1

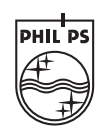

f

 $\mathbf{H}^{\text{max}}$ 

 $\mathbf{I}$  $\overline{a}$ 

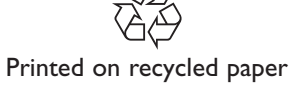

 $\mathbf{I}$